# Chapter<br>
III-8

# **Curve Fitting**

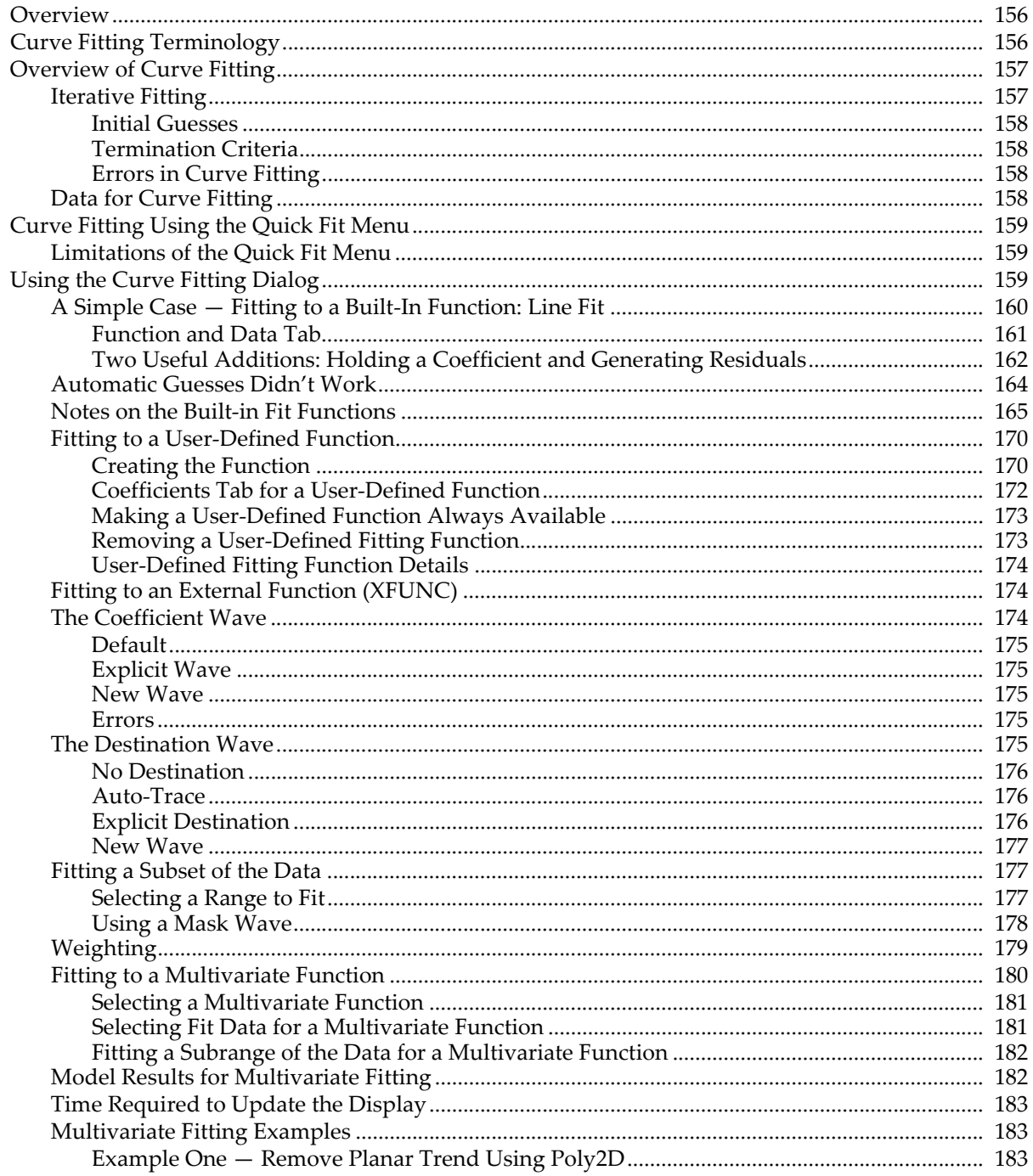

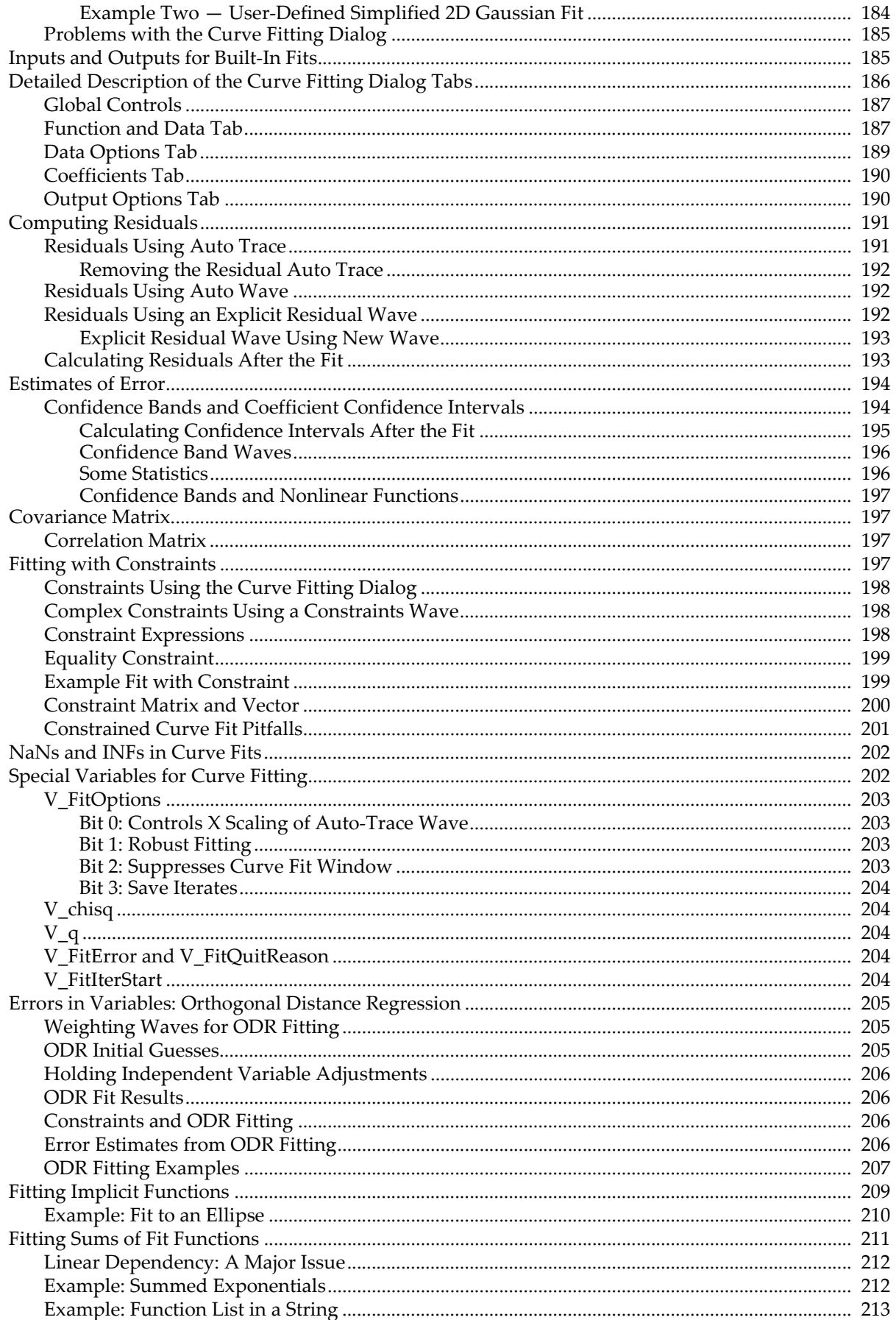

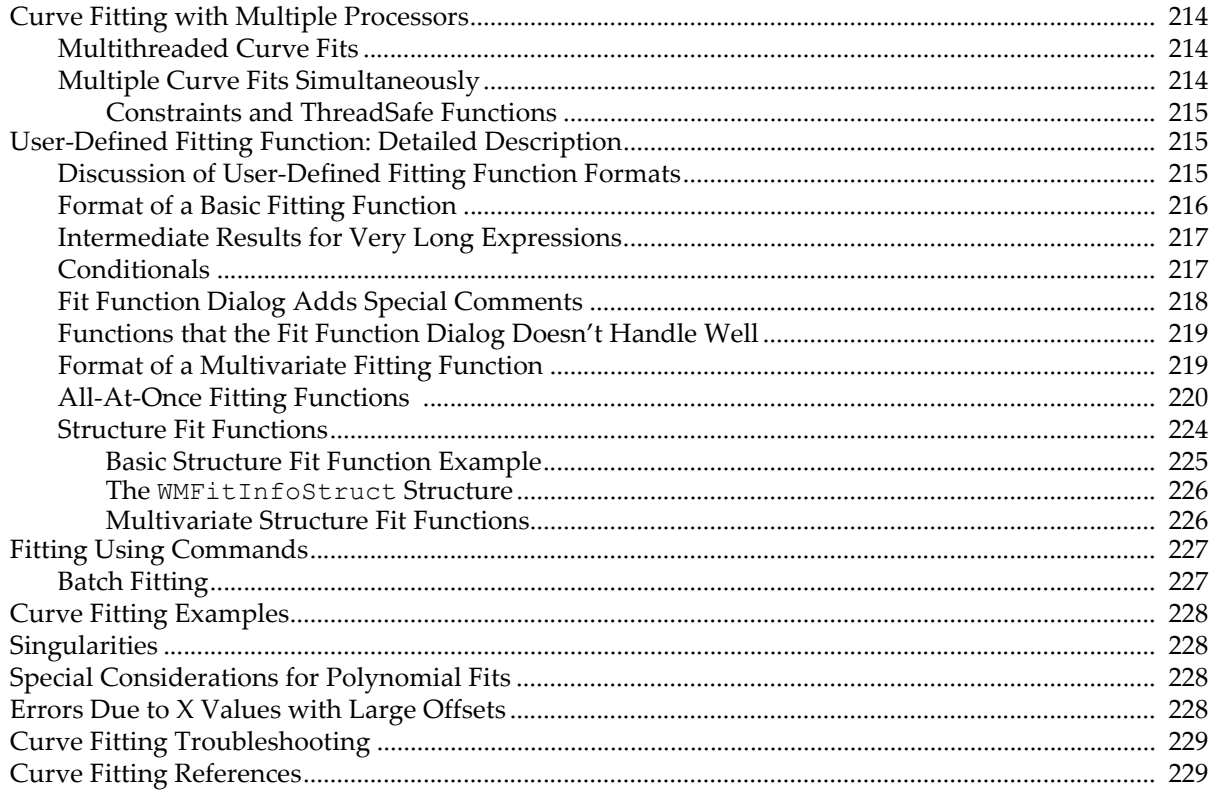

# **Overview**

Igor Pro's curve fitting capability is one of its strongest analysis features. Here are some of the highlights.

- Linear and general nonlinear curve fitting.
- Fit by ordinary least squares, or by least orthogonal distance for errors-in-variables models.
- Fit to implicit models.
- Built‐in functions for common fits.
- Automatic initial guesses for built‐in functions.
- Fitting to user‐defined functions of any complexity.
- Fitting to functions of any number of independent variables, either gridded data or multicolumn data.
- Fitting to a sum of fit functions.
- Fitting to a subset of a waveform or XY pair.
- Produces estimates of error.
- Supports weighting.

The idea of curve fitting is to find a mathematical model that fits your data. We assume that you have the‐ oretical reasons for picking a function of a certain form. The curve fit finds the specific coefficients which make that function match your data as closely as possible.

You cannot use curve fitting to find which of thousands of functions fit a data set.

People also use curve fitting to merely show a smooth curve through their data. This sometimes works but you should also consider using smoothing or interpolation, which are described in Chapter III‐7, **Analysis**.

You can fit to three kinds of functions:

- Built-in functions.
- User‐defined functions.
- External functions (XFUNCs).

The built-in fitting functions are line, polynomial, sine, exponential, double-exponential, Gaussian, Lorentzian, Hill equation, sigmoid, lognormal, Gauss2D (two‐dimensional Gaussian peak) and Poly2D (two‐ dimensional polynomial).

You create a user‐defined function by entering the function in the New Fit Function dialog. Very compli‐ cated functions may have to be entered in the Procedure window.

External functions, XFUNCs, are written in C or C++. To create an XFUNC, you need the optional "Igor External Operations Toolkit" and a C/C++ compiler. You don't need the toolkit to *use* an XFUNC that you get from WaveMetrics or from another user.

Curve fitting works with equations of the form  $y = f(x_1, x_2, ..., x_n)$ ; although you can fit functions of any number of independent variables (the  $x_n$ 's) most cases involve just one. For more details on multivariate fitting, see **Fitting to a Multivariate Function** on page III‐180.

You can also fit to implicit functions; these have the form $f(x_1, x_2, ..., x_n) = 0$  . See **Fitting Implicit Functions** on page III‐209.

You can do curve fits with linear constraints (see **Fitting with Constraints** on page III‐197).

# **Curve Fitting Terminology**

Built-in fits are performed by the CurveFit operation. User-defined fits are performed by the FuncFit or FuncFitMD operation. We use the term "curve fit operation" to stand for CurveFit, FuncFit, or FuncFitMD, whichever is appropriate.

Fitting to an external function works the same as fitting to a user-defined function (with some caveats concerning the Curve Fitting dialog — see **Fitting to an External Function (XFUNC)** on page III‐174).

If you use the Curve Fitting dialog, you don't really need to know much about the distinction between builtin and user-defined functions. You may need to know a bit about the distinction between external functions and other types. This will be discussed later.

We use the term "coefficients" for the numbers that the curve fit is to find. We use the term "parameters" to talk about the values that you pass to operations and functions.

# **Overview of Curve Fitting**

In curve fitting we have raw data and a function with unknown coefficients. We want to find values for the coefficients such that the function matches the raw data as well as possible. The "best" values of the coefficients are the ones that minimize the value of Chi‐square. Chi‐square is defined as:

$$
\sum_{i} \left(\frac{y - y_i}{\sigma_i}\right)^2
$$

where y is a fitted value for a given point,  $y_i$  is the measured data value for the point and  $\sigma_i$  is an estimate of the standard deviation for *yi* .

The simplest case is fitting to a straight line:  $y = ax + b$  . Suppose we have a theoretical reason to believe that our data should fall on a straight line. We want to find the coefficients *a* and *b* that best match our data.

For a straight line or polynomial function, we can find the best-fit coefficients in one step. This is noniterative curve fitting, which uses the singular value decomposition algorithm for polynomial fits.

## **Iterative Fitting**

For the other built-in fitting functions and for user-defined functions, the operation is iterative as the fit tries various values for the unknown coefficients. For each try, it computes chi-square searching for the coefficient values that yield the minimum value of chi‐square.

The Levenberg‐Marquardt algorithm is used to search for the coefficient values that minimize chi‐square. This is a form of nonlinear, least-squares fitting.

As the fit proceeds and better values are found, the chi-square value decreases. The fit is finished when the rate at which chi‐square decreases is small enough.

During an iterative curve fit, you will see the Curve Fit progress window. This shows you the function being fit, the updated values of the coefficients, the value of chi-square, and the number of passes.

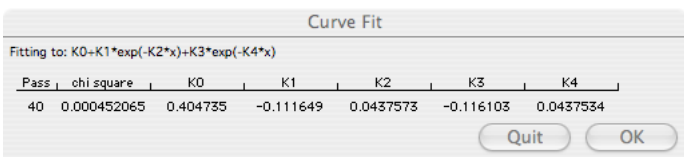

Normally you will let the fit proceed until completion when the Quit button is disabled and the OK button is enabled. When you click OK, the results of the fit are written in the history area.

If the fit has gone far enough and you are satisfied, you can click the Quit button, which finishes the iteration currently under way and then puts the results in the history area as if the fit had completed on its own.

Sometimes you can see that the fit is not working, e.g., when chi-square is not decreasing or when some of the coefficients take on very large nonsense values. You can abort it by pressing Command‐period (*Macin‐ tosh*) or Ctrl+Break (*Windows*), which discards the results of the fit. You will need to adjust the fitting coef‐ ficients and try again.

#### **Initial Guesses**

The Levenberg‐Marquardt algorithm is used to search for the minimum value of chi‐square. Chi‐square defines a surface in a multidimensional error space. The search process involves starting with an initial guess at the coefficient values. Starting from the initial guesses, the fit searches for the minimum value by travelling down hill from the starting point on the chi‐square surface.

We want to find the deepest valley in the chi-square surface. This is a point on the surface where the coefficient values of the fitting function minimize, in the least-squares sense, the difference between the experimental data and fit data. Some fitting functions may have only one valley. In this case, when the bottom of the valley is found, the best fit has been found. Some functions, however, may have multiple valleys, places where the fit is better than surrounding values, but it may not be the best fit possible.

When the fit finds the bottom of a valley it concludes that the fit is complete even though there may be a deeper valley elsewhere on the surface. Which valley is found first depends on the initial guesses.

For built-in fitting functions, you can automatically set the initial guesses. If this produces unsatisfactory results, you can try manual guesses. For fitting to user-defined functions you must supply manual guesses.

#### **Termination Criteria**

A curve fit will terminate after 40 passes in searching for the best fit, but will quit if 9 passes in a row produce no decrease in chi‐square. This can happen if the initial guesses are so good that the fit starts at the minimum chi‐square. It can also happen if the initial guesses are way off or if the function does not fit the data at all.

Unless you know a great deal about the fitting function and the data, it is unwise to assume that a solution is a good one. In almost all cases you will want to see a graph of the solution to compare the solution with the data. You may also want to look at a graph of the residuals, the differences between the fitted model and the data. Igor makes it easy to do both in most cases.

#### **Errors in Curve Fitting**

In certain cases you may encounter a situation in which it is not possible to decide where to go next in searching forthe minimum chi‐square. This results in a "singular matrix" error. This is discussed under **Singularities** on page III‐228. **Curve Fitting Troubleshooting** on page III‐229 can help you find the solution to the problem.

## **Data for Curve Fitting**

You must have measured values of both the dependent variable (usually called " $y$ ") and the independent variables (usually called "x" especially if there is just one). These are sometimes called the "response variable" and "explanatory variables." You can do a curve fit to waveform data or to XY data. That is, you can fit data contained in a single wave, with the data values in the wave representing the Y data and the wave's X scaling representing equally‐spaced X data. Or you can fit data from two (or more) waves in which the data values in one wave represent the Y values and the data values in another wave represent the X data. In this case, the data do not need to be equally spaced. In fact, the X data can be in random order.

You can read more about waveform and XY data in Chapter II‐5, **Waves**.

# **Curve Fitting Using the Quick Fit Menu**

The Quick Fit menu is the easiest, fastest way to do a curve fit.

The Quick Fit menu gives you quick access to curve fits using the built‐in fitting functions. The data to be fit are determined by examining the top graph; if a single trace is found, the graphed data is fit to the selected fitting func‐ tion. If the graph contains more than one trace a dialog is presented to allow you to select which trace should be fit.

The graph contextual menu also gives access to the Quick Fit menu. If you Control‐click (*Macintosh*) or right‐click (*Windows*) on a trace in a graph, you will see a Quick Fit item at the bottom of the resulting contextual menu. When you access the Quick Fit menu this way, it automatically fits to the trace you clicked on. This gives you a way to avoid the dialog that Quick Fit uses to select the correct trace when there is more than one trace on a graph.

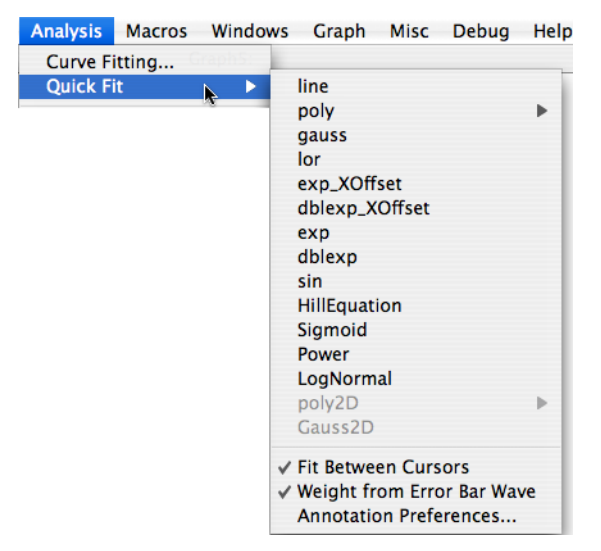

When you use the Quick Fit menu, a command is generated to perform the fit and automatically add the model curve to the graph. By default, if the graph cursors are present, only the data between the cursors is fit. You can do the fit to the entire data set by selecting the Fit Between Cursors item in the Quick Fit menu in order to uncheck the item. When unchecked, fits are done disregarding the graph cursors.

If the trace you are fitting has error bars and the data for the error bars come from a wave, Quick Fit will use the wave as a weighting wave for the fit. Note that this assumes that your error bars represent one stan‐ dard deviation. If your error wave represents more than one standard deviation, or if it represents a confidence interval, you should not use it for weighting. You can select the Weight from Error Bar Wave item to unmark it, preventing Igor from using the error bar wave for weighting.

By default, a report of curve fit results is printed to the history. If you select Textbox Preferences, the Curve Fit Textbox Preferences dialog is displayed. It allows you to specify that a textbox be added to your graph containing most of the information that is printed in the history. You can select various components of the information by selecting items in the Dialog.

In the screen capture above, the poly2D and Gauss2D fit functions are not available because the top graph does not contain a contour plot or image plot, in which case the fitting functions would be available.

For a discussion of the built‐in fit functions, see **Notes on the Built‐in Fit Functions** on page III‐165.

## **Limitations of the Quick Fit Menu**

The Quick Fit menu does not give you access to the full range of curve fitting options available to you. It does not give you access to user-defined fitting functions, automatic residual calculation, masking, or confidence interval analysis. A Quick Fit always uses automatic guesses; if the automatic guesses don't work, you must use the Curve Fitting dialog to enter manual guesses.

If your graph displays an image that uses auxiliary X and Y waves to set the image pixel sizes, Quick Fit will not be able to do the fit. This is because these waves for an image plot have an extra point that makes them unsuitable for fitting. A contour plot uses X and Y waves that set the centers of the data, and these can be used for fitting. Quick Fit will do the right thing with such a contour plot.

# **Using the Curve Fitting Dialog**

If you want options that are not available via the Quick Fit menu, the next easiest way to do a fit is to choose Curve Fitting from the Analysis menu. This displays the Curve Fitting dialog, which presents an interface for selecting a fitting function and data waves, and for setting various curve fitting options. You can use the

dialog to enter initial guesses if necessary. The Curve Fitting dialog can also be used to create a new userdefined fitting function.

Most curve fits can be accomplished using the Curve Fitting dialog. If you need to do many fits using the same fit function fitting to numerous data sets you will probably want to write a procedure in Igor's programming language to do the job.

The facility for creating a user-defined fitting function using the Curve Fitting dialog will handle most common cases, but is probably not the best way to create very complex fitting function. In such cases, you will need to write a fitting function in a procedure window. This is described later under **User‐Defined Fitting Function: Detailed Description** on page III‐215.

Some very complicated user-defined fitting functions may not work well with the Curve Fitting dialog. In some cases, you may need to write the fitting function in the Procedure window, and then use the dialog to set up and execute the fit. In other cases it may be necessary to enter the operation manually using either a user procedure or by typing on the command line. These cases should be quite rare.

# **A Simple Case — Fitting to a Built-In Function: Line Fit**

To get started, we will cover fitting to a simple built‐in fit: a line fit. You may have a theoretical reason to believe that your data should be described by the function  $y = ax + b$ . You may simply have an empirical observation that the data appear to fall along a line and you now want to characterize this line. It's better if you have a theoretical justification, but we're not all that lucky.

The Curve Fitting dialog is organized into four tabs. Each tab contains controls for some aspect of the fitting operation. Simple fits to built‐in functions using default options willrequire only the Function and Data tab.

We will go through the steps necessary to fit a line to data displayed in a graph. Other built-in functions work much the same way.

You might have data displayed in a graph like this:

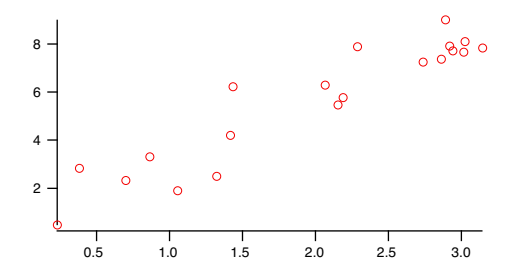

and now you wish to find the best-fitting line for this data. The following commands will make a graph like this one, but with the random scatter arranged in a different random way. If you would like to perform the actions yourself as you read the manual, you can make the data shown here and the graph by typing these commands on the command line:

```
Make/N=20/D LineYData, LineXData
LineXData = enoise(2)+2 \frac{1}{2} // enoise makes random numbers
LineYData = LineXData*3+gnoise(1) // so does gnoise
Display lineydata vs linexdata
ModifyGraph mode=3,marker=8
```
The first line makes two waves to receive our "data". The second line fills the X wave with uniformly-distributed random numbers in the range of zero to four. The third line fills the Y wave with data that falls on a line having a slope of three and passing through the origin, with some normally‐distributed noise added (your graph will look somewhat different because the noise will have different values). The final two lines make the graph and set the display to markers mode with open circles as the marker.

#### **Function and Data Tab**

You display the Curve Fitting dialog by choosing Curve Fitting from the Analysis menu. If you have not used the dialog yet, it looks like this, with the Function and Data tab showing:

If you haven't used the dialog yet, it comes up with the **Function and Data** tab showing.

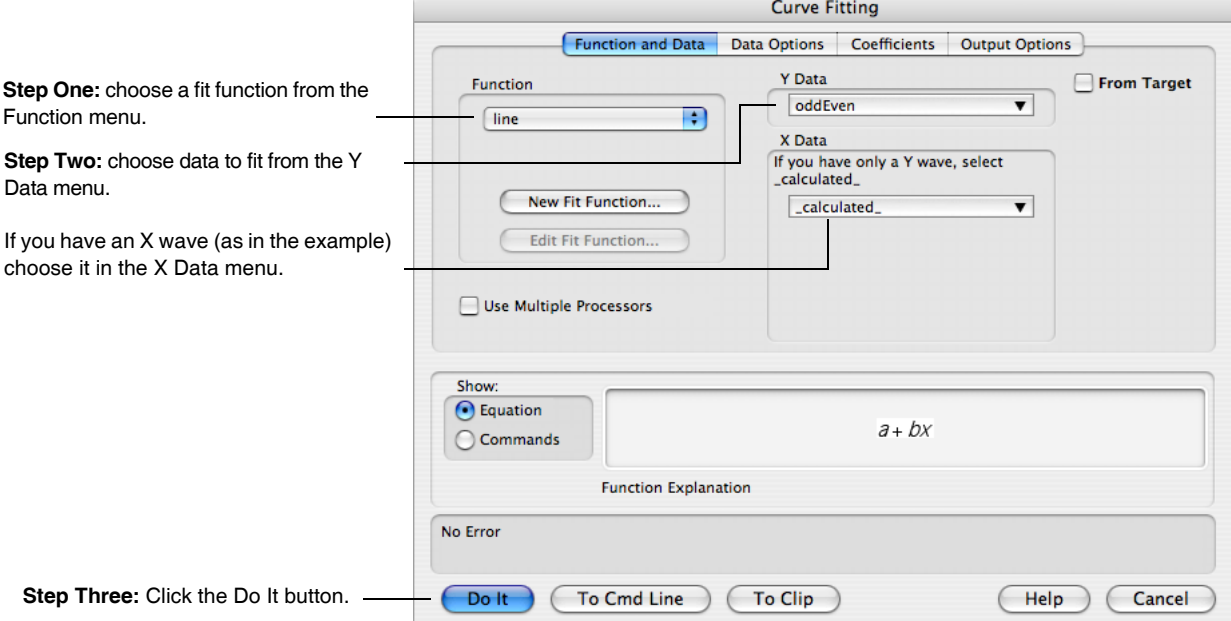

The first step in doing a curve fit is to choose a fit function. We are doing a simple line fit, so pop up the Function menu and choose "line".

Select the Y data from the Y Data menu. If you have waveform data, be sure that the X data menu has "\_Calculated\_" selected.

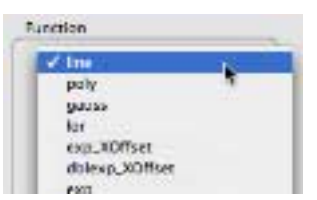

If you have separate  $X$  and  $Y$  data waves, you must select the  $X$  wave in the  $X$ Data menu. Only waves having the same number of data points as the Y wave

are shown in this menu. A mismatch in the number of points is usually the problem if you don't see your X wave in the menu.

For the line fit example, we select LineYData from the Y Data menu, and LineX‐ Data from the X Data menu.

**Note:** The menu shown here is what you see in a pop-up Wave Browser when data folders are hidden. For most users, this is the preferred view. You can, however, select Show Data Folders to display a hierarchical view of the data folders in your experiment. Read about the Wave Browser widget in **Dialog Wave Browser** on page II‐165.

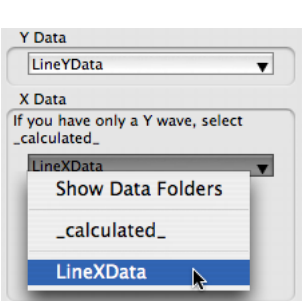

If you have a large number of waves in your experiment, it may be easier if you select the From Target checkbox. When it is selected only waves from the top

graph or table are shown in the Y and X wave menus, and an attempt is made to select wave pairs used by a trace on the graph.

At this point, everything is set up to do the fit. For this simple case it is not necessary to visit the other tabs in the dialog. When you click Do It, the fit proceeds. The line fit example graph winds up looking like this:

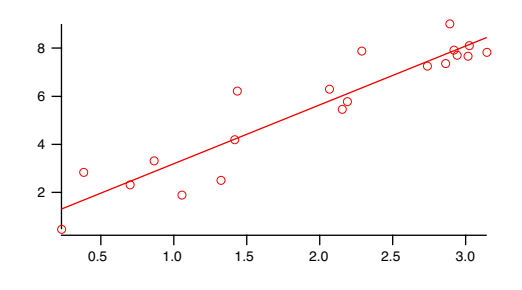

In addition to the model line shown on the graph, various kinds of information appears in the history window: **Command line generated by the dialog.** 

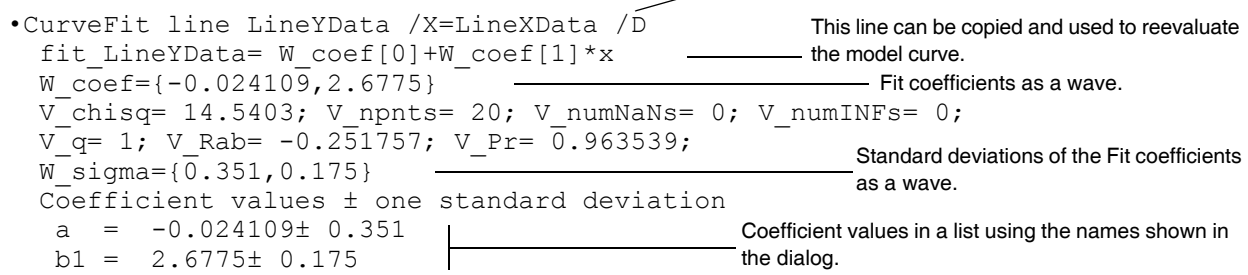

#### **Two Useful Additions: Holding a Coefficient and Generating Residuals**

Well, you've done the fit and looked at the graph and you decide that you have reason to believe that the line should go through the origin. Because of the scatter in the measured Y values, the fit line misses the origin. The solution is to do the fit again, but with the Y intercept coefficient held at a value of zero.

You might also want to display the residuals as a visual check of the fit.

Bring up the dialog again. The dialog remembers the settings you used last time, so the line fit function is already chosen in the Function menu, and your data waves are selected in the Y Data and X Data menus.

Select the Coefficient tab. Each of the coefficients has a row in the Coefficients list:

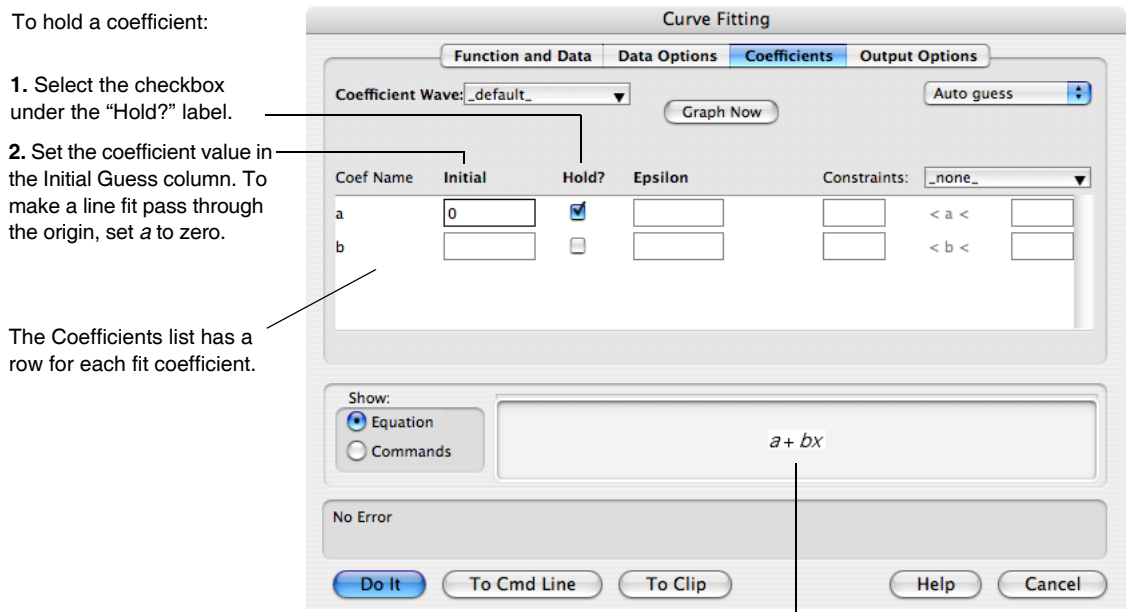

If you can't remember what the coefficients mean, check the equation display.

Click the checkbox in the column labelled "Hold?" to fix the value of that coefficient. To specify a coefficient value, fill in the corresponding box in the Initial Guess column. Until you select the Hold box the initial guess box is not available because built‐in fits don't require initial guesses.

To fill in a value, click in the box. You can now type a value. When you have finished, press Enter(*Windows*) or Return (*Macintosh*) to exit editing mode for that box.

Now we want to calculate the fit residuals and add them to the graph. Click the Output Options tab and choose \_auto trace\_ from the Residual menu:

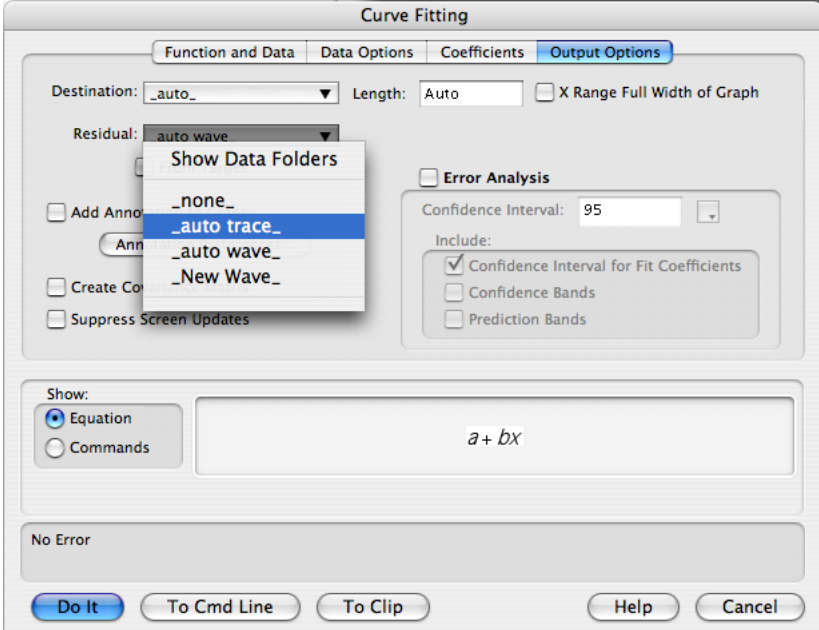

There are a number of options for the residual. We chose \_auto trace\_ to calculate the residual and add it to the graph. You may not always want the residuals added to your graph; choose \_auto wave\_ to automatically calculate the residuals but *not* display them on your graph. Both \_auto trace\_ and \_auto wave\_ create a wave with the same name as your Y wave with "Res\_" prefixed to the name. Choosing \_New Wave\_generates commands to make a new wave with your choice of name to fill with residuals. It is not added to your graph.

Now when we click Do It, the fit is recalculated with *a* held at zero so that the line passes through the origin. Residuals are calculated and added to the graph:

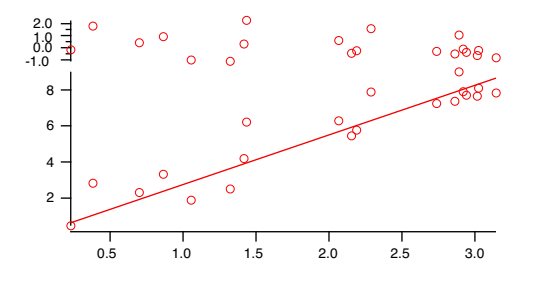

Note that the line on the graph doesn't cross the vertical axis at zero, because the horizontal axis doesn't extend to zero.

Holding *a* at zero, the result of the fit printed in the history is:

```
\cdotK0 = 0;•CurveFit/H="10" line LineYData /X=LineXData /D /R
  fit LineYData= W coef[0]+W coef[1]*x
  Res_LineYData= LineYData - (W_coef[0]+W_coef[1]*LineXData)
  W coef={0,2.6677}V_chisq= 14.5441; V_npnts= 20; V_numNaNs= 0; V_numINFs= 0;
  V_{\text{q}} = 1; V Rab= 0; V_{\text{pr}} = 0.963539;
  W sigma=\{\overline{0}, 0.0977\}The /H flag shows that one or more coefficients are held.
```

```
 Coefficient values ± one standard deviation
 a = 0 \pm 0 b = 2.6677± 0.0977
                                                      a is zero because it was held.
```
# **Automatic Guesses Didn't Work**

Most built-in fits will work just like the line fit. You simply choose a function from the Function menu, choose your data wave (or waves if you have both X and Y waves) and select output options on the Output Options tab. For built-in fits you don't need the Coefficients tab unless you want to hold a coefficient.

In a few cases, however, automatic guesses don't work. Then you must use the Coefficient tab to set your own initial guesses. One important case in which this is true is if you are trying to fit a growing exponential,  $y = ae^{bx}$ , where *b* is positive.

Here are commands to create an example for this section. Once again, you may wish to enter these commands on the command line to follow along:

```
make/n=20 RisingExponential
SetScale/I x 0,1,RisingExponential
RisingExponential = 2*exp(3*x) +gnoise(1)
Display RisingExponential
ModifyGraph mode=3,marker=8
```
These commands make a 20-point wave, set its X scaling to cover the range from 0 to 1, fill it with exponential values plus a bit of noise, and make a graph:

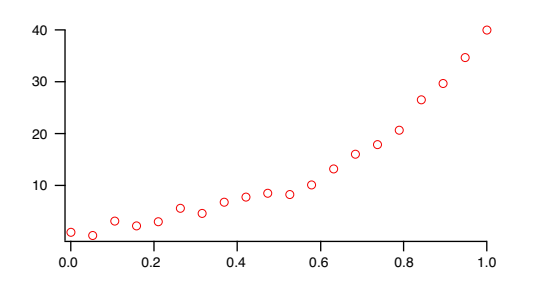

The first-cut trial to fitting an exponential function is to select exp from the Function menu and the RisingExponential wave in the Y Data menu (if you are continuing from the previous section, you may need to go to the Coefficients tab and un-hold the y0 coefficient, and to the Output Options tab and de-select \_auto trace\_ in the Residual menu). Automatic guesses assume that the exponential is well described by a negative coefficient in the exponential, so the fit doesn't work:

```
•CurveFit exp RisingExponential /D
   Fit converged properly
  fit RisingExponential= W coef[0]+W coef[1]*exp(-W coef[2]*x)
  W coef={109.92,-114.59,0.3282}
  V chisq= 432.163; V npnts= 20; V numNaNs= 0; V numINFs= 0;
  W sigma={256,254,0.86}
   Coefficient values ± one standard deviation
   y0 = 109.92 \pm 2.56e+04A = -114.59 \pm 2.54e+04K = 0.3282 \pm 86Assumes a decaying exponential and doesn't fit the 
                                             example data correctly.
```
The solution is to provide your own initial guesses. Click the Coefficients tab and choose Manual Guesses in the menu in the upper right:

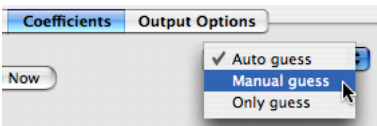

The Initial Guesses column in the Coefficients list is now available for you to type your own initial guesses, including a *negative* value for invTau:

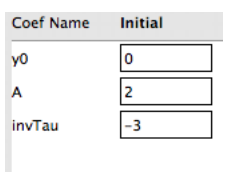

In response, Igor generates some extra commands for setting the initial guesses and this time the fit works correctly:

/G flag specifies manual guesses.

```
\cdotK0 = 0;K1 = 2;K2 = -3;
•CurveFit/G exp RisingExponential /D
  Fit converged properly
 fit RisingExponential= W coef[0]+W coef[1]*exp(-W coef[2]*x)
 W \overline{c}oef={-0.93965,2.3035,-2.8849}
 V chisq= 14.4714; V npnts= 20; V numNaNs= 0; V numINFs= 0;
 W sigma={0.764,0.391,0.163}
  Coefficient values ± one standard deviation
   y0 = -0.93965 \pm 76.4A = 2.3035 \pm 39.1K = -2.8849 \pm 16.3Extra commands generated to set the manual initial guesses.
```
It may well be that finding a set of initial guesses from scratch is difficult. Automatic guesses might be a good starting point which will provide adequate initial guesses when modified. For this the dialog provides the Only Guess mode.

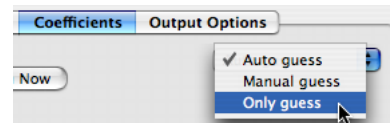

When this mode is selected, click Do It to create the automatic initial guesses, and then stop without trying to do the fit. Now, when you bring up the Curve Fitting dialog again, you can choose the coefficient wave created by the auto guess (W\_coef if you chose \_default\_ in the Coefficient Wave menu). Choosing this wave will set the initial guesses to the automatic guess values. Now choose Manual Guesses and modify the initial guesses. The Graph Now button may help you find good initial guesses (see **Coefficients Tab for a User‐Defined Function** on page III‐172).

## **Notes on the Built-in Fit Functions**

For the most part you will get good results using automatic guesses. A few require additional input beyond what is summarized in the preceding sections. This section contains notes on the fitting functions that give a bit more detail where it may be helpful.

#### **gauss**

Fits a Gaussian peak.

$$
y_0 + A \exp\left[-\left(\frac{x - x_0}{width}\right)^2\right]
$$

Note that the width parameter is sqrt(2) times the standard deviation of the peak. This is different from the *wi* parameter in the Gauss function, which is simply the standard deviation.

#### **lor**

Fits a Lorentzian peak.

$$
y_0 + \frac{A}{(x - x_0)^2 + B}
$$

**exp\_XOffset**

Fits a decaying exponential.

 $y_0 + A \exp\left(\frac{x - x_0}{\tau}\right)$ 

In this equation,  $x_0$  is a constant, not a fit coefficient. During generation of automatic guesses,  $x_0$  will be set to the first X value in your fit data. This eliminates problems caused by floating‐point roundoff.

You can set the value of  $x_0$  using the /K flag with the CurveFit operation, but it is recommended that you accept the automatic value. Setting  $x_0$  to a value far from the initial X value in your input data is guaranteed to cause problems.

**Note**: The fit coefficient τ is the inverse of the equivalent coefficient in the exp function. It is actually the decay constant, not the inverse decay constant.

Automatic guesses don't work for growing exponentials (negative  $\tau$ ). To fit a negative value of  $\tau$ , use Manual Guess on the Coefficients tab, or CurveFit/G on the command line.

#### **dblexp\_XOffset**

Fits a sum of two decaying exponentials.

 $y_0 + A_1 \exp\left(\frac{x - x_0}{\tau}\right)$  $\exp\left(\frac{x-x_0}{\tau_1}\right) + A_2 \exp\left(\frac{x-x_0}{\tau_2}\right)$ +  $A_1 \exp\left(\frac{x-x_0}{\tau_1}\right)$  +  $A_2 \exp\left(\frac{x-x_0}{\tau_2}\right)$ 

In this equation,  $x_0$  is a constant, not a fit coefficient. During generation of automatic guesses,  $x_0$  wall be set to the smallest X value in your fit data. This eliminates problems caused by floating-point roundoff.

You can set the value of  $x_0$  using the /K flag with the CurveFit operation, but it is recommended that you accept the automatic value. Setting  $x_0$  to a value far from the initial X value in your input data is guaranteed to cause problems.

**Note:** The fit coefficients  $\tau_1$  and  $\tau_2$  are the inverse of the equivalent coefficients in the dblexp function. They are actual decay constants, not inverse decay constants.

See the notes for **exp\_XOffset** on page III‐166 for growing exponentials. You will also need to use manual guesses if the amplitudes have opposite signs:

If the two decay constants ( $\tau_1$  and  $\tau_2$ ) are not quite distinct you may not get accurate results.

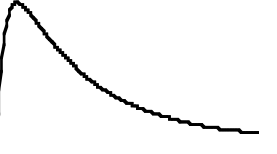

#### **exp**

Fits a decaying exponential. Similar to exp\_XOffset, but not as robust. Included for backward compatibility; in new work you should use exp\_Xoffset.

 $y_0 + A \exp(-Bx)$ 

Note that offsetting your data in the X direction will cause changes in *A*. Use exp\_XOffset for a result that is independent of X position.

**Note**: The fit coefficient *B* is the inverse decay constant.

Automatic guesses don't work for growing exponentials (negative *B*). To fit a negative value of *B*, use Manual Guess on the Coefficients tab, or CurveFit/G on the command line.

Floating‐point arithmetic overflows will cause problems when fitting exponentials with large X offsets. This problem often arises when fitting decays in time as times are often large. The best solution is to use the exp\_XOffset fit function. Otherwise, to fit such data, the X values must be offset back toward zero.

You could simply change your input X values, but it is usually best to work on a copy. Use the Duplicate command on the command line, or the Duplicate Waves item in the Data menu to copy your data.

For an XY pair, execute these commands on the command line (these commands assume that you have made a duplicate wave called myXWave copy):

```
Variable xoffset = myXWave copy[0]myWave copy[0] -= xoffset
```
Note that these command assume that you are fitting data from the beginning of the wave. If you are fitting subset, replace [0] with the point number of the first point you are fitting. If you are using graph cursors to select the points, substitute  $[{}_{\text{pcsr}}(A)]$ . This assumes that the round cursor (cursor A) marks the beginning of the data.

If you are fitting to waveform data (you selected \_calculated\_ in the X Data menu) then you need to set the x0 part of the wave scaling to offset the data. If you are fitting the entire wave, simply use the Change Wave Scaling dialog from the Data menu to set the x0 part of the scaling to zero. If you are fitting a subset selected by graph cursors, it is easier to change the scaling on the command line:

SetScale/P x leftx(myWave\_copy)-xcsr(A), deltax(myWave\_copy), myWave\_copy

This command assumes that you have used the round cursor (cursor A) to mark the beginning of the data.

Subtracting an X offset will change the amplitude coefficient in the fit. Often the only coefficient of interest is the decay constant (invTau) and the change in the amplitude can be ignored. If that is not the case, you can calculate the correct amplitude after the fit is done:

W coef[1] = W coef[1]\*exp(W coef[2]\*xoffset)

If you are fitting waveform data, the value of xoffset would be  $-\text{leftx}$  (myWave copy).

#### **dblexp**

Fits a sum of decaying exponentials. Similar to dblexp\_XOffset, but suffers from floating-point roundoff problems if the data do not start quite close to x=0. Included for backward compatibility; in new work you should use exp\_Xoffset.

$$
y_0 + A_1 \exp(-B_1 x) + A_2 \exp(-B_2 x)
$$

Note that offsetting your data in the X direction will cause changes in *A*<sup>1</sup> and *A*2. Use dblexp\_XOffset for a result that is independent of X position.

**Note:** The fit coefficients  $B_1$  and  $B_2$  are inverse decay constants.

See the notes for exp for growing exponentials. You will also need to use manual guesses if the amplitudes have opposite signs:

If the two decay constants ( $B_1$  and  $B_2$ ) are not quite distinct you may not get accurate results.

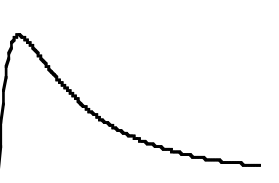

Fitting data with a large X offset will have the same sort of troubles as when fitting with exp. The best solution is to use the dblexp\_XOffset fit function; you can also solve the problem using a procedure similar to the one outlined for **exp** on page III‐166.

#### **sin**

Fits a sinusoid.

 $(y_0 + A \sin(fx + \phi))$ 

A sinusoidal fit takes an additional parameter that sets the approximate frequency of the sinusoid. This is entered in terms of the approximate number of data points per cycle. When you choose sin from the Func‐ tion menu, a box appears where you enter this number.

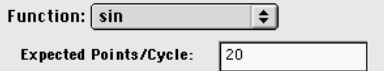

If you enter a number less than 6, the default value will be 7. It may be necessary to try various values to get good results. You may want to simply use manual guesses.

The nature of the sin function makes it impossible for a curve fit to distinguish phases that are different by 2π. It is probably easier to subtract  $2nπ$  than to try to get the fit to fall in the desired range.

#### **line**

Fit a straight line through the data.

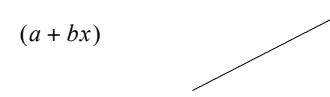

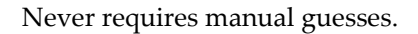

If you want to fit a line through the origin, in the Coefficients tab select the Hold box for coefficient *a* and set the Initial Guess value to zero.

#### **poly n**

Fits a polynomial with n terms, or order n‐1.

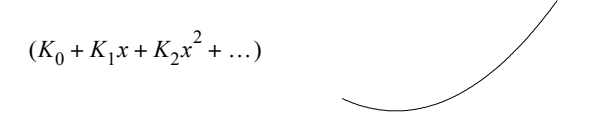

A polynomial fit takes an additional parameter that sets the number of polynomial terms. When you choose poly from the Function menu, a box appears where you enter this number.

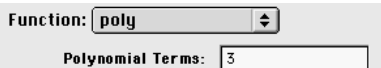

The minimum value is 3 corresponding to a quadratic polynomial.

A polynomial fit never requires manual guesses.

#### **HillEquation**

Fits Hill's Equation, a sigmoidal function.

 $base + \frac{(max-base)}{n}$  $1 + \left(\frac{x_{1/2}}{x}\right)$  $+\frac{(max - base)}{(x_{1,0})^{rate}}$ 

The coefficient *base* sets the y value at small X, *max* sets the y value at large X, *rate* sets the rise rate and  $x_{1/2}$ sets the X value at which Y is at (*base* + *max*)/2.

Note that X values must be greater than 0. Including a data point at *X* ð 0 will result in a singular matrix error and the message, "The fitting function returned NaN for at least one X value."

You can reverse the values of *base* and *max* to fit a falling sigmoid.

#### **sigmoid**

Fits a sigmoidal function with a different shape than Hill's equation.

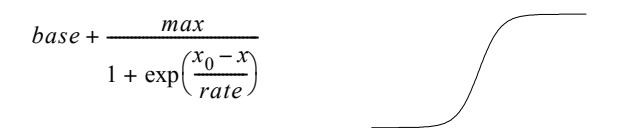

The coefficient *base* sets the y value at small  $X$ , *base+max* sets the Y value at large  $X$ ,  $X_0$  sets the X value at which Y is at (*base* + *max*)/2 and *rate* sets the rise rate. Smaller *rate* causes a faster rise.

#### **power**

Fits a power law.

$$
(y_0 + Ax^{pow})
$$

May be difficult to fit, requiring good initial guesses, especially for *pow* > 1 or *pow* close to zero.

Note that X values must be greater than 0. Including a data point at  $X \!\leq\! 0\,$  will result in a singular matrix error and the message, "The fitting function returned NaN for at least one X value."

#### **lognormal**

Fits a lognormal peak shape. This function is gaussian when plotted on a log X axis.

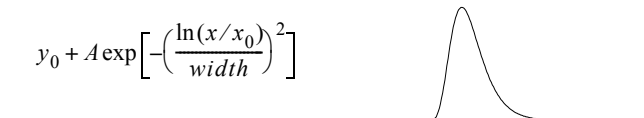

Coefficient  $y_0$  sets the baseline, *A* sets the amplitude,  $x_0$  sets the peak position in X and *width* sets the peak width.

Note that X values must be greater than 0. Including a data point at  $X \!\leq\! 0 \,$  will cause a singular matrix error and the message, "The fitting function returned NaN for at least one X value."

#### **gauss2D**

Fits a Gaussian peak in two dimensions.

$$
z_0 + A \exp \left[ \frac{-1}{2(1 - \cos^2\left( \left( \frac{x - x_0}{xwidth} \right)^2 + \left( \frac{y - y_0}{ywidth} \right)^2 - \frac{2\cos(x - x_0)(y - y_0)}{xwidth \cdot ywidth} \right) \right]
$$

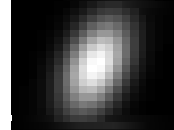

Coefficient *cor* is the cross-correlation term; it must be between -1 and 1 (the small illustration was done with *cor* equal to 0.5). A constraint automatically enforces this range. If you know that a value of zero for this term is appropriate, you can hold this coefficient. Holding *cor* at zero usually speeds up the fit quite a bit.

Note that the Gauss function lacks the cross‐correlation parameter *cor*.

#### **poly2D n**

Fits a polynomial of order n in two dimensions.

$$
(C_0 + C_1 x + C_2 y + C_3 x^2 + C_4 xy + C_5 y^2 + \dots)
$$

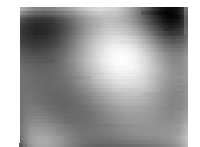

A poly2D fit takes an additional parameter that specifies the order of the polynomial. When you choose poly2D from the Function menu, a box appears where you enter this number:

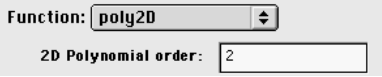

The minimum value is 1, corresponding to a first-order polynomial, a plane. The coefficient wave for poly2D has the constant term  $(C_0)$  in point zero, and following points contain groups of increasing order. There are two first-order terms,  $C_1$ \*x and  $C_2$ \*y, then three second-order terms, etc. The total number of terms is  $(N+1)(N+2)/2$ , where N is the order.

Poly2d never requires manual guesses.

# **Fitting to a User-Defined Function**

Fitting to a user-defined function is much like fitting to a built-in function, with two main differences:

- You must define the fitting function.
- You must supply initial guesses.

To illustrate the creation of a user-defined fit function, we will create a function to fit a log function:  $y = C_1 + C_2 \ln(x)$ .

#### **Creating the Function**

To create a user-defined fitting function, click the New Fit Function button in the Function and Data tab of the Curve Fitting Dialog. The New Fit Function dialog is displayed:

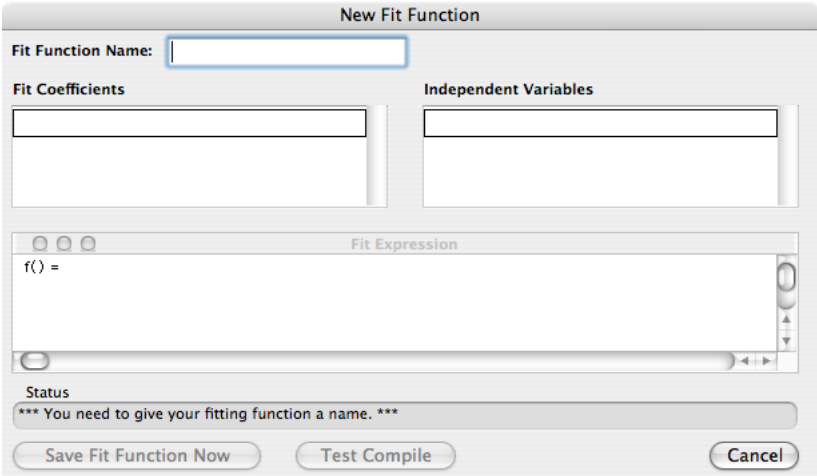

You must fill in a name for your function, fill in the Fit Coefficients list with names for the coefficients, fill in the Independent Variables list with names for independent variables, and then enter a fit expression in the Fit Expression window.

The function name must conform to nonliberal naming rules. That means it must start with a letter, contain only letters, numbers or underscore characters, and it must be 31 or fewer characters in length (see **Object**

**Names** on page III‐409). It must not be the same as the name of another object like a built‐in function, user procedure, or wave name.

For the example log function, we enter "LogFit":

Fit Function Name: LogFit

Press Tab to move to the first entry in the Fit Coefficient list. There is always one blank entry in the list where you can add a new coefficient name; since we haven't entered any‐ thing yet, there is only one blank entry.

Each time you enter a name, press Return (*Macintosh*) or Enter(*Windows*). Igor accepts that name and makes a new blank entry where you can enter the next name. We enter C1 and C2 as the names:

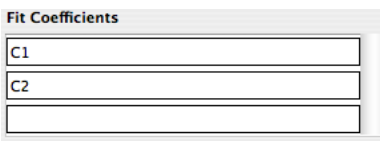

Press Tab to move to the blank entry in the Independent Variables list. Most fit functions will require just a single independent variable. We choose to name our independent variable x:

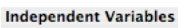

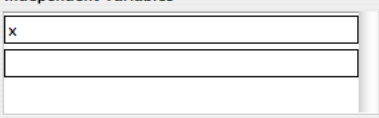

It is now time to enter the fit expression. You will notice that when you have entered a name in the Independent Variables list, some text is entered in the expression window. The return value of the fit function (the Y value in most cases) is marked with something like " $f(x) =$ ". If you had entered "temperature" as the independent variable, it would say "f(temperature) = ".

This " $f() =$ " text is required; otherwise the return value of the function will be unknown.

The fit expression is not an algebraic expression. It must be entered in the same form as a command on the command line. If you need help constructing a legal expression, you may wish to read **Assignment State‐ ments** on page IV-4. The expression you need to type is simply the right-hand side of an assignment statement. The log expression in our example will look like this:

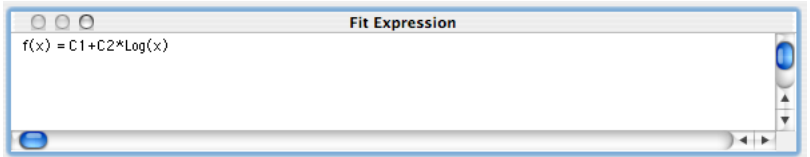

Multiplication requires an explicit \*.

The dialog will check the fit expression for simple errors. For instance, it will not make the Save Fit Function Now button available if any of the coefficients or independent variables are missing from the expression.

The dialog cannot check for correct expression syntax. If all the easily‐checked items are correct, the Save Fit Function Now and Test Compile buttons are made available. Clicking either of them will enter a new function in the Procedure window and attempt to compile procedures. If you click the Save Fit Function Now button and compilation is successful, you are returned to the Curve Fitting dialog with the new func‐ tion chosen in the Function menu.

If compile errors occur, the compiler's error message is displayed in the status box, and the offending part of your expression is highlighted. A common error might be to misspell a coefficient name somewhere in your expression. For instance, if you had typed CC1 instead of C1 somewhere you might see something like this:

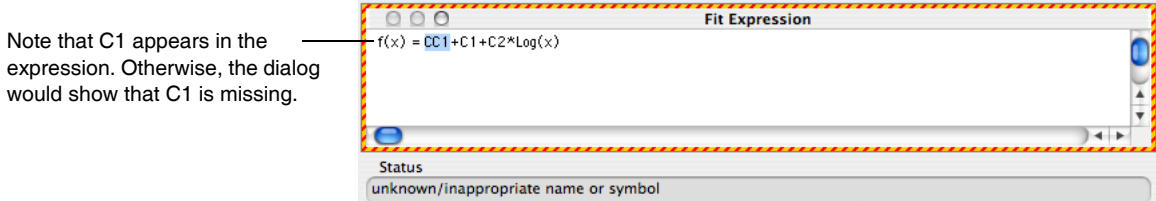

When everything is ready to go, click the Save Fit Function Now button to construct a function in the Procedure window. It includes comments in the function code that identify various kinds of information for the dialog. Our example function looks like this:

```
Function LogFit(w,x) : FitFunc
   WAVE w
   Variable x
   //CurveFitDialog/ These comments were created by the Curve Fitting dialog. Altering them will
   //CurveFitDialog/ make the function less convenient to work with in the Curve Fitting dialog.
    //CurveFitDialog/ Equation:
    //CurveFitDialog/ f(x) = C1+C2*log(x)
   //CurveFitDialog/ End of Equation
    //CurveFitDialog/ Independent Variables 1
    //CurveFitDialog/ x
   //CurveFitDialog/ Coefficients 2
    //CurveFitDialog/ w[0] = C1
    //CurveFitDialog/ w[1] = C2
   return w[0]+w[1]*log(x)
```
End

You shouldn't have to deal with the code in the Procedure window unless your function is so complex that the dialog simply can't handle it. You can look at **User‐Defined Fitting Function: Detailed Description** on page III‐215 for details on how to write a fitting function in the Procedure window.

Having entered the fit expression correctly, click the Save Fit Function Now button, which returns you to the main Curve Fitting dialog. The Function menu will now have LogFit chosen as the fitting function.

#### **Coefficients Tab for a User-Defined Function**

To fit a user-defined function, you will need to enter initial guesses in the Coefficients tab.

Having created a user‐defined fitting function (or simply having selected a preexisting one) you will find that the error message window at the bottom of the dialog now states: "You have selected a user‐defined fit function so you must enter an initial guess for every fit coefficient. Go to the Coefficients Tab to do this." When you have selected a user-defined fitting function, the Initial Guess column of the Coefficients List is avail‐ able. You must enter a number in each row. Some func‐ tions may be difficult to fit; in such a case the initial guess may have to be pretty close to the final solution.

To help you find good initial guesses, the Coefficients tab includes the Graph Now button. This button will add a trace to the top graph showing your fitting function using the initial guesses you have entered.

You can change the values in the initial guess column and click the Graph Now button as many times as you wish. The trace will be updated with the changes each time.

The Graph Now button makes a wave using the name of your Y data wave prefixed with "fit\_". The auto trace des‐ tination wave also uses a wave with the same name when you execute the fit.

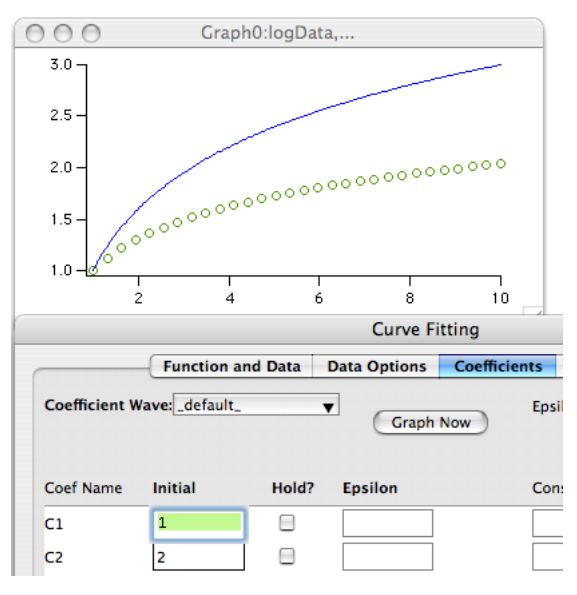

On the Coefficients tab you have the option of selecting an "epsilon" wave. An epsilon wave contains one epsilon value for each point in your coefficients wave. By default the Epsilon menu is set to \_none\_ indicating that the epsilon values are set to the default values.

Each epsilon value is used to calculate partial derivatives with respect to the fit coefficients. The partial derivatives are used to determine the search direction for coefficients that give the smallest chi‐square.

In most cases the epsilon values are not critical. However, you can supply your own if you have reason to believe that the default epsilon values are not providing acceptable partial derivatives (sometimes a singular matrix error can be avoided by using custom epsilon values). To specify epsilon values, choose the wave from the Epsilon menu. The values in the selected wave are entered in the Epsilon column in the Coeffi‐ cients list. You can change the values by clicking and typing in the box you want to change. To specify epsilon values, type them into the boxes in the Epsilon column in the Coefficients list. If you select a wave from the Epsilon menu, the values in that wave will be entered in the list. If you choose \_New Wave\_, the dialog will generate commands to create an epsilon wave and fill it with the values in the Epsilon column.

#### **Making a User-Defined Function Always Available**

Note that, because the fitting function is created in the Procedure window, it is stored as part of the exper‐ iment file. That means that it will be available for fitting while you are working on the experiment in which it was created, but will not be available when you work on other experiment files.

You can make the fit function available whenever you start up Igor Pro. Make a new procedure window using the Procedure item under New in the Windows menu. Find the fit function in the Procedure window, select all the text from Function through end and choose Cut from the Edit menu. Paste the code into your new procedure window. Finally, choose Save Procedure Window from the File menu and save in the Igor Procedures folder in your Igor Pro folder. The next time you start Igor Pro you will find that the function is available in all your experiments.

Actually, we don't recommend saving your files directly in the Igor Procedures folder. You should make a folder somewhere outside the Igor Pro folder and add an alias or shortcut for the folder. For details, see **Global Procedure Files** on page III‐343.

#### **Removing a User-Defined Fitting Function**

To remove a user‐defined fitting function that you don't want any more, choose Procedure Window from the Windows menu. Find the function in the Procedure window (you can use Find from the Edit menu and search for the name of your function). Select all of the function definition text from the word "Function" through the word "End" and delete the text.

# **Chapter III-8 — Curve Fitting**

If you have followed the directions in the section above for making the function always available, find the procedure file in the Igor Procedures folder (inside the Igor Pro folder on your hard disk), remove it from the folder, and then restart.

#### **User-Defined Fitting Function Details**

The New Fit Function dialog is the easiest way to enter a user-defined fit function. But if your fit expression is very long, or it requires multiple lines with local variables or conditionals, the dialog can be cumbersome. Certain special situations may call for a format that is not supported by the dialog.

For a complete discussion of user‐defined fit function formats and the uses for different formats, see **User‐ Defined Fitting Function: Detailed Description** on page III‐215.

# **Fitting to an External Function (XFUNC)**

An external function, or XFUNC, is a function provided via an Igor extension or plug‐in. A programmer uses the XOP Toolkit to build an XFUNC. You don't need the toolkit to use one. An XFUNC must be installed before it can be used. See **Igor Extensions** on page III‐417.

An XFUNC can speed up curve fitting greatly if your fitting function requires a great deal of computation. The speed of fitting is usually dominated by other kinds of overhead and the effort of writing an XFUNC is not justified.

Fitting to an external function is just like fitting to a user-defined function, except that the Curve Fitting dialog has no way to find out how many fit coefficients are required. When you switch to the Coefficients tab, you will see an alert telling you of that fact. The solution to this problem is to select a coefficient wave with the correct number of points. You must create the wave before entering the Curve Fitting dialog.

When you select a coefficient wave the contents of the wave are used to build the Coefficients list. The wave values are entered in the Initial Guess column. If you change an initial guess, the dialog will generate the commands necessary to enter the new values in the wave.

The Coefficient Wave menu normally shows only those waves whose length is the same as the number of fit coefficients required by the fitting function. When you choose an XFUNC for fitting, the menu shows all waves. You have to know which one to select. We suggest using a wave name that identifies what the wave is for.

Igor doesn't know about coefficient names for an XFUNC. Coefficient names will be derived from the name of the coefficient wave you select. That is, if your coefficient wave is called "coefs", the coefficient names will be "coefs\_0", "coefs\_1", etc.

Of course, implementing your function in C or C++ is more time‐consuming and requires both the XOP Toolkit from WaveMetrics, and a software development environment. See **Creating Igor Extensions** on page IV‐151 for details on using the XOP Toolkit to create your own external function.

## **The Coefficient Wave**

When you fit to a user-defined function, your initial guesses are transmitted to the curve fitting operation via a coefficient wave. The coefficients that result from the fit are output in a coefficient wave no matter what kind of function you select. For the most part, the Curve Fitting dialog hides this from you.

When you create a user-defined function, the dialog creates a function that takes a wave as the input containing the fit coefficients. But through special comments in the function code, the dialog gives names to each of the coefficients. A built-in function has names for the coefficients stored internally. Using these names, the dialog is able to hide from you some of the complexities of using a coefficient wave.

In the history printout following a curve fit, the coefficient values are reported both in the form of a wave assignment, using the actual coefficients wave, and as a list using the coefficient names. For instance, here is the printout from the example user‐defined fit earlier (**Fitting to a User‐Defined Function** on page III‐170):

```
•FuncFit LogFit W_coef logData /D
  Fit converged properly
 fit logData = LogFit(W coef, x)
```

```
W coef={1.0041,0.99922}
V_{\text{cell}} = \{1.0041, 0.99922\}<br>V_chisq= 0.00282525; V_npnts= 30; V_numNaNs= 0; V_numINFs= 0;
   W_sigma={0.00491,0.00679}
   Coefficient values ± one standard deviation
   C1 = 1.0041 \pm 0.491C2 = 0.99922 \pm 0.679Fit Coefficient sigmas as a wave assignment.
                                    Fit Coefficient values and sigmas in a list using the coefficient names.
```
The wave assignment version can be copied to the command line and executed, or it can be used as a command in a user procedure. The list version is easier to read.

You control how to handle the coefficients wave using the Coefficient Wave menu on the Coefficients tab (this shows a Wave Browser in Show Data Folders mode):

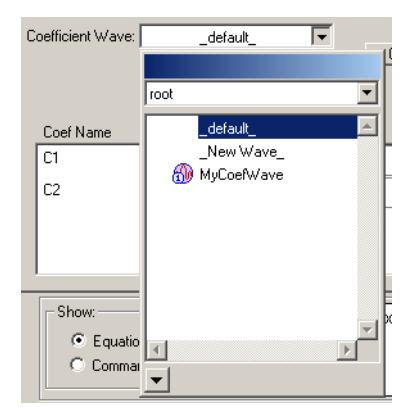

#### **Default**

When \_default\_ is chosen it creates a wave called W\_coef. For built-in fits this wave is used only for output. For user-defined fits it is also input. The dialog generates commands to put your initial guesses into the wave before the fit starts.

#### **Explicit Wave**

The Coefficient Wave menu lists any wave whose length matches the number of fit coefficients. If you select one of these waves, it is used for input and output from any fit. In the illustration above, myCoefWave is an explicit coefficient wave.

When you choose a wave from the menu the data in the wave is used to fill in the Initial Guess column in the Coefficients list. This can be used as a convenient way to enter initial guesses. If you choose an explicit wave and then edit the initial guesses, the dialog generates commands to change the values in the selected coefficient wave before the fit starts. To avoid altering the contents of the wave, you can choose \_default\_ or \_New Wave\_. The initial guesses will be put into the new or default coefficients wave.

#### **New Wave**

A variation on the explicit coefficients wave is \_New Wave\_. This works just like an explicit wave except that the dialog generates commands to make the wave before the fit starts, so you don't have to remember to make it before entering the dialog. The wave is filled in with the values from the Initial Guess column.

The \_New Wave\_ option is convenient if you are doing a number of fits and you want to save the fit coefficients from each fit. If you use \_default\_ the results of a fit will overwrite the results from any previous fit.

#### **Errors**

Estimates of fitting errors (the estimated standard deviation of the fit coefficients) are automatically put into a wave called W\_sigma. There is no user choice for this output.

#### **The Destination Wave**

When performing a curve fit, it will calculate the model curve corresponding to the fit coefficients. As with most results, the model curve is stored as an array of numbers in a wave. This wave is the "destination wave". The main purpose of the destination wave is to show what the fit function looks like with various coefficients during the fit operation and with the final fit coefficients when the operation is finished. You can choose no destination wave, an explicit destination wave or you can use the auto-trace feature.

You choose the destination wave option on the Output Options tab of the dialog:

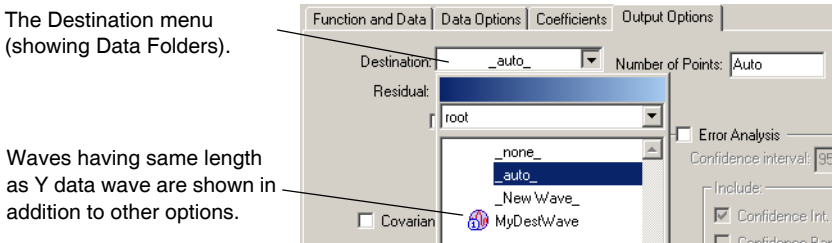

#### **No Destination**

You would choose no destination wave if you don't want graphic feedback during the fitting process and you don't need to graphically compare your raw data to the fitting function. This might be the case if you are batch fitting a large number of data sets. Choose \_none\_ in the Destination menu.

#### **Auto-Trace**

In most cases, auto-trace is recommended; choose \_auto \_from the Destination menu. When you choose this, it automatically creates a new wave with 200 points, sets its X scaling appropriately, and appends it to the top graph if the Y data wave is displayed in it. The new wave is generated by prepending "fit\_" to the name of the Y data wave. If a wave of that name already exists, it is overwritten. If the name exceeds the 31 character maximum for a wave, the name is truncated.

If you want to fit more than one function to the same raw data using auto-trace, you should rename the auto-trace wave after the fit so that it will not be overwritten by a subsequent fit. You can rename it using the Rename item in the Data menu or by executing a Rename command directly from the command line. You may also want to save the W\_coef and W\_sigma waves using the same technique.

Usually the auto‐trace wave is set up as a waveform even if you are fitting to XY data. The X scaling of the auto-trace wave is set to spread the 200 points evenly over the X range of the raw data. When preferences are on, the auto‐trace wave appended to the graph has the preferred line style (color, size, etc.) *except* that the line mode is always set to "lines between points", which is best suited to showing the curve fitting results.

Evenly‐spaced data are not well suited to displaying a curve on a logarithmic axis. If your data are dis‐ played using a log axis, the fit will create an XY pair of waves. The X wave will be named by prepending "fitX\_" to the name of the Y data wave. This X wave is filled with exponentially-spaced X values spread out over the X range of the fit data. Of course, if you subsequently change the axis to a linear axis, the point spacing will not look right.

With \_auto\_ chosen in the Destination menu, the dialog displays a box labelled Length:. Use this to change the number of points in the destination wave. You can set this to any number greater than 3. The more points, the smoother the curve (up to a point). More points will also take longer to draw so the fit will be slower.

#### **Explicit Destination**

You can specify an explicit destination wave rather than using auto-trace. Use this to easily calculate function values corresponding to your data values and aids in calculating the residuals from the fit. An explicit destination wave must have the same number of points as the Y data wave, so you should create it using the Duplicate operation. The Destination menu shows only waves that have the same number of points as the selected Y Data wave.

The explicit destination wave is not automatically appended to the top graph. Therefore, before executing the curve fit operation, you would normally execute commands like:

Duplicate/O yData, yDataFit AppendToGraph yDataFit vs xData If you are fitting waveform data rather than XY data, you would omit "vs xData" from the AppendToGraph command.

#### **New Wave**

As a convenience, the Curve Fitting dialog can create a destination wave for you if you choose \_New Wave\_ from the Destination menu. It does this by generating a Duplicate command to duplicate your Y data wave and then uses it just like any other explicit destination wave. The new wave is not automatically appended to your graph, so you will have to do that yourself after the fit is completed.

# **Fitting a Subset of the Data**

A common problem is that you don't want to include all of the points in your data set in a curve fit. There are two methods for restricting a fit to a subset of points. You will find these options on the Data Options tab of the Curve Fitting dialog:

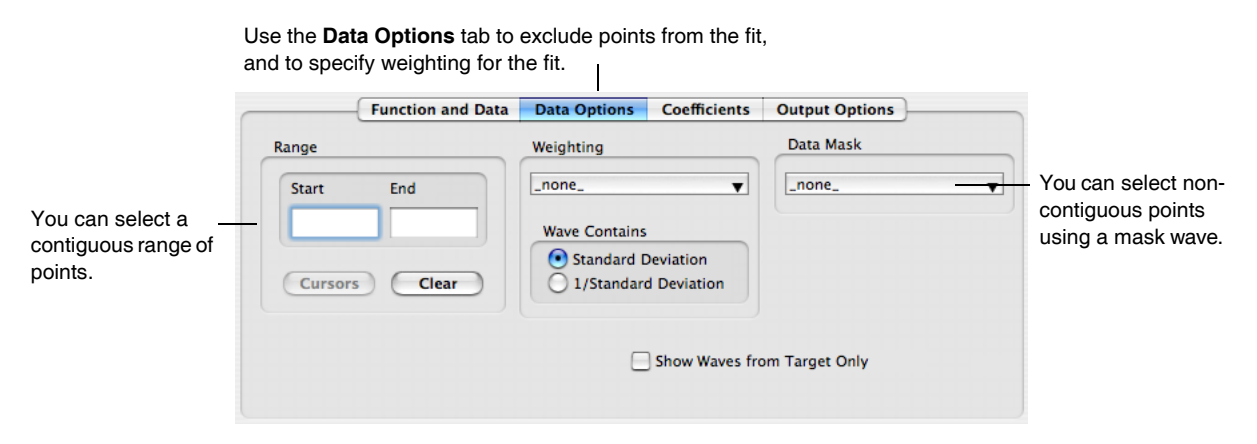

#### **Selecting a Range to Fit**

You can select a contiguous range of points in the Range box. The values that you use to specify the range for a curve fit are in terms of point or row numbers of the Y data wave. Note that if you are fitting to an XY pair of waves and your X values are in random order, you will not be selecting a contiguous range as it appears on a graph.

To simplify selecting the range, you can use graph cursors to select the start and end of the range. To use cursors, display your raw data in a graph. Display the info panel in the graph by selecting ShowInfo from the Graph menu. Drag the cursors onto your raw data. Then use the Cursors button in the Curve Fitting dialog to generate a command to fit the cursor range.

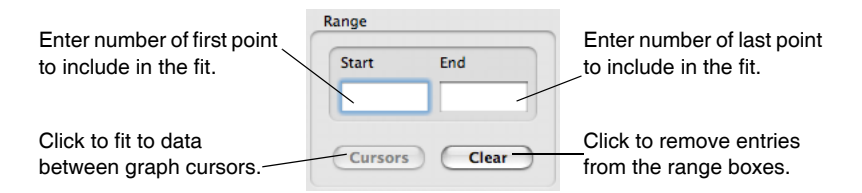

Here is what the graph will look like after the fit.

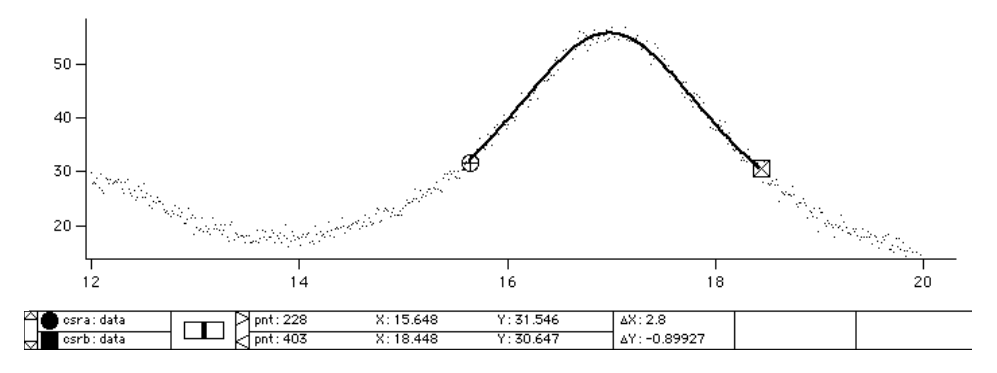

In this example, we used auto-trace for the destination. Notice that the trace appears over the selected range only. If we want to show the destination over a wider range, we need to change the destination wave's  $X$ scaling. These commands change the destination wave to show more points over a wider range:

```
Redimension/N=500 fit data // change to 500 points
SetScale x 13, 20, fit data \frac{1}{3} set domain from 13 to 20
fit data= W coef[0]+W coef[1]/((x-W coef[2])^2+W coef[3])
```
The last line was copied from the history area, where it was displayed after the fit.

This produces the following graph.

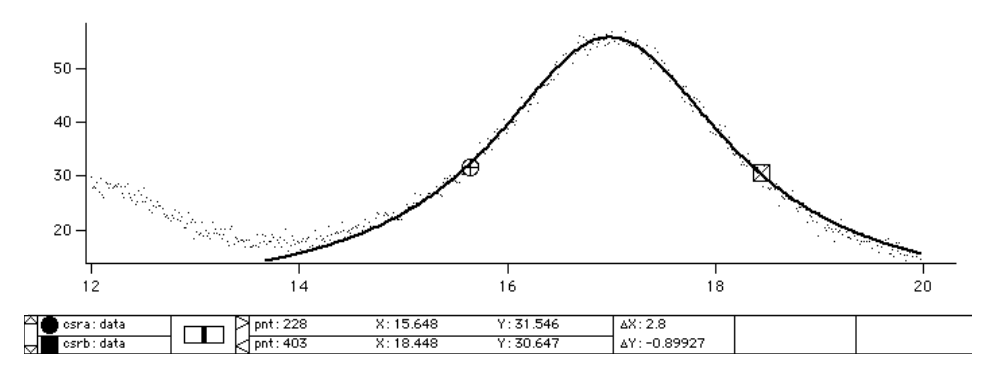

If you use an explicit destination wave rather than auto‐trace, it is helpful to set the destination wave to blanks (NaN) before performing the fit. As the fit progresses, it will store new values only in the destination wave range that corresponds to the range being fit. Also, it stores into the destination wave only at points where the source wave is not NaN or INF. If you don't preset the destination wave to blanks, you will wind up with a combination of new and old data in the destination wave.

These commands illustrate presetting the destination wave and then performing a curve fit to a range of an XY pair.

```
Duplicate/O yData, yDataFit // make destination
yDataFit = NaN \frac{1}{\sqrt{2}} / preset to blank (NaN)
AppendToGraph yDataFit vs xData
CurveFit lor yData(xcsr(A),xcsr(B)) /D=yDataFit
```
Another way to make the fit curve cover a widerrange is to select the checkbox labelled X Range Full Width of Graph. You will find the checkbox on the Output Options tab of the Curve Fitting dialog.

#### **Using a Mask Wave**

Sometimes the points you want to exclude are not contiguous. This might be the case if you are fitting to a data set with occasional bad points. Or, in spectroscopic data you may want to fit regions of baseline and exclude points that are part of a spectroscopic peak. You can achieve the desired result using a mask wave.

The mask wave must have the same number of points as the Y Data wave. You fill in the mask wave with a NaN (Not-a-Number, blank cell) or zero corresponding to data points to exclude and nonzero for data

points you want to include. You must create the mask wave before bringing up the Curve Fitting dialog. Here is a table displaying a dataset with some bad data points and a wave to be used as a mask wave:

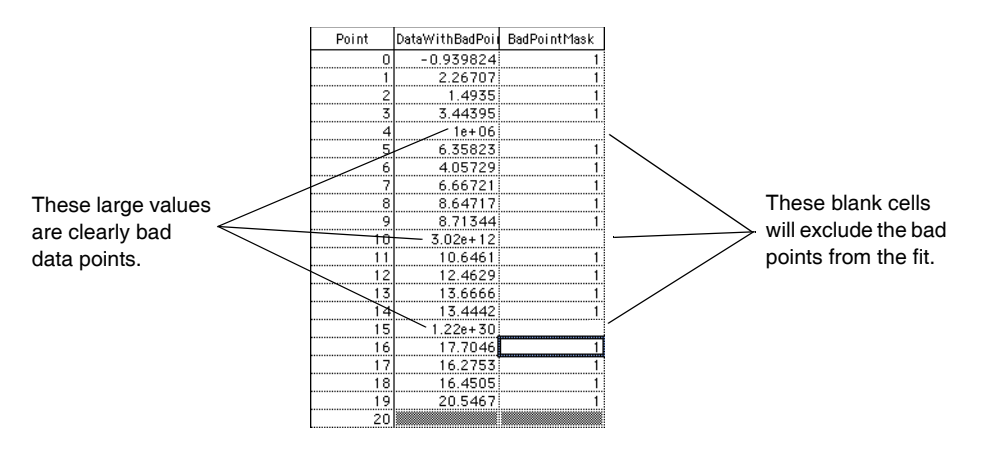

Enter a NaN in a table by typing "NaN" and pressing Return or Enter. You can also use a wave assignment on the command line. In the case shown here, a suitable command to set point four would be

 $BadPointMask[4] = NaN$ 

You can use a mask with NaN points to suppress display of the masked points in a graph if you select the mask wave as an f(z) wave in the Modify Trace Appearance dialog.

When you have a suitable mask wave, you choose it from the Data Mask menu on the Data Options tab.

#### **Weighting**

You may provide a weighting wave if you want to assign greater or lesser importance to certain data points. You would do so for one of two reasons:

- To get a better, more accurate fit.
- To get more accurate error estimates for the fit coefficients.

The weighting wave is used in the calculation of chi‐square. chi‐square is defined as

$$
\sum_i \left(\frac{y - y_i}{w_i}\right)^2
$$

where *y* is a fitted value for a given point,  $y_i$  is the original data value for the point and  $w_i$  is the standard error for the point. The weighting wave provides the  $w_i$  values. The values in the weighting wave can be either  $1/\sigma_i$  or simply  $\sigma_i$ , where  $\sigma_i$  is the standard deviation for each data value. If necessary, the weighting value is squared and the inverse taken before it is used to perform the weighting.

You specify the wave containing your weighting values by choosing it from the Weighting menu in the Data Options tab. In addition you must specify whether your wave has standard deviations or inverse stan‐ dard deviations in it. You do this by selecting one of the buttons below the menu:

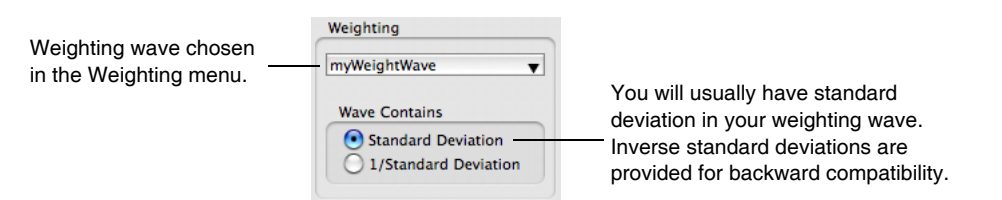

Usually you would use standard deviations. Inverse standard deviations are permitted for historical reasons.

There are several ways in which you might obtain values for σ<sub>i</sub>. For example, you might have *a priori* knowledge about the measurement process. If your data points are average values derived from repeated measurements, then the appropriate weight value is the standard error. That is the standard deviation of the

repeated measurements divided by  $N^{1/2}$ . This assumes that your measurement errors are normally distributed with zero mean.

If your data are the result of counting, such as a histogram or a multichannel detector, the appropriate weighting is  $(\sqrt y)$  . This formula, however, makes infinite weighting for zero values, which isn't correct and will eliminate those points from the fit. It is common to substitute a value of 1 for the weights for zero points.

You can use a value of zero to completely exclude a given point from the fit process, but it is better to use a data mask wave for this purpose.

If you do not provide a weighting wave, then unity weights are used in the fit and the covariance matrix is normalized based on the assumption that the fit function is a good description of the data. The reported errors for the coefficients are calculated as the square root of the diagonal elements of the covariance matrix and therefore the normalization process will provide valid error estimates only if all the data points have roughly equal errors and if the fit function is, in fact, appropriate to the data.

If you do provide a weighting wave then the covariance matrix is not normalized and the accuracy of the reported coefficient errors rests on the accuracy of your weighting values. For this reason you should not use arbitrary values for the weights.

In some cases, it is desirable to use weighting but you know only proportional weights, not absolute measurement errors. In this case, you can use weighting and after the fit is done, calculate reduced chi-square. The reduced chi-square can be used to adjust the reported error estimates for the fit coefficients.

See **Analysis Tour #2** on page I‐47 for an example of curve fitting using weighting.

# **Fitting to a Multivariate Function**

A multivariate function is a function having more than one independent variable. This might arise if you have measured data over some two-dimensional area. You might measure surface temperature at a variety of locations, resulting in temperature as a function of both X and Y. It might also arise if you are trying to find dependencies of a process output on the various inputs, perhaps initial concentrations ofreagents, plus temperature and pressure. Such a case might have a large number of independent variables.

Fitting a multivariate function is pretty much like fitting to a function with a single independent variable. This discussion assumes that you have already read the instructions above for fitting a univariate function.

You can create a new multivariate user-defined function by clicking the New Fit Function button. In the Independent Variables list, you would enter more than one variable name. You can use as many indepen‐ dent variables as you wish (within generous limits set by the length of a line in the procedure window).

A univariate function usually is written as  $y = f(x)$ , and the Curve Fitting dialog reflects this in using "Y Data" and "X Data" to label the menus where you select the input data.

Multivariate data isn't so convenient. Functions intended to fit spatial data are often written as  $z = f(x,y)$ ; volumetric data may be  $g = f(x,y,z)$ . Functions of a large number of independent variables are often written as  $y = f(x_1, x_2, ...)$ . To avoid confusion, we just keep the Y Data and X Data labels and use them to mean dependent variable and independent variables.

The principle difference between univariate and multivariate functions is in the selection of input data. If you have four or fewer independent variables, you can use a multidimensional wave to hold the Y values. This would be appropriate for data measured on a spatial grid, or any other data measured at regularly‐spaced intervals in each of the independent variables. We refer to data in a multidimensional wave as "gridded data."

Alternately, you can use a 1D wave to hold the Y values. The independent variables can then be in N 1D waves, one wave for each independent variable, or a single N-column matrix wave. The X wave or waves must have the same number of rows as the Y wave.

#### **Selecting a Multivariate Function**

When the Curve Fitting dialog is first used, multivariate functions are not listed in the Function menu. The first thing you must do is to turn on the listing of multivariate functions. You do this by choosing Show Multivariate Functions from the Function menu:

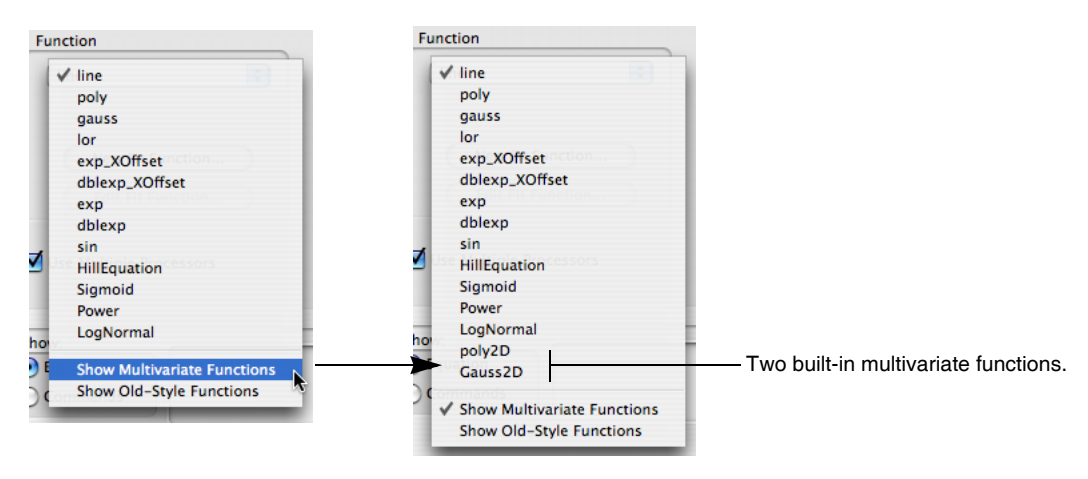

The Show Multivariate Functions setting is saved in the preferences. Unless you turn it off again, you never need select it again.

Now you can select your multivariate function from the menu.

#### **Selecting Fit Data for a Multivariate Function**

When you have selected a multivariate function, the Y Data menu is filled with 1D waves and any multidimensional waves that match the number of independent variables required by the fit function.

#### *Selecting X Data for a 1D Y Data Wave*

If your Y data are in a 1D wave, you must select an X wave for each independent variable. There is no way to store X scaling data in the Y wave for more than one independent variable, so there is no \_calculated\_ item.

With a 1D wave selected in the Y Data menu, the X Data menu lists both 1D waves and 2D waves with N columns for a function with N independent variables.

As you select X waves, the wave names are transferred to a list below the menu. When you have selected the right number of waves the X Data menu is disabled. The order in which you select theX waves is important. The first selected wave gives values for the first independent variable, etc.

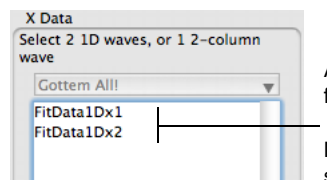

A 1D Y Data wave was selected for function of two independent variables.

Now, two 1D X Data waves have been selected. The data selection is finished.

If you need to remove an X Data wave from the list, simply click the wave name and press Backspace (*Win‐ dows*) or Delete (*Macintosh*). To change the order of X Data waves, select one or more waves in the list and drag them into the proper order.

#### *Selecting X Data for Gridded Y Data*

When you select a multidimensional Y wave, the independent variable values can come from the dimension scaling of the Y wave or from 1D waves containing values for the associated dimensions of the Y wave. That is, if you have a 2D matrix Y wave, you could select a wave to give values for the X dimension and a wave to give values for the Y dimension. The Independent Variable menus list only waves that match the given dimension of the Y wave.

# **Chapter III-8 — Curve Fitting**

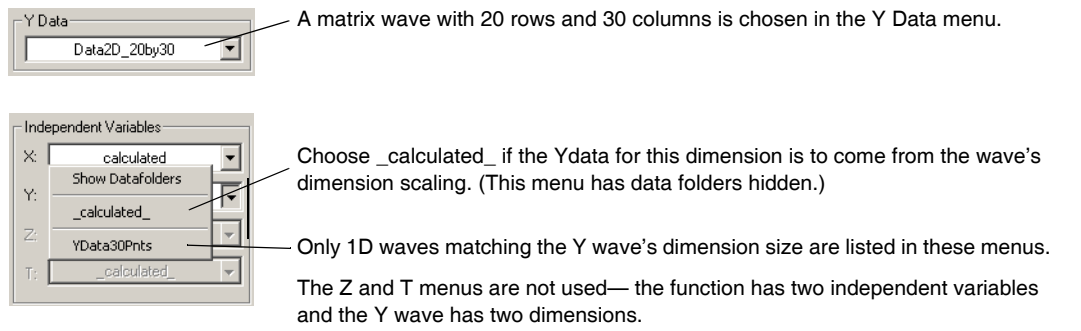

#### **Fitting a Subrange of the Data for a Multivariate Function**

Selecting a subrange of data for a 1D Y wave is just like selecting a subrange for a univariate function. Simply enter point numbers in the Start and End range boxes in the Data Options tab.

If you are fitting gridded Y data, the Data Options tab displays eight boxes to set start and end ranges for each dimension of a multidimensional wave. Enter row, column, layer or chunk numbers in these boxes:

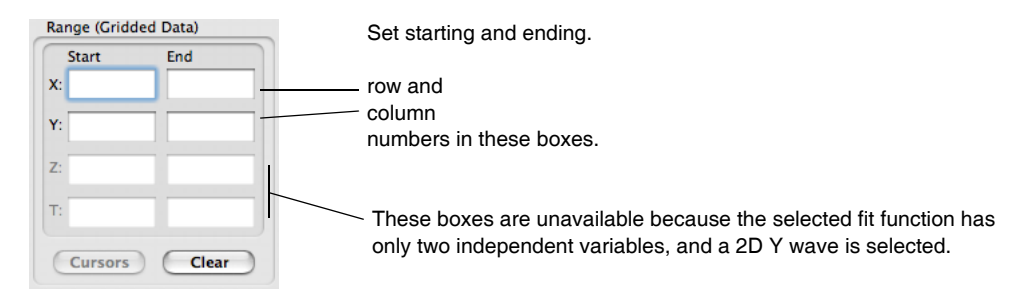

If your Y wave is a matrix wave displayed in a graph as an image, you can use the cursors to select a subset of the data. With the graph as the target window, clicking the Cursors button will enter text in the range boxes to do this.

Using cursors with a contour plot is not straightforward, and the dialog does not support it.

You can also select data subranges using a data mask wave (see **Using a Mask Wave** on page III‐178). The data mask wave must have the same number of points and dimensions as the Y Data wave.

#### **Model Results for Multivariate Fitting**

As with fitting to a function of one independent variable, it will create waves containing the model output and residuals automatically. This is done if you choose \_auto\_ for the destination and \_auto trace\_ for the residual on the Output Options tab. There are some differences in detail, however.

For a univariate fit, it by default makes a smooth curve having 200 points to display the model fit. This action depends on being able to sensibly interpolate between successive values of the independent variable. Multicolumn independent variables, on the other hand, probably don't have successive values of all the independent variables in sequential order, so it is not possible to do this. Consequently, it calculates a model point for each point in the dependent variable data wave. If the data wave is displayed as a simple 1D trace in the top graph window, the fit results will be appended to the graph.

Residuals are always calculated on a point‐for‐point basis, so calculating residuals for a multicolumn mul‐ tivariate fit is just like a univariate fit.

Displaying results of fitting to a multidimensional wave is more problematic. If the dependent variable has three or more dimensions, it is not easy to display the results. The model and residual waves will be created and the results calculated but not displayed. You can make a variety of 3D plots using Gizmo: just choose the appropriate plot type from the Windows→New→3D Plots menu.

Fits to a 2D matrix wave are displayed on the top graph if the Y Data wave is displayed there as either an image or a contour. The model results are plotted as a contour regardless of whether the data are displayed as an image or a contour. Model results contoured on top of data displayed as an image can be a very powerful visualization technique.

Residuals are displayed in the same manner as the data in a separate, automatically‐created graph window. The window size will be the same as the window displaying the data.

# **Time Required to Update the Display**

Because contours and images can take quite a while to redraw, the time to update the display at every iteration may cause fits to contour or image data to be very slow. To suppress the updates, click the Suppress Screen Updates checkbox on the Output Options tab.

## **Multivariate Fitting Examples**

Here are two examples of fitting to a multivariate function  $-$  the first uses the built-in poly2D function to fit a plane to a gridded dataset to remove a planar trend from the data. The second defines a simplified 2D gaussian function and uses it to define the location of a peak in XY space using random XYZ data.

#### **Example One — Remove Planar Trend Using Poly2D**

Here is an example in which a matrix is filled with a two-dimensional sinusoid with a planar trend that overwhelms the sinusoid. The example shows how you might fit a plane to the data to remove the trend. First, make the data matrix, fill it with values, and display the matrix as an image:

```
Make/O/N=(20,20) MatrixWave
SetScale/I x 0,2*pi,MatrixWave
SetScale/I y 0,2*pi, MatrixWave
MatrixWave = sin(x) + sin(y) + 5*x + 10*yDisplay;AppendImage MatrixWave
```
These commands make a graph displaying an image like the one that follows. Note the gradient from the lower left to the upper right:

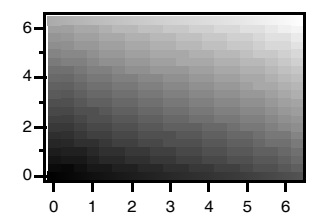

We are ready to do the fit.

- 1. Choose Curve Fitting from the Analysis menu to bring up the Curve Fitting dialog.
- 2. If you have not already done so, choose Show Multivariate Functions from the Function menu.
- 3. Choose Poly2D from the Function menu.
- 4. Make sure the 2D Polynomial Order is set to 1.
- 5. Choose MatrixWave from the Y Data menu.
- 6. Click the Output Options tab.
- 7. Choose \_auto trace\_ from the Residual menu.

The result is the original graph with a contour plot showing the fit to the data, and a new graph of the resid‐ uals, showing the sinusoidal signal left over from the fit:

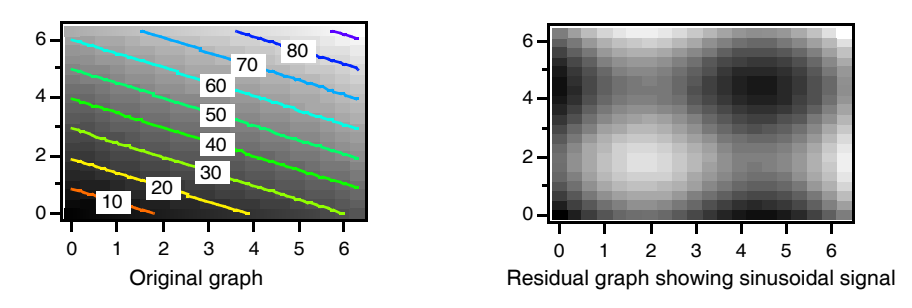

Similarly, you can use the ImageRemoveBackground operation, which provides a one‐step operation to do the same fit. It has no dialog support, however.

#### **Example Two — User-Defined Simplified 2D Gaussian Fit**

In this example, we have data defining a spot which we wish to fit with a 2D Gaussian to find the center of the spot. For some reason this data is in the form of XYZ triplets with random X and Y coordinates. These commands will generate the example data:

```
Make/n=300 SpotXData, SpotYData, SpotZData
SpotXData = encise(1)SpotYData = encise(1)\sqrt{2} make a gaussian centered at {0.55, -0.3}
SpotZData = 2*exp(-((Spot XData - .55) / .2)^2 - ((Spot YData + .3) / .2)^2) + gnoise(.1)Display; AppendXYZContour SpotZData vs {SpotXData, SpotYData}
```
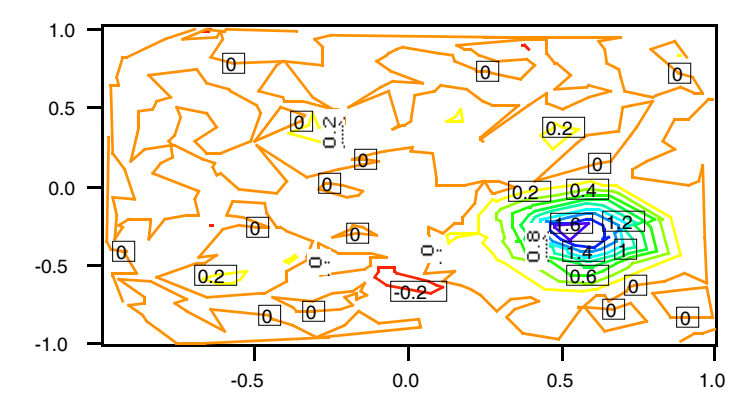

Now bring up the Curve Fitting dialog and click the New Fit Function button so that you can enter your user-defined fit function. We have reason to believe that the spot is circular so the gaussian can use the same width in the X and Y directions, and there is no need for the cross-correlation term. Thus, the new function has a z0 coefficient for the baseline offset (which doesn't show in the figure below), A for amplitude, x0 and y0 for the X and Y location and w for width. Here is what it looks like in the New Fit Function dialog:

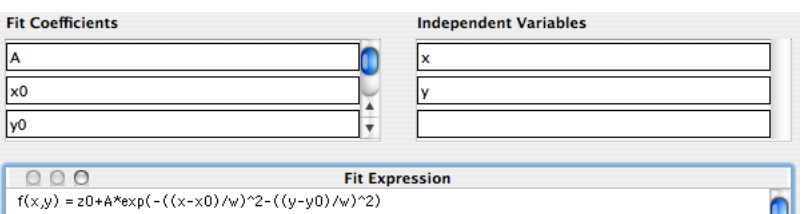

Click Save Fit Function Now to save the function in the Procedure window and return to the Curve Fitting dialog. The new function is selected in the Function menu automatically.

To perform the fit choose:

- 1. SpotZData in the Y Data menu.
- 2. SpotXData in the X Data menu.
- 3. SpotYData in the X Data menu.

At this point, the data selection area of the Function and Data tab looks like this:

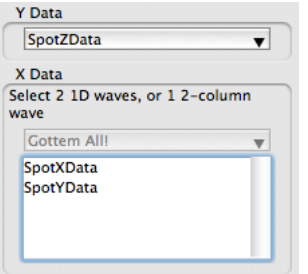

Continuing,

- 4. Click the Coefficients tab (the error box at the bottom shows that we must enter initial guesses).
- 5. Enter initial guesses: we set z0 to 0, A to 2, x0 to 0.5, y0 to -0.3, and width to 0.5.
- 6. For our problem, residuals and destination aren't really important since we just want to know the coordinates of the spot center. We click Do It and get this in history:

```
FuncFit SimpleGaussian W coef SpotZData /X={SpotXData,SpotYData} /D
  Fit converged properly
 fit SpotZData= SimpleGaussian(W coef, x, y)
 W_coef={0.0094545,2.0668,0.54885,-0.29678,0.19363}
 V<sub>chisq</sub>= 2.55898; V_npnts= 300; V_numNaNs= 0; V_numINFs= 0;
 W sigma={0.00569,0.0468,0.00383,0.00616,0.00428}
  Coefficient values ± one standard deviation
   z0 = 0.0094545 \pm 0.00569A = 2.0668 \pm 0.0468 x0 = 0.54885 ± 0.00383
   y0 = -0.29678 \pm 0.00616= 0.19363 \pm 0.00428
```
The output shows that the fit has determined that the center of the spot is {0.54885, ‐0.29678}.

## **Problems with the Curve Fitting Dialog**

Occasionally you may find that things don't work the way you expect when using the Curve Fitting dialog. Common problems are:

• You can't find your user-defined function in the Function menu.

This usually happens for one of two reasons: either your function is a multivariate function or it is an old‐style function. The problem is solved by choosing Show Multivariate Functions or Show Old‐ Style Functions from the Function menu on the Function and Data tab.

If you find that choosing Show Old‐Style Functions makes your fit function appear, you may want to consider clicking the Edit Fit Function button, which makes the Edit Fit Function dialog appear. Part of the initialization for the dialog involves revising your fit function to make it conform to current standards. While you're there you can give your fit coefficients mnemonic names.

• You get a message that "Igor can't determine the number of coefficients…".

This happens when you click the Coefficients tab when you are using an external function or a user‐ defined function that is so complicated that the dialog can't parse the function code to determine how many coefficients are required.

The only way to get around this is to choose an explicit coefficient wave (**The Coefficient Wave** on page III‐174). The dialog will then use the number of points in the coefficient wave to determine the number of coefficients.

# **Inputs and Outputs for Built-In Fits**

There are a number of variables and waves that provide various kinds of input and output to a curve fit. Usually you will use the Curve Fitting dialog and the dialog will make it clear what you need, and detailed

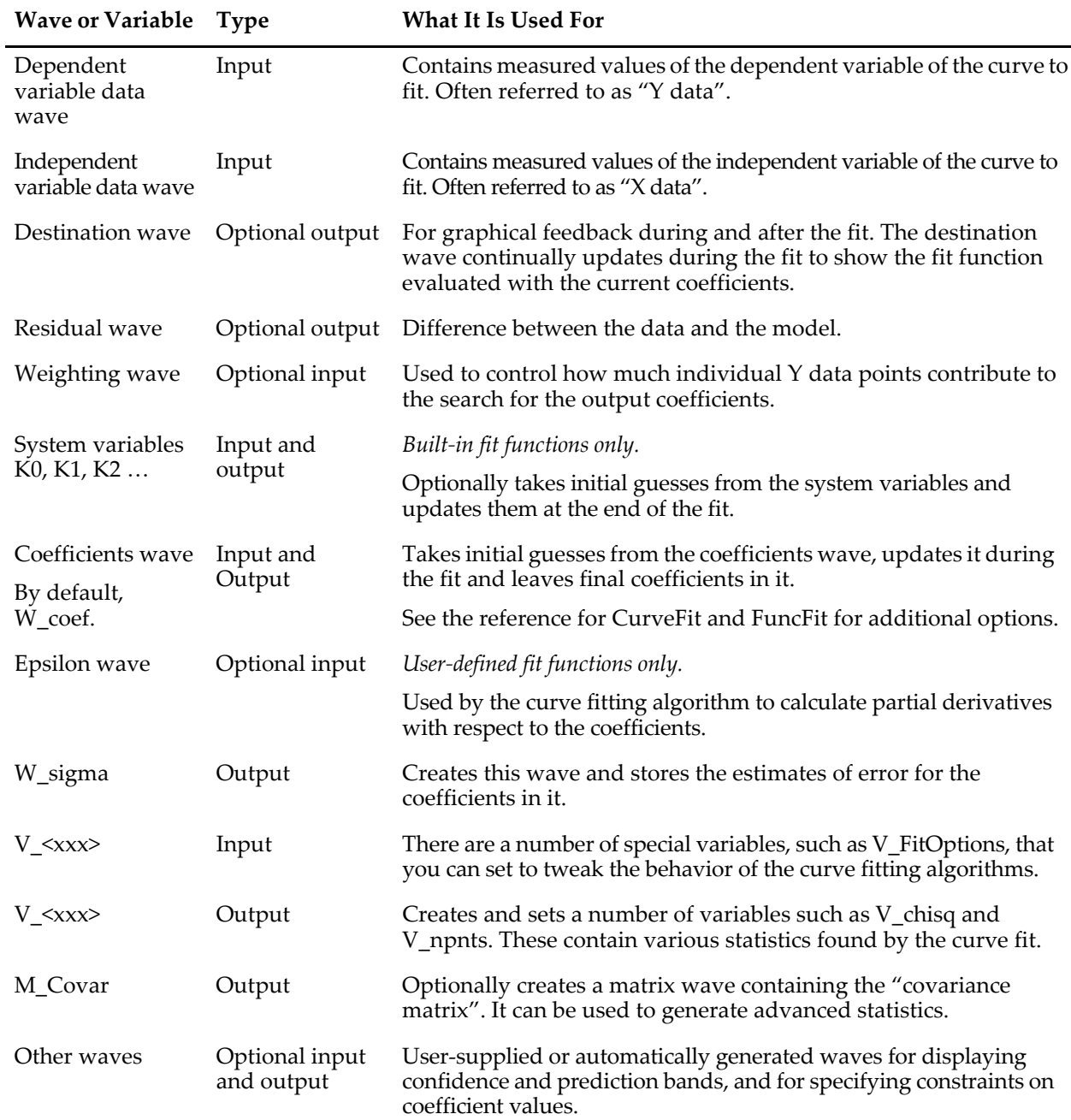

descriptions are available in various places in this chapter. For a quick introduction, here is a table that lists the waves and variables used for fitting to a built-in function.

# **Detailed Description of the Curve Fitting Dialog Tabs**

This section describes all the controls on every tab and on the main pane of the Curve Fitting dialog, in excruciating, nitty‐gritty detail. Enjoy!

### **Global Controls**

The controls at the bottom of the dialog are always available:

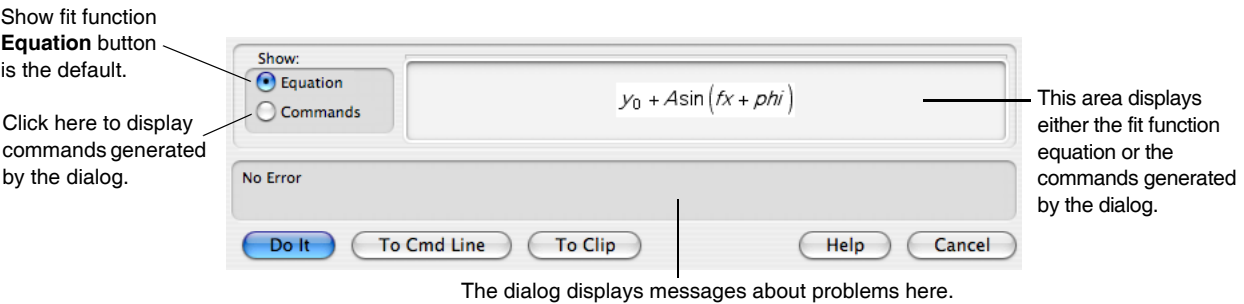

The display area with the **Commands** button turned on:

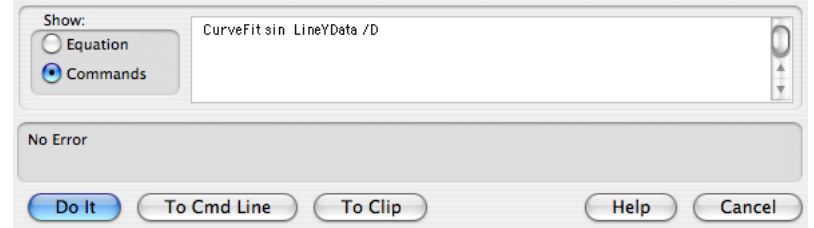

**Do It**: copies the generated commands to the command line and executes them.

**To Cmd Line**: copies the generated commands to the command line but does not execute them. You might use this button if you want to edit the command line to add an option not supported by the dialog.

**To Clip**: copies the generated commands to the Clipboard. You can then paste the commands into a note‐ book or procedure window. Useful for writing procedures for curve fitting.

**Help**: takes you to an Igor Help window displaying general help for the dialog.

**Cancel**: leaves the dialog without doing anything.

#### **Function and Data Tab**

The Function and Data tab has a variety of appearances depending on the function chosen in the Function menu. Here is what it looks like when the built-in gauss function is chosen:

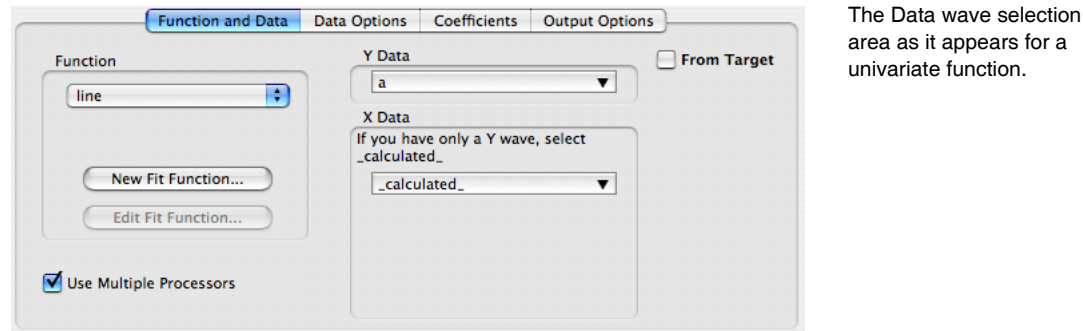

**Function menu**: The main purpose is to choose a function to fit.

The menu also has two items that control what functions are displayed in the menu.

Choose Show Multivariate functions to include functions of more than one inde‐ pendent variable.

Choose Show Old‐Style Functions to display functions that lack the FitFunc key‐ word. See **User‐Defined Fitting Function: Detailed Description** on page III‐215 for details on the FitFunc keyword. You may need to choose this item if you have fitting functions from a version of Igor Pro older than version 4.

Some of the fit functions require additional information that is collected by cus‐ tomized items that appear when you select the function.

**Polynomial Terms**: appears when you choose the poly function to fit a polynomial. Note that the number of terms is one greater than the degree — set this to three for a quadratic polynomial.

**Set Constant X0**: appears when you select the exp\_XOffset or dblexp\_XOffset func‐ tion to fit an exponential or sum of two exponentials. X0 is a constant subtracted from the X values to move the X range for fitting closer to zero. This eliminates numerical problems that arise when evaluating exponentials over X ranges even moderately far from zero. Setting X0 to Auto causes it to be set to the minimum X value in your input data. Setting to a number overrides this default behavior.

**Expected Points/Cycle**: appears when you choose the sin function. Use it to set the approximate number of data points in one cycle of the sin function. Helps the automatic initial guess come up with good guesses. If it is set to less than four, Igor will use the default of seven.

**2D Polynomial Order**: appears when you choose the Poly2D function to fit a two‐ dimensional polynomial (a multivariate function — only appears in the menu when you have chosen Show Multivariate Functions). Sets the *order* of the polynomial, not the number of terms. Because a given order includes a term for X and a term for Y plus cross terms, the number of terms is  $(N+1)(N+2)/2$  where N is the order.

**New Fit Function**: click this button to bring up a dialog in which you can define your own fitting function.

**Edit Fit Function**: this button is available when you have chosen a user‐defined function from the Function menu. Brings up a dialog in which you can edit your user‐defined function.

**Y Data**: select a wave containing the dependent variable data to fit. When a multivariate function is chosen in the Function menu, the Y Data menu shows1D waves and waves with dimensions matching the number of independent variables used by the function.

**X Data**: this area changes depending on the function and Y Data wave chosen:

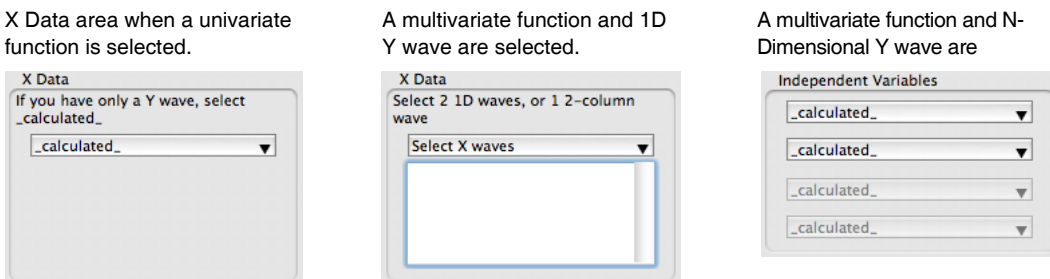

With a **univariate function**, just the X data menu is shown. Choose \_calculated\_ if you have just a Y wave; the X values will come from the Y wave's X scaling. The X Data menu shows only waves with the same number of points as the Y wave.

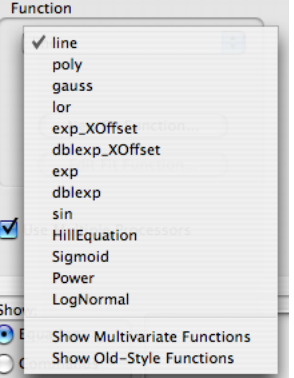

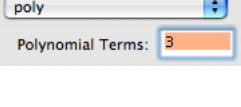

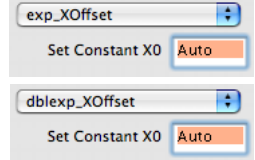

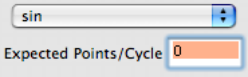

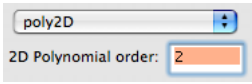

If you  $_c$ calcu
When a **multivariate function** and a **1D Y wave** are selected, it adds a list box below the X wave menu. You must select one X wave for each independent variable used by the fit function, or a single multicolumn wave with the correct number of columns. As you select X waves, they are added to the list. The order of waves in the list is important — it determines which is identified with each of the function's independent variables.

Remove waves from the list by highlighting a wave and pressing Delete (*Macintosh*) or Backspace (*Windows*).

With a **multivariate function** and a **multidimensional Y wave** selected, it displays four independent vari‐ able wave menus, one for each dimension that a wave can have. The picture above was taken with a 2D function selected, so two of the menus are available. Each menu displays waves of length matching the corresponding dimension of the Y Data wave. Choose "\_calculated\_" if the independent variable values will come from the Y wave's dimension scaling.

**From Target**: when From Target is selected, the Y Data and X Data menus show only waves that are dis‐ played in the top table or graph. Makes it easier to find waves in the menus when you are working on an experiment with many waves. When you click the From Target checkbox, it will attempt to select appropriate waves for the X and Y data.

**Use Multiple Processors**: If you are running on a computer with multiple processors, this checkbox is on by default. In certain cases, it causes the curve fit code to break some computations into more than one thread that can run simultaneously. See **Curve Fitting with Multiple Processors** on page III‐214.

## **Data Options Tab**

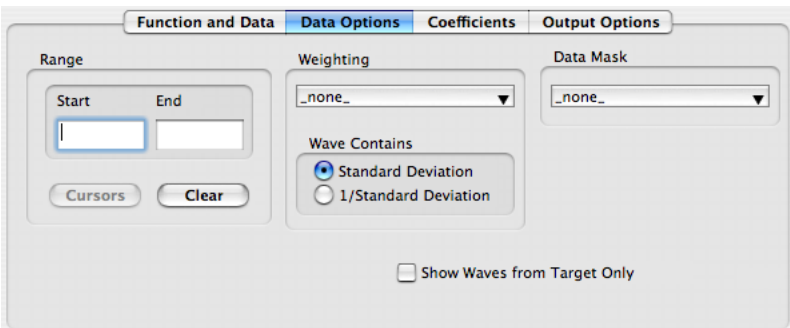

**Range**: enter point numbers for starting and ending points when fitting to a subset of the Y data.

**Historical Note**: these boxes used to require X values, they now require point numbers.

**Cursors**: available when the top window is a graph displaying the Y data and the graph has the graph cursors on the Y data trace. Click this button to enter text in the Start and End range boxes that will restrict fitting to the data between the graph cursors.

**Note**: If the data use both a Y wave and an X wave, and the X values are in random order, you won't get the expected result.

**Clear**: click this button to remove text from the Start and End range boxes.

The **range** box changes if you have selected a multivariate function and multidimen‐ sional Y wave. The dialog presents Start and End range boxes for each dimension of the Y wave.

**Weighting**: select a wave that contains weighting values. Only waves that match the Y wave in number of points and dimensions are shown in this menu. See **Weighting** on page III‐179 for details.

**Wave Contains**: select Standard Deviation if the weighting wave contains values of standard deviation for each Y data point. A larger value decreases the influence of a point on the fit.

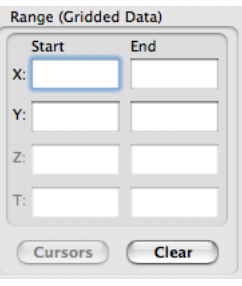

### **Chapter III-8 — Curve Fitting**

Select 1/Standard Deviation if your weighting wave contains values of the reciprocal of the standard deviation. A larger value increases the influence of the point on the fit.

**Data Mask**: select a wave that contains ones and zeroes or NaN's indicating which Y Data points should be included in the fit. Only waves that match the Y wave in number of points and dimensions are shown in this menu. A one indicates a data point that should be included, a zero or NaN (Not a Number or blank in a table) indicates a point that should be excluded.

### **Coefficients Tab**

The coefficients tab is quite complex. It is completely explained in the various sections on how to do a fit. See **Two Useful Additions: Holding a Coefficient and Generating Residuals** on page III‐162, **Automatic Guesses Didn't Work** on page III‐164, **Coefficients Tab for a User‐Defined Function** on page III‐172, and **The Coefficient Wave** on page III‐174.

## **Output Options Tab**

The output options tab has settings that control the reporting and display of fit results:

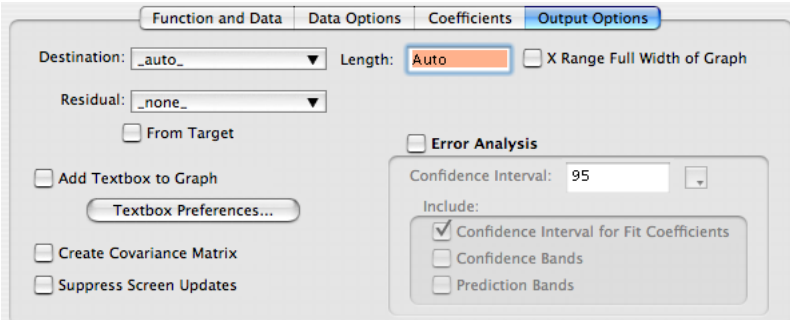

**Destination**: select a wave to receive model values from the fit. Updated on each iteration so you can follow the fit progress by the graph display. See **The Destination Wave** on page III‐175 for details on the Destina‐ tion menu, the Length box shown above and on the New Wave box that isn't shown above.

**X Range Full Width of Graph**: If you have restricted the range of the fit using graph cursors, the auto des‐ tination wave will cover only the range selected. Select this checkbox to make the auto destination coverthe full width of the graph.

**Residual**: select a wave to receive calculated values of residuals, or the differences between the model and the data. See **Computing Residuals** on page III‐191 for details on residuals and on the various selections you can make from this menu.

**Error Analysis**: selects various kinds of statistical error analysis. See **Confidence Bands and Coefficient Confidence Intervals** on page III‐194 for details.

**Add Textbox to Graph**: when selected, a textbox with information about the fit will be added to the graph containing the Y data. Click the **Textbox Preferences** button to display a dialog in which you can select various bits of information to be included in the text box.

**Create Covariance Matrix**: when this is selected, the dialog generates the command to create a covariance matrix for the fit. See **Covariance Matrix** on page III‐197 for details on the covariance matrix.

**Suppress Screen Updates**: when this is selected, graphs and tables are not updated while the fit progresses. This can greatly speed up the fitting process, especially if the fit involves a contour or image plot, but reduces the feedback you get during the fit.

# **Computing Residuals**

A residual is what is left when you subtract your fitting function model from your raw data.

Ideally, your raw data is equal to some known function plus random noise. If you subtract the function from your data, what's left should be noise. If this is not the case, then the function doesn't properly fit yourraw data.

The graphs below illustrate some exponential raw data fitted to an exponential function and to a quadratic (3 term polynomial). The residuals from the exponential fit are random whereas the residuals from the quadratic display a trend overlaid on the random scatter. This indicates that the quadratic is not a good fit for the data.

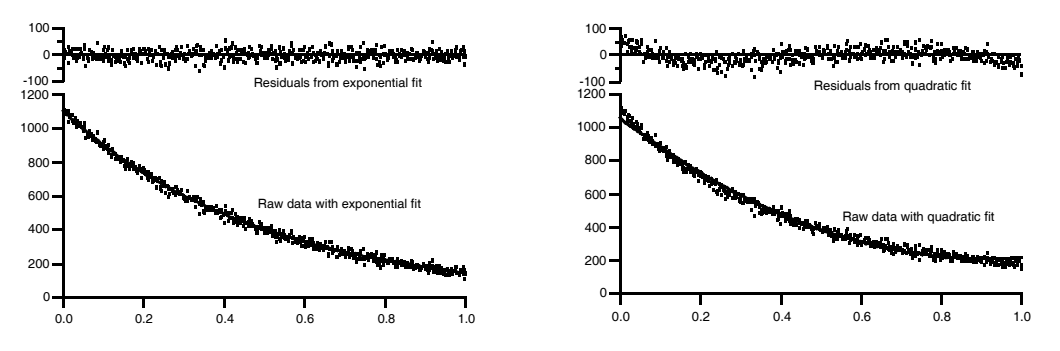

The easiest way to make a graph such as these is to let it proceed automatically using the Residual pop‐up menu in the Output Options tab of the Curve Fitting dialog. The graphs above were made this way with some minor tweaks to improve the display.

The residuals are recalculated at every iteration of a fit. If the residuals are displayed on a graph, you can watch the residuals change as the fit proceeds.

In addition to providing an easy way to compute residuals and add the residual plot to a graph, it prints the wave assignment used to create the residuals into the history area as part of the curve fitting process. For instance, this is the result of a line fit to waveform data:

```
•CurveFit line LineYData /X=LineXData /D /R
 fit LineYData= W coef[0]+W coef[1]*x
 Res LineYData= LineYData - (W coef[0]+W coef[1]*LineXData)
 W coef={0.73804,2.4492}V chisq= 15.6414; V npnts= 20; V numNaNs= 0; V numINFs= 0;
 V q= 1; V Rab= -0.337408; V Pr= 0.934854;
 W sigma={0.482,0.219}
  Coefficient values ± one standard deviation
  a = 0.73804 \pm 48.2b = 2.4492 \pm 21.9
```
In this case, a wave called "LineYData" was fit with a straight line model. \_auto trace\_ was selected for both the destination (/D flag) and the residual (/R flag), so the waves fit\_LineYData and Res\_LineYData were cre‐ ated. The third line above gives the equation for calculating the residuals. You can copy this line if you wish to recalculate the residuals at a later time. You can edit the line if you want to calculate the residuals in a different way. See **Calculating Residuals After the Fit** on page III‐193.

## **Residuals Using Auto Trace**

If you choose \_auto trace\_ from the Residual menu, it will automatically create a wave for residual values and, if the Y data are displayed in the top graph, it will append the residual wave to the graph.

The automatically-created residual wave is named by prepending "Res\_" to the name of the Y data wave. If the resulting name is too long, it will be truncated. If a wave with that name already exists, it will be reused, overwriting the values already in the wave. The residual wave is made with the same number of points as the data wave, with one residual value calculated for each data point.

## **Chapter III-8 — Curve Fitting**

If you fit to a subrange of the data, residual values are calculated only for the points within the subrange. Thus, you can use the auto‐residual option with a piece‐wise fit to build up the residuals by several curve fitting operations.

If you fit the same data again, the same residual wave will be used. Thus, to preserve a previous result, you must rename the residual wave. This can be done using the Rename item in the Data menu, or the Rename command on the command line.

Residuals are displayed on a stacked graph like those above. This is done by shortening the axis used to display the Y data, and positioning a new free axis above the axis used for the Y data. The residual plot occupies the space made by shortening the data axis. The axis that Igor creates is given a name derived from the axis used to display the Y data, either "Res\_Left" or "Res\_Right" if the Y data are displayed on the standard axes. If the data axis is a named free axis, the automatically‐generated axis is given a name created by prepending "Res\_" to the name of the data axis.

Igortries hard to make the appended residual plot look nice by copying the formatting of the Y data trace and making the residual trace identical so that you can identify which residual trace goes with a given Y data trace. The axis formatting forthe residual axis is copied from the vertical axis used forthe data trace, and the residual axis is positioned directly above the data axis. Any other vertical axes that might be in the way are also shortened to make room. Here are two examples of graphs that have been modified by the auto-trace residuals:

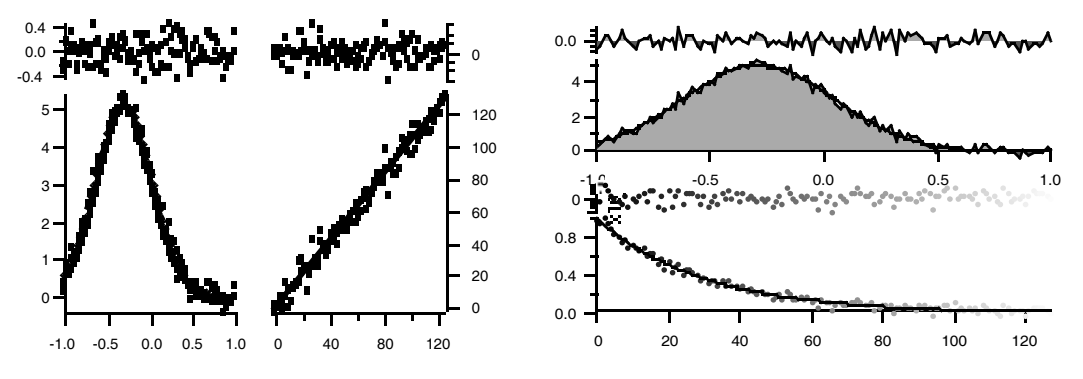

It is likely that the automatic formatting won't be quite what you want, but it will probably be close enough that you can use the Modify Axis and Modify Trace Appearance dialogs to tweak the formatting. For details see Chapter II‐12, **Graphs**, especially the sections **Creating Graphs with Multiple Axes** on page II‐273 and **Creating Stacked Plots** on page II‐274.

#### **Removing the Residual Auto Trace**

When an auto-trace residual plot is added to a graph, it modifies the axis used to plot the original Y data. If you remove the auto-trace residual from the graph, the residual axis is removed and in most cases the Y data axis is restored to its previous state.

In some complicated graphs the restoration of the data axis isn't done correctly. To restore the graph, double‐click the Y data axis to bring up the Modify Axes dialog and select the Axis tab. You will find two settings labeled "Draw between … and … % of normal". Typically, the correct settings will be 0 and 100.

### **Residuals Using Auto Wave**

Because the changes to the graph formatting are substantial, you may want the automatic residual wave created and filled in but not appended to the graph. To accomplish this, simply choose \_Auto Wave\_ from the Residual pop‐up menu in the Curve Fitting dialog. Once the wave is made by the curve fitting process, you can append it to a graph, or use it in any other way you wish.

## **Residuals Using an Explicit Residual Wave**

You can choose a wave from the Residual pop‐up menu and that wave will be filled with residual values. In this case, it does not append the wave to the top graph. You can use this technique to make graphs with the formatting completely under your own control, or to use the residuals for some other purpose.

Only waves having the same number of points as the Y data wave are listed in the menu. If you don't want to let the dialog create the wave, you would first create a suitable wave by duplicating the Y data wave using the Duplicate Waves item in the Data menu, or using the Duplicate command:

Duplicate yData, residuals\_poly3

It is often a good idea to set the wave to NaN, especially when fitting to a subrange of the data:

residuals\_poly3=NaN

After the wave is duplicated, it would typically be appended to a graph or table before it is used in curve fitting.

#### **Explicit Residual Wave Using New Wave**

The easiest way to make an explicit residual wave is to let the Curve Fitting dialog do it for you. You do this by choosing \_New Wave\_ in the Residual menu. A box appears allowing you to enter a name for the new wave. The dialog will then generate the required commands to make the wave before the curve fit starts. The wave made this way will not be added to a graph. You will need to do that yourself after the fit is finished.

#### **Calculating Residuals After the Fit**

You may wish to avoid the overhead of calculating residuals during the fitting process. This section describes ways to calculate the residuals after a curve fit without depending on automatic wave creation.

Graphs similar to the ones at the top of this section can be made by appending a residuals wave using a free left axis. Then, under the Axis tab of the Modify Axes dialog, the distance for the free axis was set to zero and the axis was set to draw between 80 and 100% of normal. The normal left axis was set to draw between 0 and 70% and axis standoff was turned off for both left and bottom axes.

Here are representative commands used to accomplish this.

```
// Make sample data
Make/N=500 xData, yData
xData = x/500 + gnoise(1/1000)yData = 100 + 1000*exp(-.005*x) + gnoise(20)// Do exponential fit with auto-trace
CurveFit exp yData /X=xData /D
Rename fit yData, fit yData exp
// Calculate exponential residuals using interpolation in
// the auto trace wave to get model values
Duplicate yData, residuals_exp
residuals_exp = yData - fit_yData_exp(xData)
// Do polynomial fit with auto-trace
CurveFit poly 3, yData /X=xData /D
Rename fit_yData fit_yData_poly3
// Find polynomial residuals
```
Duplicate yData, residuals\_poly3 residuals\_poly3 = yData - fit\_yData\_poly3(xData)

Calculating model values by interpolating in the auto trace wave may not be sufficiently accurate. Instead, you can calculate the exact value using the actual fitting expression. When the fit finishes, it prints the equa‐ tion for the fit in the history. With a little bit of editing you can create a wave assignment for calculating residuals. Here are the assignments from the history for the above fits:

```
fit yData = poly(W \text{coeff}, x)fit_yData= W_coef[0]+W_coef[1]*exp(-W_coef[2]*x)
```
We can convert these into residuals calculations like this:

residuals  $poly3 = yData - poly(W \; coef, xData)$ residuals  $exp = yData - (W coef[0]+W coef[1]*exp(-W coef[2]*xData))$  Note that we replaced "x" with "xData" because we have tabulated x values. If we had been fitting equally spaced data then we would not have had a wave of tabulated x values and would have left the "x" alone.

This technique for calculating residuals can also be used if you create and use an explicit destination wave. In this case the residuals are simply the difference between the data and the destination wave. For example, we could have done the exp fit and residual calculations as follows:

```
Duplicate yData, yDataExpFit, residuals exp
// explicit destination wave using /D=wave
CurveFit exp yData /X=xData /D=yDataExpFit
residuals exp = yData - yDataExpFit
```
# **Estimates of Error**

Igor automatically calculates the estimated error (standard deviation) for each of the coefficients in a curve fit. When you perform a curve fit, it creates a wave called W\_sigma. Each point of W\_sigma is set to the estimated error of the corresponding coefficients in the fit. The estimated errors are also indicated in the history area, along with the other results from the fit. If you don't provide a weighting wave, the sigma values are estimated from the residuals. This implicitly assumes that the errors are normally distributed with zero mean and constant variance and that the fit function is a good description of the data.

The coefficients and their sigma values are estimates (usually remarkably good estimates) of what you would get if you performed the same fit an infinite number of times on the same underlying data (but with different noise each time) and then calculated the mean and standard deviation for each coefficient.

### **Confidence Bands and Coefficient Confidence Intervals**

You can graphically display the uncertainty of a model fit to data by adding confidence bands or prediction bands to your graph. These are curves that show the region within which your model or measured data are expected to fall with a certain level of probability. A confidence band shows the region within which the model is expected to fall while a prediction band shows the region within which random samples from that model plus random errors are expected to fall.

You can also calculate a confidence interval for the fit coefficients. A confidence interval estimates the interval within which the real coefficient will fall with a certain probability.

**Note**: Confidence and prediction bands are not available for multivariate curve fits.

You control the display of confidence and prediction bands and the calculation of coefficient confidence intervals using the Error Analysis section of the Output Options tab of the Curve Fitting dialog:

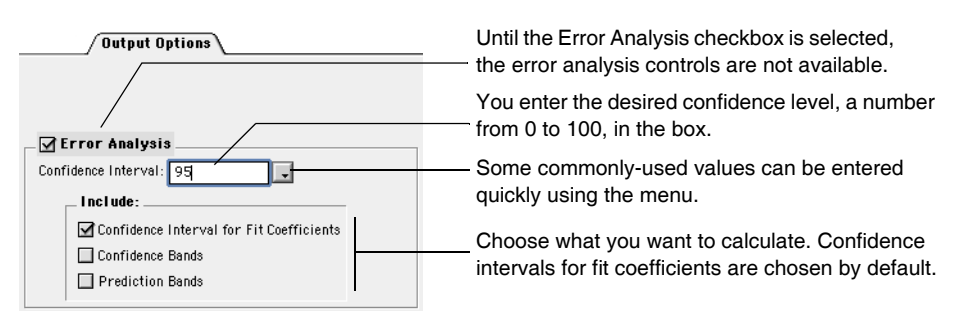

Using the line fit example at the beginning of this chapter (see **A Simple Case — Fitting to a Built‐In Func‐ tion: Line Fit** on page III‐160), we set the confidence level to 95% and selected all three error analysis options to generate this output and graph:

> Dialog has added the /F with parameters to select error analysis options.

```
•CurveFit line LineYData /X=LineXData /D /F={0.950000, 7}
 fit LineYData= W coef[0]+W coef[1]*x
```
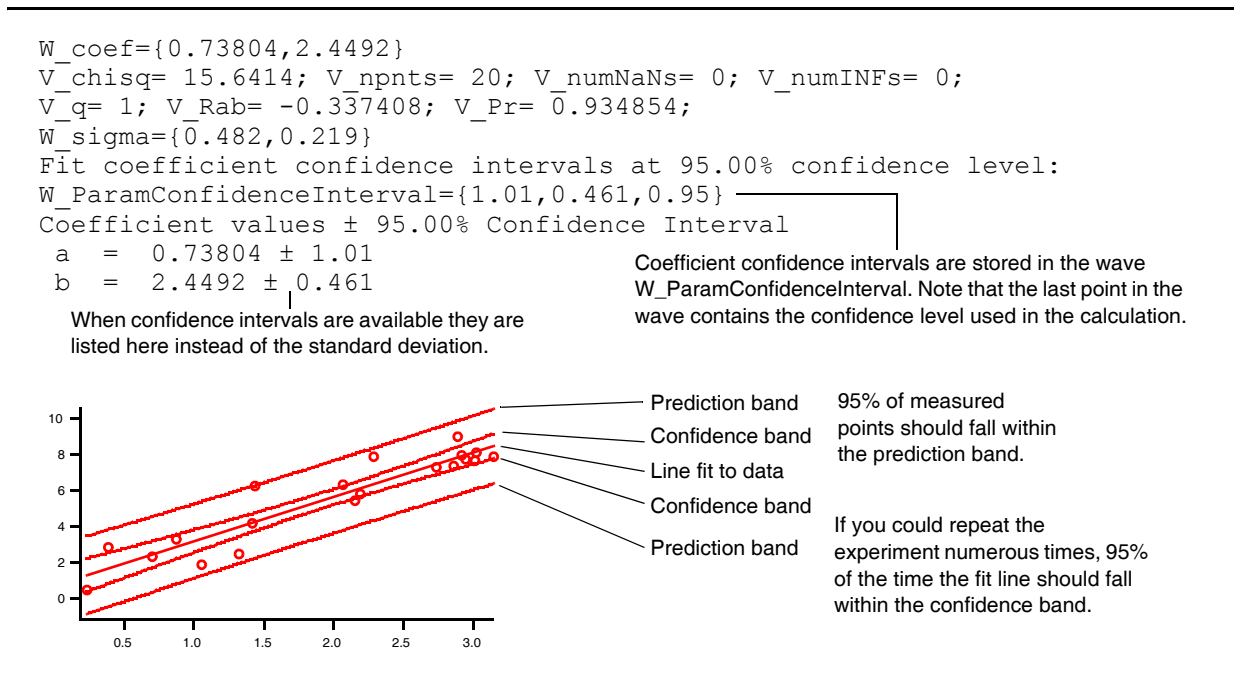

You can do this with nonlinear functions also, but be aware that it is only an approximation for nonlinear functions:

```
Make/O/N=100 GDataX, GDataY // waves for data
GDataX = enoise(10) \frac{1}{2} // Random X values
GDataY = 3*exp(-((GDataX-2)/2)^2) + gnoise(0.3) // Gaussian plus noise<br>Display GDataY vs GDataX // graph the data
Display GDataY vs GDataX \frac{1}{2} // graph the ModifyGraph mode=2,1size=2
ModifyGraph mode=2, lsize=2CurveFit Gauss GDataY /X=GDataX /D/F={.99, 3}
```
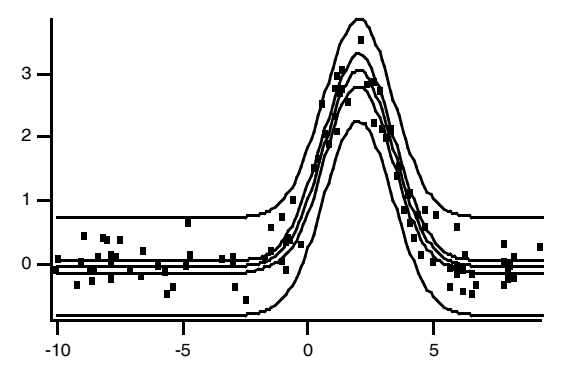

The dialog supports only automatically-generated waves for confidence bands. The CurveFit and FuncFit operations support several other options including an error bar‐style display. See **CurveFit** on page V‐77 for details.

#### **Calculating Confidence Intervals After the Fit**

You can use the values from the W\_sigma wave to calculate a confidence interval for the fit coefficients after the fit is finished. Use the StudentT function to do this. The following information was printed into the history following a curve fit:

```
Fit converged properly
fit junk= f(coeffs, x)
coeffs={4.3039,1.9014}
V chisq= 101695; V npnts= 128; V numNaNs= 0; V numINFs= 0;
W sigma={4.99,0.0679}
```
To calculate the 95 per cent confidence interval for fit coefficients and deposit the values into another wave, you could execute the following lines:

Duplicate W sigma, ConfInterval ConfInterval = W\_sigma[p]\*StudentT(0.95, V\_npnts-numpnts(coeffs))

Naturally, you could simply type "126" instead of "V\_npnts‐numpnts(coeffs)", but as written the line will work unaltered for any fit. When we did this following the fit in the example, these were the results:

ConfInterval = {9.86734,0.134469}

Clearly, coeffs[0] is not significantly different from zero.

#### **Confidence Band Waves**

New waves containing values required to display confidence and prediction bands are created by the curve fit if you have selected these options. The number of waves and the names depend on the type number and the style. For a contour band, there are two waves for the upper and a lower contour. Only one wave is required to display error bars. For details, see the **CurveFit** operation on page V‐77.

#### **Some Statistics**

Calculation of the confidence and prediction bands involve some statistical assumptions. First, of course, the measurement errors are assumed to be normally distributed. Departures from normality usually have to be fairly substantial to cause real problems.

If you don't supply a weighting wave, the distribution of errors is estimated from the residuals. In making this estimate, the distribution is assumed to be not only normal, but also uniform with mean of zero. That is, the error distribution is centered on the model and the standard deviation of the errors is the same for all values of the independent variable. The assumption of zero mean requires that the model be correct; that is, it assumes that the measured data truly represent the model plus random normal errors.

Some data sets are not well characterized by the assumption that the errors are uniform. In that case, you should specify the error distribution by supplying a weighting wave (see **Weighting** on page III‐179). If you do this, your error estimates are used for determining the uncertainties in the fit coefficients, and, therefore, also in calculating the confidence band.

The confidence band relies only on the model coefficients and the estimated uncertainties in the coefficients, and will always be calculated taking into account error estimates provided by a weighting wave. The pre‐ diction band, on the other hand, also depends on the distribution of measurement errors at each point. These errors are not taken into account, however, and only the uniform measurement error estimated from the residuals are used.

The calculation of the confidence and prediction bands is based on an estimate of the variance of a predicted model value:

$$
V(\hat{Y}) = a^T C a
$$
  

$$
a = \delta F / \delta p \big|_x
$$

Here,  $\hat{Y}$  is the predicted value of the model at a given value of the independent variable *X*,  $\boldsymbol{a}$  is the vector of partial derivatives of the model with respect to the coefficients evaluated at the given value of the inde‐ pendent variable, and  $C$  is the covariance matrix. Often you see the  $a<sup>T</sup>Ca$  term multiplied by  $\sigma^2$ , the sample variance, but this is included in the covariance matrix. The confidence interval and prediction interval are calculated as:

$$
CI = t(n-p, 1-\alpha/2)[V(\hat{Y})]^{1/2} \text{ and } PI = t(n-p, 1-\alpha/2)[\sigma^2 + V(\hat{Y})]^{1/2}.
$$

The quantities calculated by these equations are the magnitudes of the intervals. These are the values used *for error bars.* These values are added to the model values (*Y*) to generate the waves used to display the bands as contours. The function  $t(n-p, 1-\alpha/2)$  is the point on a Student's t distribution having probability 1 –  $\alpha/2$ , and  $\sigma^2$  is the sample variance. In the calculation of the prediction interval, the value used for  $\sigma^2$  is the uniform value estimated from the residuals. This is not correct if you have supplied a weighting wave with nonuniform values because there is no information on the correct values of the sample variance for arbitrary values of the independent variable. You can calculate the correct prediction interval using the

**StudentT** function. You will need a value of the derivatives of your fitting function with respect to the fitting coefficients. You can either differentiate your function and write another function to provide deriv‐ atives, or you can use a numerical approximation. Igor uses a numerical approximation.

#### **Confidence Bands and Nonlinear Functions**

Strictly speaking, the discussion and equations above are only correct for functions that are linear in the fitting coefficients. In that case, the vector **a** is simply a vector of the basis functions. For a polynomial fit, that means 1, x,  $x^2$ , etc. When the fitting function is nonlinear, the equation results from an approximation that uses only the linear term of a Taylor expansion. Thus, the confidence bands and prediction bands are only approximate. It is impossible to say how bad the approximation is, as it depends heavily on the function.

# **Covariance Matrix**

If you select the Create Covariance Matrix checkbox in the Output Options tab of the Curve Fitting dialog, it generates a covariance matrix for the curve fitting coefficients. This is available for all of the fits except the straight-line fit. Instead, a straight-line fit generates the special output variable V\_rab giving the covariance between the slope and Y intercept.

By default (if you are using the Curve Fitting dialog) it generates a matrix wave having N rows and col‐ umns, where N is the number of coefficients. The name of the wave is M\_Covar. This wave can be used in matrix operations. If you are using the CurveFit, FuncFit or FuncFitMD operations from the command line or in a user procedure, use the /M=2 flag to generate a matrix wave.

Originally, curve fits created one 1D wave for each fit coefficient. The waves taken all together made up the covariance matrix. For compatibility with previous versions, the /M=1 flag still produces multiple 1D waves with names W\_Covar*n*. Please don't do this on purpose.

The diagonal elements of the matrix, M\_Covar[i][i], are the variances for parameter i. The variance is the square of sigma, the standard deviation of the estimated error for that parameter.

The covariance matrix is described in detail in *Numerical Recipesin C*, page 531 and section 14.5. Also see the discussion under **Weighting** on page III‐179.

## **Correlation Matrix**

Use the following commands to calculate a correlation matrix from the covariance matrix produced during a curve fit:

```
Duplicate M_Covar, CorMat // You can use any name instead of CorMat
CorMat = M_Covar[p][q]/sqrt(M_Covar[p][p]*M_Covar[q][q])
```
A correlation matrix is a normalized form of the covariance matrix. Each element shows the correlation between two fit coefficients as a number between ‐1 and 1. The correlation between two coefficients is perfect if the corresponding element is 1, it is a perfect inverse correlation if the element is ‐1, and there is no correlation if it is 0.

Curve fits in which an element of the correlation matrix is very close to 1 or ‐1 may signal "identifiability" problems. That is, the fit doesn't distinguish between two of the parameters very well, and so the fit isn't very well constrained. Sometimes a fit can be rewritten with new parameters that are combinations of the old ones to get around this problem.

# **Fitting with Constraints**

It is sometimes desirable to restrict values of the coefficients to a fitting function. Sometimes fitting functions may allow coefficient values that, while fine mathematically, are not physically reasonable. At other times, some ranges of coefficient values may cause mathematical problems such as singularities in the function values, or function values that are so large that they overflow the computer representation. In such cases it is often desirable to apply constraints to keep the solution out of the problem areas. It could be that the final solution doesn't involve any active constraints, but the constraints prevent termination of the fit on an error caused by wandering into bad regions on the way to the solution.

Curve fitting supports constraints on the values of any linear combination of the fit coefficients. The Curve Fitting dialog supports constraints on the value of individual coefficients.

The algorithm used to apply constraints is quite forgiving. Your initial guesses do not have to be within the constraint region (that is, initial guesses can violate the constraints). In most cases, it will simply move the parameters onto a boundary of the constraint region and proceed with the fit. Constraints can even be contradictory ("infeasible" in curve fitting jargon) so long as the violations aren't too severe, and the fit will simply "split the difference" to give you coefficients that are a compromise amongst the infeasible constraints.

Constraints are not available for the built‐in line, poly and poly2D fit functions. To apply constraints to these fit functions you must create a user‐defined fit function.

## **Constraints Using the Curve Fitting Dialog**

The Coefficients Tab of the Curve Fitting dialog includes a menu to enable fitting with constraints. When you select the checkbox, the constraints section of the Coefficients list becomes available:

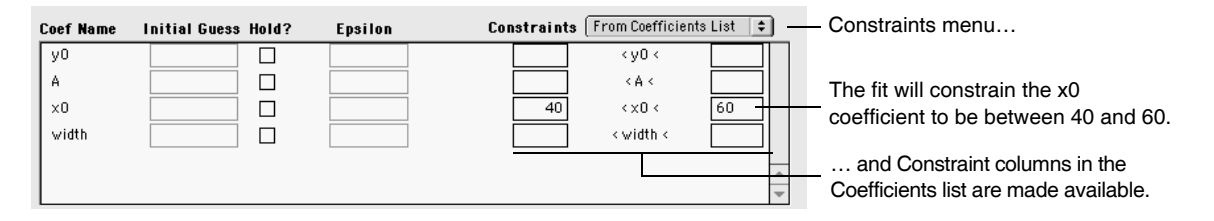

Filling in a value in the left column causes the dialog to generate a command to constrain the corresponding coefficient to values greater than the value you enter. Filling in a value in the right column constrains the corresponding coefficient to values less than the value you enter. A box that is left empty does not generate any constraint.

The figure above was made with the gauss function chosen. The following commands are generated by the dialog:

```
Make/O/T/N=2 T Constraints
T Constraints[0] = {"K2 > 40", "K2 < 60"} -CurveFit gauss aa /D /C=T_Constraints
                                                     A Make command to make a text wave to 
                                                     contain constraint expressions.
                                                       A wave assignment to put constraint 
                                                        expressions into the wave.
```
/C parameter added to CurveFit command line to request a constrained fit.

More complicated constraints are possible, but cannot be entered in the Curve Fitting dialog. This requires that you make a constraints wave before you enter the dialog. Then choose the wave from the menu. See the following sections to learn how to construct the constraints wave.

### **Complex Constraints Using a Constraints Wave**

You can constrain the values of linear combinations of coefficients, but the Curve Fitting dialog provides support only for simple constraints. You can construct an appropriate text wave with constraints before entering the Curve Fitting dialog. Select the wave from the Constraints menu in the Coefficients tab. You can also use the CurveFit or FuncFit commands on the command line with a constraints wave.

Each element of the text wave holds one constraint expression. Using a text wave makes it easy to edit the expressions in a table. Otherwise, you must use a command line like the second line in the example shown above.

## **Constraint Expressions**

Constraint expressions can be arbitrarily complex, and can involve any or all of the fit coefficients. Each expression must have an inequality symbol ("<", "<=", ">", or ">="). In the expressions the symbol Kn (K0, K1, etc.) is used to represent the nth fitting coefficient. This is like the Kn system variables, but they are

merely symbolic place holders in constraint expressions. Expressions can involve sums of any combination of the Kn's and factors that multiply or divide the Kn's. Factors may be arbitrarily complex, even nonlinear, as long as they do not involve any of the Kn's. The Kn's cannot be used in a call to a function, and cannot be involved in a nonlinear expression. Here are some legal constraint expressions:

```
K0 > 5K1+K2 < numVar^2+2 // numVar is a global numeric variable
K0/5 < 2*K1(numVar+3) * K3 > K1+K2 / (numVar-2)log(numVar)*K3 > 5 // nonlinear factor doesn't involve K3
```
These are not legal:

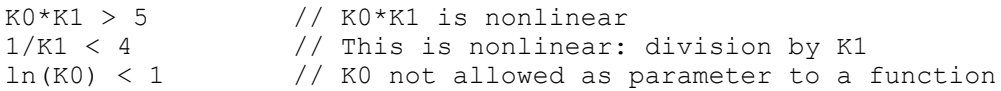

When constraint expressions are parsed, the factors that multiply or divide the Kn's are extracted as literal strings and evaluated separately. Thus, if you have <expression>\*K0 or K0/<expression>, <expression> must be executable on its own.

Note: You cannot use a text wave with constraint expressions for fitting from a threadsafe function. You must use the method described in **Constraint Matrix and Vector** on page III‐200.

### **Equality Constraint**

You may wish to constrain the value of a fit coefficient to be equal to a particular value. The constraint algorithm does not have a provision for equality constraints. One way to fake this is to use two constraints that require a coefficient to be both greater than and less than a value. For instance, "K1 > 5" and "K1 < 5" will require K1 to be equal to 5.

If it is a single parameter that is to be held equal to a value, this isn't the best method. You are much better off holding a parameter. In the Curve Fitting dialog, simply select the Hold box in the Coefficients list on the Coefficients tab and enter a value in the Initial Guess column. If you are using a command line to do the fit,

FuncFit/H="01"…

will hold K1 at a particular value. Note that you have to set that value before starting the fit.

#### **Example Fit with Constraint**

This example fits to a sum of two exponentials, while constraining the sum of the exponential amplitudes to be less than some limit that might be imposed by theoretical knowledge. The examples here are available in the Curve Fitting section of the Using Igor help file, where they can be conveniently executed directly from the help window. The example uses command lines because the constraint is too complicated to enter into the Curve Fitting dialog.

#### First, make the data and graph it:

```
Make/O/N=50 expData= 3*exp(-0.2*x) + 3*exp(-0.03*x) + gnoise(.1)Display expData
ModifyGraph mode=3,marker=8
```
Do a fit without constraints:

CurveFit dblExp expData /D/R

The following command makes a text wave with a single element containing the string "K1 + K3 < 5" which implements a restriction on the sum of the individual exponential amplitudes.

```
Make/O/T CTextWave={W1 + K3 < 5"}
```
The wave is made using commands so that it could be written into this help file. It may be easier to use the Make Waves item from the Data menu to make the wave, and then display the wave in a table to edit the expressions. Make sure you make Text wave. Do not leave any blank lines in the wave.

Now do the fit again with constraints:

CurveFit dblExp expData /D/R/C=CTextWave

In this case, the difference is slight; in the graph of the fit with constraints, notice that the fit line is slightly lower at the left end and slightly higher at the right end than in the standard curve fit, and that difference is reflected in the residual values at the ends:

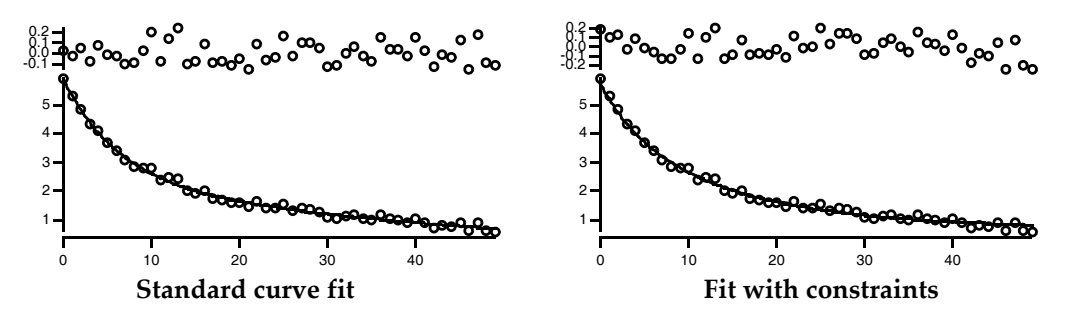

The output from a curve fit with constraints includes these lines reporting on the fact that constraints were used, and that the constraint was active in the solution:

```
 --Curve fit with constraints--
  Active Constraint: Desired: K1+K3<5 Achieved: K1+K3=5
```
In most cases you will see a message similar to this one. If you have conflicting constraints, it is likely that one or more constraints will be violated. In that case, you will get a report of that fact. The following commands add two more constraints to the example. The new constraints require values for the individual amplitudes that sum to a number greater than 5, while still requiring that the sum be less than 5 (so these are "infeasible constraints"):

```
Make/O/T CTextWave={"K1 + K3 < 5", "K1 > 3.3", "K3 > 2.2"}
CurveFit dblExp expData /D/R/C=CTextWave
```
In most cases, you would have added the new constraints by editing the constraint wave in a table.

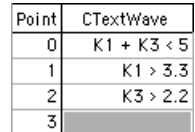

The curve fit report shows that all three constraints were violated to achieve a solution:

```
--Curve fit with constraints--
  Constraint VIOLATED: Desired: K1+K3<5 Achieved: K1+K3=5.32378
  Constraint VIOLATED: Desired: K1>3.3 Achieved: K1=3.1956
  Constraint VIOLATED: Desired: K3>2.2 Achieved: K3=2.12818
```
## **Constraint Matrix and Vector**

When you do a constrained fit, it parses the constraint expressions and builds a matrix and a vector that describe the constraints.

Each constraint expression is parsed to form a simple expression like  $C_0K_0 + C_1K_1 + ... \le D$ , where the  $K_i$ 's are the fit coefficients, and the *C<sub>i</sub>'s* and *D* are constants. The constraints can be expressed as the matrix operation **CK** ð **D**, where **C** is a matrix of constants, **K** is the fit coefficient vector, and **D** is a vector of limits. The matrix has dimensions N by M where N is the number of constraint expressions and M is the number of fit coefficients. In most cases, almost all the elements of the matrix are zeroes. In the previous example, the **C** matrix and **D** vector are:

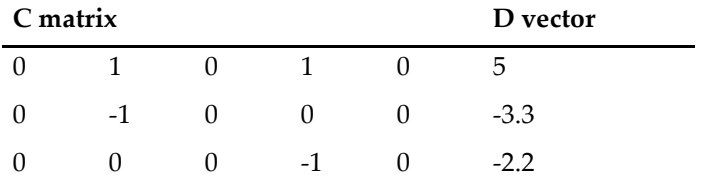

This is the form used internally by the curve‐fitting code. If you wish, you can build a matrix wave and one‐ dimensional wave containing the *C* and *D* constants. Instead of using /C=*textwave* to request a fit with con‐ straints, use / C= {matrix, 1Dwave}.

In general, it is confusing and error-prone to create the right waves for a given set of constraints. However, it is not allowed to use the textwave method for curve fitting from a threadsafe function (see **Multiple Curve Fits Simultaneously** on page III‐214). Fortunately, Igor can create the necessary waves when it parses the expressions in a text wave.

You can create waves containing the **C** matrix and **D** vector using the /C flag (note that this flag goes right after the CurveFit command name, not at the end). If you have executed the examples above, you can now execute the following commands to build the waves and display them in a table:

```
CurveFit/C dblExp expData /D/R/C=CTextWave
Edit M_FitConstraint, W_FitConstraint
```
The **C** matrix is named M\_FitConstraint and the **D** vector is named W\_FitConstraint (by convention, matrix names start with "M\_", and 1D wave names start with "W\_").

In addition to their usefulness for specifying constraints in a threadsafe function, you can use these waves later to check the constraints. The following commands multiply the generated fit coefficient wave (W\_coefs) by the constraint matrix and appends the result to the table made previously:

```
MatrixMultiply M_FitConstraint, W_coef
AppendToTable M_Product
```
The result of the MatrixMultiply operation is the matrix wave M\_Product. Note that the values in M\_Product are all larger than the values in W\_FitConstraint because the constraints were infea‐ sible and resulted in constraint violations.

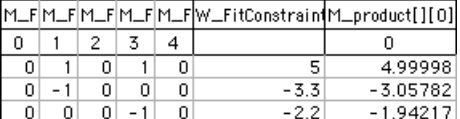

### **Constrained Curve Fit Pitfalls**

#### *Bad Values on the Constraint Boundary*

The most likely problem with constrained curve fitting is a value on a constraint boundary that produces a singular matrix error during the curve fit. For instance, it would be reasonable in many applications to require a preexponential multiplier to be positive:

 $y = K_0 + K_1 e^{K_2 x}$  and require  $K_1$  to be positive.

It would be natural to write a constraint expression "*K*<sup>1</sup> > 0", but this can lead to problems. If some iteration tries a negative value of  $K_1$ , the constraints will set  $K_1$  to be exactly zero. But when K1 is zero, the function has no dependence on  $K_2$  and a singular matrix error results. The solution is to use a constraint that requires  $K_1$  to be greater than some small positive number: " $K_1 > 0.1$ ", for instance. The value of the limit must be tailored to your application. If you expect the constraint to be inactive when the solution is found, and the fit reports that the constraint was active, you can decrease the limit and do the fit again.

#### *Severe Constraint Conflict*

Although the method used for applying the constraints can find a solution even when constraints conflict with each other (are infeasible), it is possible to have a conflict that is so bad that the method fails. This will result in a singular matrix error.

#### *Constraint Region is a Poor Fit*

It is possible that the region of coefficient space allowed by the constraints is such a bad fit to the data that a singular matrix error results.

#### *Initial Guesses Far Outside the Constraint Region*

Usually if the initial guesses for a fit lie outside the region allowed by the constraints, the fit coefficients will shift into the constraint region on the first iteration. It is possible, however, for initial guesses to be so farfrom the constraint region that the solution to the constraints fails. This will cause the usual singular matrix error.

### **Chapter III-8 — Curve Fitting**

*Constraints Conflict with a Held Parameter*

You cannot hold a parameter and apply a constraint to the same parameter. Thus, this is not allowed:

Make/T CWave="K1  $> 5$ " FuncFit/H="01" myFunc, myCoefs, myData /C=CWave

# **NaNs and INFs in Curve Fits**

Curve fits ignore NaNs and INFs in the input data. This is a convenient way to eliminate individual data values from a fit. A better way is to use a data mask wave (see **Using a Mask Wave** on page III‐178).

# **Special Variables for Curve Fitting**

There are a number of special variables used for curve fitting input (to provide additional control of the fit) and for output (to provide additional statistics). Knowledgeable users can use the input variables to tweak the fitting process. However, this is usually not needed. Some output variables help users knowledgeable in statistics to evaluate the quality of a curve fit.

To use an input variable interactively, create it from the command line using the Variable operation before performing the fit. Unless otherwise specified, the output variables are created if they don't already exist. Some of them are printed in the history.

If you are fitting using a procedure, both the input and output variables can be local or global. It is best to make them local. See **Accessing Variables Used by Igor Operations** on page IV‐84 for information on how to use local variables.

If you perform a curve fit interactively via the command line or via the Curve Fitting dialog, the variables will be global. If you use multiple data folders (described in Chapter II‐8, **Data Folders**), you need to remember that input and output variables are searched for or created in the current data folder.

The following table lists all of the input and output special variables. Some variables are discussed in more detail in sections following the table.

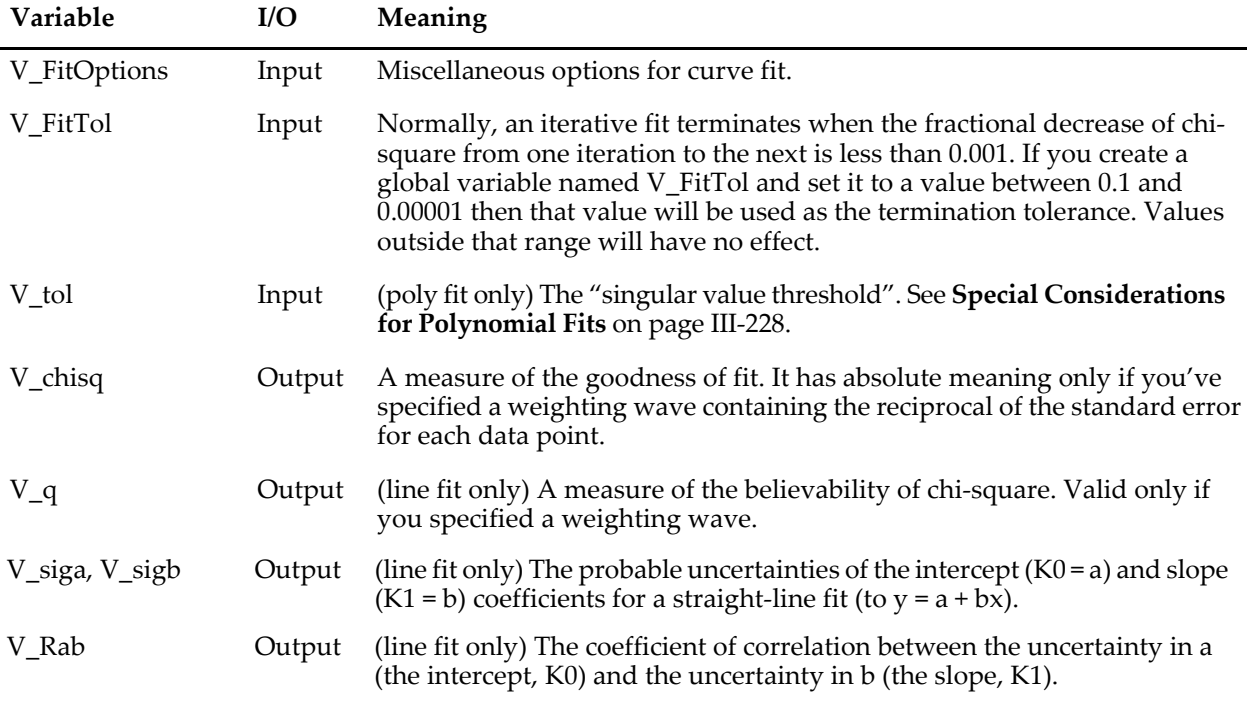

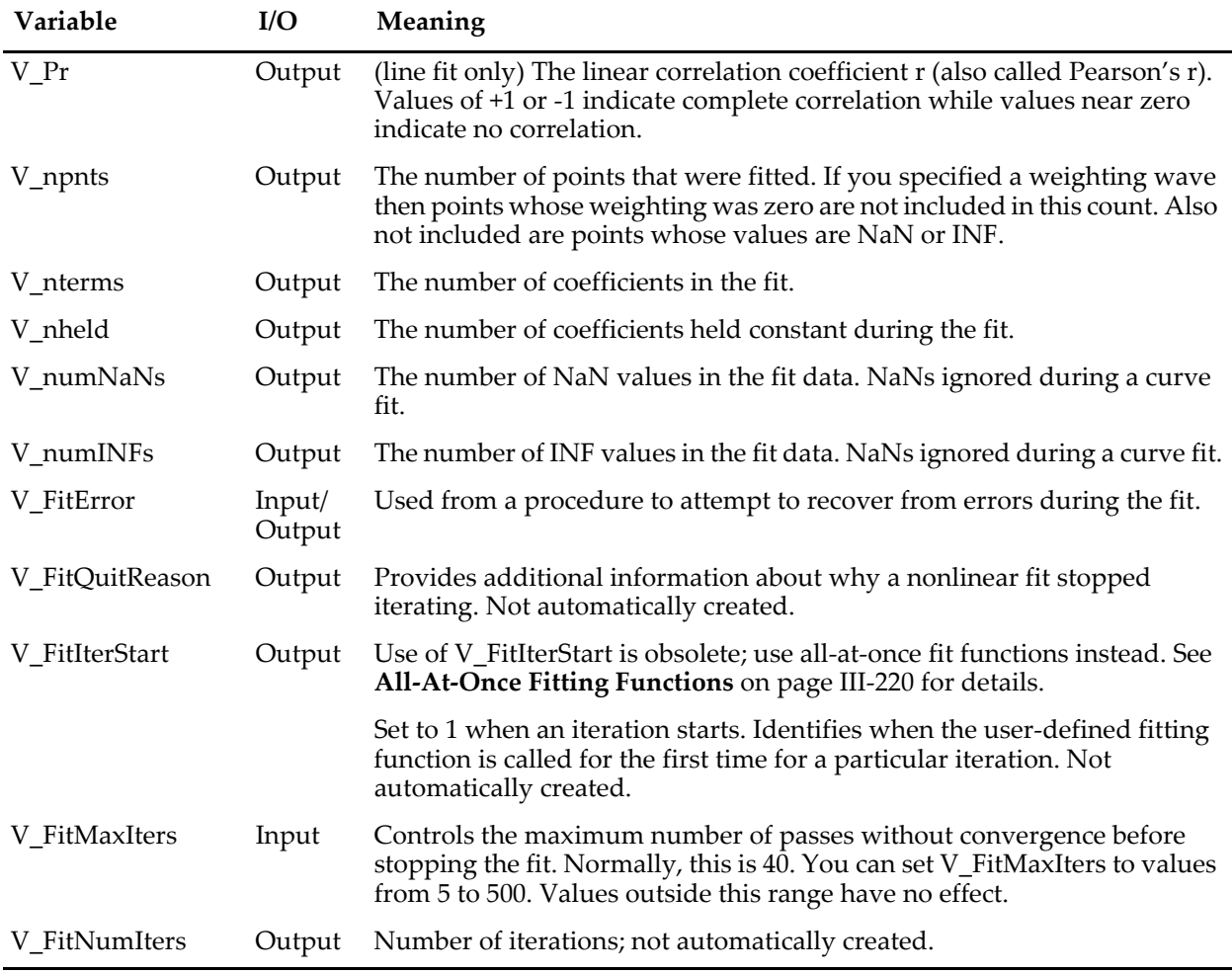

# **V\_FitOptions**

There are a number of options that you can invoke for the fitting process by creating a variable named V\_FitOptions and setting various bits in it. Set V\_FitOptions to 1 to set Bit 0, to 2 to set Bit 1, etc.

#### **Bit 0: Controls X Scaling of Auto-Trace Wave**

If V\_FitOptions exists and has bit 0 set (Variable V\_fitOptions=1) and if the Y data wave is on the top graph then the X scaling of the auto-trace destination wave is set to match the appropriate x axis on the graph. This is useful when you want to extrapolate the curve outside the range of x data being fit.

A better way to do this is with the /X flag (not parameter‐ this flag goes immediately after the CurveFit or FuncFit operation and before the fit function name). See **CurveFit** for details.

#### **Bit 1: Robust Fitting**

You can get a form of robust fitting where the sum of the absolute deviations is minimized rather than the squares of the deviations, which tends to deemphasize outlier values. To do this, create V\_FitOptions and set bit 1 (Variable V fitOptions=2). **Warning 1**: No attempt to adjust the results returned for the estimated errors or for the correlation matrix has been made. You are on your own. **Warning 2**: Don't set this bit and then forget about it. **Warning 3**: Setting Bit 1 has no effect on line, poly or poly2D fits.

#### **Bit 2: Suppresses Curve Fit Window**

Normally, an iterative fit puts up an informative window while the fit is in progress. If you don't want this window to appear, create V\_FitOptions and set bit 2 (Variable V fitOptions=4). This may speed things up a bit if you are performing batch fitting on a large number of data sets.

#### **Bit 3: Save Iterates**

It is sometimes useful to know the path taken by a curve fit getting to a solution (or failing to). To save his information, create V\_FitOptions and set bit 3 (Variable V\_FitOptions=8). This creates a matrix wave called M\_iterates, which contains the values of the fit coefficients at each iteration. The matrix has a row for each iteration and a column for each fit coefficient. The last column contains the value of chi square for each iteration.

# **V\_chisq**

V\_chisq is a measure of the goodness of fit. It has absolute meaning only if you've specified a weighting wave. See the discussion in the section **Weighting** on page III‐179.

# **V\_q**

V\_q (straight‐line fit only) is a measure of the believability of chi‐square. It is valid only if you specified a weighting wave. It represents the quantity q which is computed as follows:

 $q = \text{gamma}((N-2)/2, \text{chisq}/2)$ 

where gammq is the incomplete gamma function 1-P(a,x) and N is number of points. A q of 0.1 or higher indicates that the goodness of fit is believable. A q of 0.001 indicates that the goodness of fit may be believable. A q of less than 0.001 indicates systematic errors in your data or that you are fitting to the wrong function.

# **V\_FitError and V\_FitQuitReason**

When an error occurs during a curve fit, it normally aborts any interpreted procedures.

This makes it impossible for you to write a procedure that attempts to recover from errors. However, you can prevent an abort by creating a variable named V\_FitError and setting it to zero before performing a fit. If an error occurs during the fit, it will set bit 0 of V\_FitError. Certain errors will also cause other bits to be set in V\_FitError:

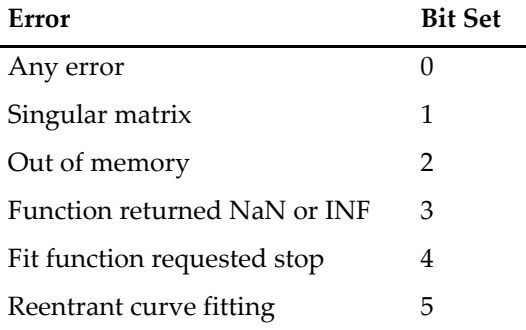

Reentrant curve fitting means that somehow a second curve fit started execution when there was already one running. That could happen if your user‐defined fit function tried to do a curve fit, or if a button action procedure that does a fit responded too soon to another click.

There is more than one reason for a fit to stop iterating without an error. To obtain more information about the reason that a nonlinear fit stopped iterating, create a variable named V\_FitQuitReason. After the fit, V\_FitQuitReason is zero if the fit terminated normally, 1 if the iteration limit was reached, 2 if the user stopped the fit, or 3 if the limit of passes without decreasing chi‐square was reached.

# **V\_FitIterStart**

V\_FitIterStart provides a way for a user‐defined function to know when the fitting routines are about to start a new iteration. The original, obsolete purpose of this is to allow for possible efficient computation of user-defined fit functions that involve convolution. Such functions should now use all-at-once fit functions. See **All‐At‐Once Fitting Functions** on page III‐220 for details.

# **Errors in Variables: Orthogonal Distance Regression**

When you fit a model to data, it is usually assumed that all errors are in the dependent variable, and that independent variables are known perfectly (that is, X is set perfectly and Y is measured with error). This assumption is often not far from true, and as long as the errors in the dependent variable are much larger than those for the independent variable, it will not usually cause much difference to the curve fit.

When the errors are normally distributed with zero mean and constant variance, and the model is exact, then the standard least‐squares fit gives the maximum‐likelihood solution. This is the technique described earlier (see **Overview of Curve Fitting** on page III‐157).

In some cases, however, the errors in both dependent and independent variables may be comparable. This situation has a variety of names including errors in variables, measurement error models or random regres‐ sor models. An example of a model that can result in similar errors in dependent and independent variables is fitting the track of an object along a surface; the variables involved would be measurements of cartesian coordinates of the object's location at various instants in time. Presumably the measurement errors would be similar because both involve spatial measurement.

Fitting such data using standard or ordinary least squares can lead to bias in the solution. To solve this problem, we offer Orthogonal Distance Regression (ODR). Rather than minimizing the sum of squared errors in the dependent variable, ODR minimizes the orthogonal distance from the data to the fitted curve by adjusting both the model coefficients and an adjustment to the values of the independent variable. This is also sometimes called "total least squares".

For ODR curve fitting, Igor Pro uses the freely available ODRPACK95. The CurveFit, FuncFit, and FuncFitMD operations can all do ODR fitting using the /ODR flag (see the documentation for the **CurveFit** operation on page V‐77 for details on the /ODR flag, and the **Curve Fitting References** on page III‐229 for information about the ODRPACK95 implementation of ODR fitting).

### **Weighting Waves for ODR Fitting**

Just as with ordinary least-squares fitting, you can provide a weighting wave to indicate the expected magnitude of errors for ODR fitting. But in ODR fitting, there are errors in both the dependent and independent variables, so ODR fits accept weighting waves for both. You use the /XW flag to specify weighting waves for the independent variable.

If you do not supply a weighting wave, it is assumed the errors have a variance of 1.0. This may be accept‐ able if the errors in the dependent and independent variables truly have similar magnitudes. But if the dependent and independent variables are of very different magnitudes, the chances are good that the errors are also of very different magnitudes, and weighting is essential for a properfit. Unlike the case for ordinary least squares, where there is only a single weighting wave, ODR fitting depends on both the magnitude of the weights as well as the relative magnitudes of the X and Y weights.

## **ODR Initial Guesses**

An ordinary least squares fit that is linear in the coefficients can be solved directly. No initial guess is required. The built-in line, poly, and poly2D curve fit functions are linear in the coefficients and do not require initial guesses.

An ordinary least‐squares fit to a function that is nonlinear in the coefficients is an iterative process that requires a starting point. That means that you must provide an initial guess for the fit coefficients. The accuracy required of your initial guess depends greatly on the function you are fitting and the quality of your data. The built-in fit functions also attempt to calculate a good set of initial guesses, but for user-defined fits you must supply your own initial guesses.

An ODR fit introduces a nonlinearity into the fitting equations that requires iterative fitting and initial guesses even for fit functions that have linear fit coefficients. In the case of line, poly, and poly2D fit func‐ tions, ODR fitting uses an ordinary least squares fit to get an initial guess. For nonlinear built-in fit functions, the same initial guesses are used regardless of fitting method.

### **Chapter III-8 — Curve Fitting**

Because the independent variable is adjusted during the fit, an initial guess is also required for the adjustments to the independent variable. The initial guess is transmitted via one or more waves (one for each independent variable) specified with the /XR flag. The X residual wave is also an output‐ see the **ODR Fit Results** on page III‐206.

In the absence of the /XR flag, initial guesses for the adjustments to the independent variable values are set to zero. This is usually appropriate; in areas where the fitting function is largely vertical, you may need nonzero guesses to fit successfully. One example of such a situation would be the region near a singularity.

### **Holding Independent Variable Adjustments**

In some cases you may have reason to believe that you know some input values of the independent variables are exact (or nearly so) and should not be adjusted. To specify which values should not be adjusted, you supply X hold waves, one for each independent variable, via the /XHLD flag. These waves should be filled with zeroes corresponding to values that should be adjusted, or ones for values that should be held.

This is similar to the /H flag to hold fit coefficients at a set value during fitting. However, in the case of ODR fitting and the independent variable values, holds are specified by a wave instead of a string of ones and zeroes. This was done because of the potential for huge numbers of ones and zeroes being required. To save memory, you can use a byte wave for the holds. In the Make Waves dialog, you select Byte 8 Bit from the Type menu. Use the /B flag with the **Make** operation on page V‐324.

### **ODR Fit Results**

An ordinary least‐squares fit adjusts the fit coefficients and calculates model values for the dependent vari‐ able. You can optionally have the fit calculate the residuals — the differences between the model and the dependent variable data.

ODR fitting adjusts both the fit coefficients and the independent variable values when seeking the least orthogonal distance fit. In addition to the residuals in the dependent variable, it can calculate and return to you a wave or waves containing the residuals in the independent variables, as well as a wave containing the adjusted values of the independent variable.

Residuals in the independent variable are returned via waves specified by the /XR flag. Note that the contents of these waves are inputs for initial guesses at the adjustments to the independent variables, so you must be careful — in most cases you will want to set the waves to zero before fitting.

The adjusted independent variable values are placed into waves you specify via the /XD flag.

Note that if you ask for an auto‐destination wave (/D flag; see**The Destination Wave** on page III‐175) the result is a wave containing model values at a set of evenly‐spaced values of the independent variables. This wave will also be generated in response to the /D flag for ODR fitting.

You can also specify a specific wave to receive the model values (/D=*wave*). The values are calculated at the values of the independent variables that you supply as input to the fit. In the case of ODR fitting, to make a graph of the model, the appropriate X wave would be the output from the /XD flag, not the input X values.

## **Constraints and ODR Fitting**

When fitting with the ordinary least-squares method (/ODR=0) you can provide a text wave containing constraint expressions that will keep the fit coefficients within bounds. These expressions can be used to apply simple bound constraints (keeping the value of a fit coefficient greater than or less than some value) or to apply bounds on linear combinations of the fit coefficients (constrain *a*+*b*>1, for instance).

When fitting using ODR (/ODR=1 or more) only simple bound constraints are supported.

## **Error Estimates from ODR Fitting**

In a curve fit, the output includes an estimate of the errors in the fit coefficients. These estimates are computed from the linearized quadratic approximation to the chi‐square surface at the solution. For a linear fit (line, poly, and poly2D fit functions) done by ordinary least squares, the chi-square surface is actually quadratic and the estimates are exact if the measurement errors are normally distributed with zero mean and constant variance. If the fitting function is nonlinear in the fit coefficients, then the error estimates are an approximation. The quality of the approximation will depend on the nature of the nonlinearity.

In an ODR fit, even when the fitting function is linear in the coefficients, the fitting equations themselves introduce a nonlinearity. Consequently, the error estimates from an ODR fit are always an approximation. See the **Curve Fitting References** on page III‐229 for detailed information.

### **ODR Fitting Examples**

A simple example: a line fit with no weighting. If you run these commands, the call to SetRandomSeed will make your "measurement error" (provided by **gnoise** function on page V‐201) the same as the example shown here:

```
SetRandomSeed 0.5 // so that the "random" data will always be the same...
Make/N=10 YLineData, YLineXData
YLineXData = p+gnoise(1) // gnoise simulates error in X values<br>YLineData = p+gnoise(1) // gnoise simulates error in Y values
                                  // gnoise simulates error in Y values
// make a nice graph with errors bars showing standard deviation errors
Display YLineData vs YLineXData
ModifyGraph mode=3,marker=8
ErrorBars YLineData XY,const=1,const=1
```
Now we're ready to perform a line fit to the data. First, a standard curve fit:

CurveFit line, YLineData/X=YLineXData/D

This command results in the following history report:

```
fit YLineData= W coef[0]+W coef[1]*x
W \overline{c}oef={1.3711,0.78289}
Vchisq= 15.413; V_npnts= 10; V_numNaNs= 0; V_numINFs= 0;
V_startRow= 0; V_endRow= 9; V_startCol= 0; V_endCol= 0;
V_startLayer= 0; V_endLayer= \overline{0}; V_startChunk= 0; V_endChunk= 0;
V^-q= 1; V Rab= -0.41378; V Pr= 0.889708; W sigma={0.727,0.142}
Coefficient values ± one standard deviation
   a = 1.3711 \pm 0.727b = 0.78289 \pm 0.142
```
Next, we will use /ODR=2 to request orthogonal distance fitting:

CurveFit/ODR=2 line, YLineData/X=YLineXData/D

#### which gives this result:

```
Fit converged properly
fit YLineData= W coef[0]+W coef[1]*xW_{C}oef={1.0311,0.86618}
Vchisq= 9.18468; V_npnts= 10; V_numNaNs= 0; V_numINFs= 0;
V_startRow= 0; V_endRow= 9; V_startCol= 0; V_endCol= 0;
V_startLayer= 0; V_endLayer= \overline{0}; V_startChunk= 0; V_endChunk= 0;
V^-q= 1; V Rab= -0.41378; V Pr= 0.889708; W sigma={0.753,0.148}
Coefficient values ± one standard deviation
   a = 1.0311 \pm 0.753
   b = 0.86618 \pm 0.148
```
Add output of the X adjustments and Y residuals:

Duplicate/O YLineData, YLineDataXRes, YLineDataYRes CurveFit/ODR=2 line, YLineData/X=YLineXData/D/XR=YLineDataXRes/R=YLineDataYRes

And a graph that uses error bars to show the residuals:

```
Display YLineData vs YLineXData
ModifyGraph mode=3,marker=8
AppendToGraph fit_YLineData
ModifyGraph rgb(Y\overline{L}ineData) = (0,0,65535)
ErrorBars YLineData BOX,wave=(YLineDataXRes,YLineDataXRes), 
wave=(YLineDataYRes,YLineDataYRes)
```
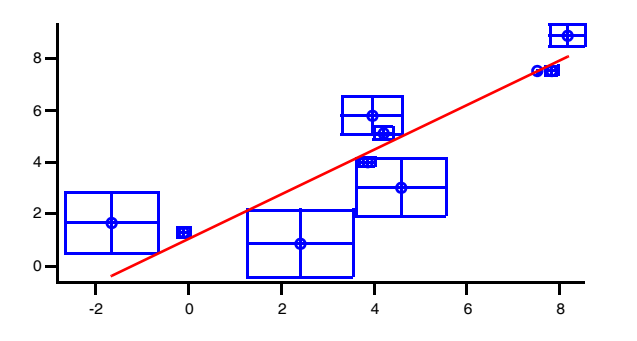

The boxes on this graph do not show error estimates, they show the residuals from the fit. That is, the differ‐ ences between the data and the fit model. Because this is an ODR fit, there are residuals in both X and Y; error bars are the most convenient way to show this. Note that one corner of each box touches the model line.

In the next example, we do an exponential fit in which the Y values and errors are small compared to the X values and errors. The curve fit history report has been edited to include just the output of the solution. First, fake data and a graph:

```
SetRandomSeed 0.5 // so that the "random" data will always be the same…
Make/D/O/N=20 expYdata, expXdata
expYdata = 1e-6*exp(-p/2)+gnoise(1e-7)
expXdata = p+qnoise(1)display expYdata vs expXdata
ModifyGraph mode=3,marker=8
```
#### A regular exponential fit:

CurveFit exp, expYdata/X=expXdata/D

Coefficient values  $\pm$  one standard deviation<br>y0 =-1.0805e-08  $\pm$  4.04e-08  $y0 = -1.0805e-08 \pm 4.04e-08$ <br>A  $=7.0438e-07 \pm 9.37e-08$  $\bar{A}$  =7.0438e-07 ± 9.37e-08<br>invTau =0.38692 ± 0.116  $=0.38692 \pm 0.116$ 

An ODR fit with no weighting, with  $X$  and  $Y$  residuals:

```
Duplicate/O expYdata, expYdataResY, expYdataResX
expYdataResY=0
expYdataResX=0
CurveFit/ODR=2 exp, expYdata/X=expXdata/D/R=expYdataResY/XR=expYdataResX
Coefficient values \pm one standard deviation<br>y0 =-1.0541e-08 \pm 4.03e-08
    y0 =-1.0541e-08 ± 4.03e-08<br>A =7.0443e-07 ± 9.37e-08
            =7.0443e-07 \pm 9.37e-08invTau =0.38832 ± 0.116
```
#### And a graph:

```
Display /W=(137,197,532,405) expYdata vs expXdata
AppendToGraph fit_expYdata
ModifyGraph mode(expYdata)=3ModifyGraph marker(expYdata)=8
ModifyGraph lSize(expYdata)=2
ModifyGraph rgb(expYdata) = (0, 0, 65535)ErrorBars expYdata 
BOX,wave=(expYdataResX,expYdataResX),wave=(expYdataResY,expYdataResY)
```
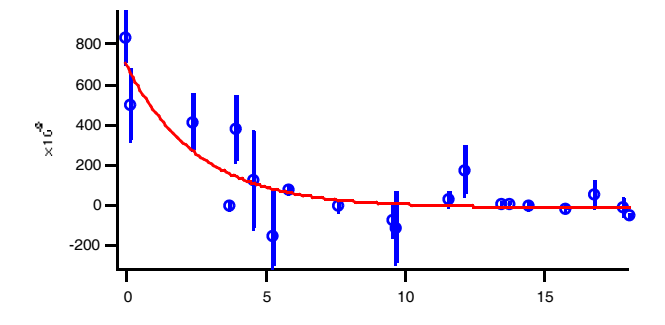

Because the Y values are very small compared to the X values, and we didn't use weighting to reflect smaller errors in Y, the residual boxes are tall and skinny. If the vertical graph scale were the same as the horizontal scale, the boxes would be approximately square.

Now with appropriate weighting. It's easy to decide on the correct weighting since we added "measure‐ ment error" using gnoise():

```
Duplicate/O expYdata, expYdataWY
expYdataWY=1e-7
Duplicate/O expYdata, expYdataWX
expYdataWX=1
// Caution: Next command wrapped to fit on page.
CurveFit/ODR=2 exp, expYdata/X=expXdata/D/R=expYdataResY/XR =expYdataResX/W=expYdataWY 
/XW=expYdataWX/I=1
Coefficient values \pm one standard deviation<br>y0 = -9.8498e-09 \pm 3e-08
    y0 = -9.8498e-09 \pm 3e-08<br>A = 1.0859e-06 ± 5.39e-
           =1.0859e-06 \pm 5.39e-07invTau =0.57731 ± 0.248
    1.0
    0.8
    0.6
ँट
   0.4
   0.2
   0.0
   -0.2
         0 5 10 15
```
# **Fitting Implicit Functions**

Occasionally you may need to fit data to a model that doesn't have a form that can be expressed as *y*=f(*x*). An example would be fitting a circle or ellipse using an equation like

$$
\frac{x^2}{a^2} + \frac{y^2}{b^2} = 1
$$

Because this equation can't be expressed as *y*=f(*x*), you can't write a standard user-defined fitting function for it.

This problem is related to the errors in variables problem in which data has measurement errors in both the dependent and independent variables. You have two inputs, or independent variables (*x* and *y*), both with (probably) similar measurement errors. It differs from errors in variables fitting in that the function output is zero instead of being a dependent variable.

The ODRPACK95 package also supports fitting to implicit functions, which you can do with the /ODR=3 flag. You create a fitting function with multiple independent variables (in the case of the ellipse above, two for *x* and *y*). The fitting process will attempt to find *x* and *y* residuals and fit coefficients to minimize the distance from the data to the zero contour of the function.

It may be a good idea at this point to read the section about errors in variables fitting; see **Errors in Vari‐ ables: Orthogonal Distance Regression** on page III‐205; much of it applies also to implicit fits.

There are a few differences between regular fitting and implicit fitting. For implicit fits, there is no autodes‐ tination, and the report printed in the history does not include the wave assignment showing how to get values of the fitted model (doing that is actually not at all easy).

Because of the details of the way ODRPACK95 operates, when you do an implicit fit, the curve fit progress window does not update, and it appears that the fit takes just one iteration. That is because all the action takes place inside the call to ODRPACK95.

#### **Chapter III-8 — Curve Fitting**

The fit function must be written to return zero when the function solution is found. So if you have an equation of the form  $f(x_i) = 0$ , you are ready to go; you simply create a fit function that implements  $f(x_i)$ . If it in the form  $f(x_i)$  = constant, you must move the constant to the other side of the equation:  $f(x_i)$ -constant = 0. If it is a form like  $f(x_i) = g(x_i)$ , you must write your fitting function to return  $f(x_i)$  -  $g(x_i)$ .

#### **Example: Fit to an Ellipse**

In this example we will show how to fit an equation like the one above. In the example the center of the ellipse will be allowed to be at nonzero  $x_0$ ,  $y_0$ .

First, we must define a fitting function. The function includes special comments to get mnemonic names for the fit coefficients (see **Fit Function Dialog Adds Special Comments** on page III‐218). To try the example, you will need to copy this function and paste it into the Procedure window:

```
Function FitEllipse(w, x, y) : FitFunc
   Wave w
   Variable x
   Variable y
   //CurveFitDialog/
   //CurveFitDialog/ Coefficients 4
   //CurveFitDialog/ w[0] = a
   //CurveFitDialog/ w[1] = b
   //CurveFitDialog/ w[2] = x0
   //CurveFitDialog/ w[3] = y0
   return ((x-w[2])/w[0])^2 + ((y-w[3])/w[1])^2 - 1)End
```
An implicit fit seeks adjustments to the input data and fit coefficients that cause the fit function to return zero. To implement the ellipse function above, it is necessary to subtract 1.0 to account for  $"=\frac{1}{2}$  on the right in the equation above.

The hard part of creating an example is creating fake data that falls on an ellipse. We will use the standard parametric equations to do the job (y = a\*cos(theta), x=b\*sin(theta)). So far, we will not add "measurement error" to the data so that you can see the ellipse clearly on a graph:

```
Make/N=20 theta,ellipseY,ellipseX
theta = 2*pi*p/20ell = 2 * cos(theta) + 2ellipseX=3*sin(theta)+1
```
A graph of the data (you could use the Windows→New Graph menu, and then the Modify Trace Appear‐ ance dialog):

```
Display ellipseY vs ellipseX
ModifyGraph mode=3,marker=8
ModifyGraph width={perUnit,72,bottom},height={perUnit,72,left}
```
The last command line sets the width and height modes of the graph so that the ellipse is shown in its true aspect ratio. Now add some "measurement error" to the data:

```
SetRandomSeed 0.5 // so that the "random" data will always be the same…
ellipseY += qnoise(.3)
ellipseX += gnoise(.3)
```
Now you can see why we didn't do that before  $-$  it's a pretty lousy ellipse!

Now, finally, do the fit. That requires making a coefficient wave and filling it with the initial guesses, and making a pair of waves to receive estimated values of X and Y at the fit:

```
Duplicate ellipseY, ellipseYFit, ellipseXFit
Make/D/O ellipseCoefs=\{3, 2, 1, 2\} // a, b, x0, y0
FuncFit/ODR=3 FitEllipse, ellipseCoefs /X={ellipseX, ellipseY} 
/XD=ellipseXFit,ellipseYFit}
```
The call to the FuncFit operation has no Y wave specified (it would ordinarily go right after the coefficient wave, ellipseCoefs) because this is an implicit fit.

The results:

```
Fit converged properly
  ellipseCoefs={3.1398,1.9045,0.92088,1.9971}
  V chisq= 1.74088; V npnts= 20; V numNaNs= 0; V numINFs= 0;
  Wsigma={0.158,0.118,0.128,0.0906}
   Coefficient values ± one standard deviation
   a =3.1398 \pm 0.158<br>b =1.9045 \pm 0.118=1.9045 \pm 0.118 x0 =0.92088 ± 0.128
    y0 =1.9971 ± 0.0906
```
And add the destination waves (the ones specified with the /XD flag) to the graph:

```
AppendToGraph ellipseYFit vs ellipseXFit
ModifyGraph mode=3,marker(ellipseYFit)=1
ModifyGraph rgb=(1,4,52428)
  3
  2
```
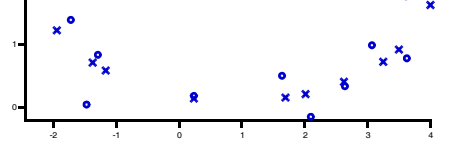

It is difficult to compute the model representing the solution, as it requires finding roots of the implicit function. A quick way to add a smooth model curve to a graph is to fill a matrix with values of the fit function at a range of X and Y and then add a contour plot of the matrix to your graph. Then modify the contour plot to show only the zero contour.

Here are commands to add a contour of the example function to the graph above:

```
Make/N=(100,100) elllipseContour
SetScale/I x -3,4.5,elllipseContour
SetScale/I y -.2, 5, elllipseContour
elllipseContour = FitEllipse(ellipseCoefs, x, y)
AppendMatrixContour elllipseContour
ModifyContour elllipseContour labels=0,autoLevels={*,*,0},moreLevels=0,moreLevels={0}
ModifyContour elllipseContour rgbLines=(0,0,0)
```
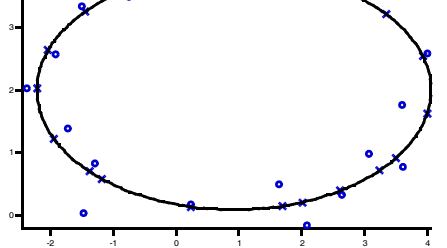

# **Fitting Sums of Fit Functions**

Sometimes the appropriate model is a combination, typically a sum, of simpler models. It might be a sum of exponential decay functions, or a sum of several different peaks at various locations. Peak fitting can include a baseline function implemented as a separate user‐defined fit function. With standard curve fit‐ ting, you have to write a user-defined function that implements the sum.

Instead, you can use an alternate syntax for the FuncFit operation to fit to a list of fit functions that are summed automatically. The results for each fit function are returned via separate coefficient waves, making it easy to keep the results of each term in the sum separate. The syntax is described in the **FuncFit** operation on page V‐172.

### **Chapter III-8 — Curve Fitting**

The sum-of-fit-functions feature can mix any kind of fit function — built-in, or any of the variants described in **User‐Defined Fitting Function: Detailed Description** on page III‐215. However, even if you use only built-in fit functions you must provide initial guesses for each of the fit functions because the fit cannot discern how the various features of the data are partitioned amongst the list of fit functions.

#### **Linear Dependency: A Major Issue**

When you fit a list of fit functions you must be careful not to introduce linear dependencies between the coefficients of the list of functions. The most likely such dependency will arise from a constant Y offset used with all of the built-in fit functions, and commonly included in user functions. This Y offset accounts for any offset error that is common when making real‐world measurements. For instance, the equation for the built‐in exp function is:

 $y_0 + A \exp(-Bx)$ 

If you sum two terms, you get two  $y_0$ 's (primes used for the second copy of the function):

 $y_0 + A \exp(-Bx) + y'_0 + A' \exp(-B'x)$ 

As long as *B* and *B'* are distinct, the two exponential terms will not be a problem. But  $y_0$  and  $y'_{0}$  are linearly dependent — they cannot be distinguished mathematically. If you increase one and decrease the other the same amount, the result is exactly the same. This is sure to cause a singular matrix error when you try to do the fit.

The solution is to hold one of the  $y_0$  coefficients. Because each fit function in the list has its own coefficient wave, and you can specify a hold string for each function, this is easy (see **Example: Summed Exponentials** on page III‐212).

There are many ways to introduce linear dependence. They are not always so easy to spot!

#### **Example: Summed Exponentials**

This example fits a sum of three exponentials using the built-in exp fit function. For real work, we recommend the exp\_XOffset function; it handles data that's not at X=0 better, and the decay constant fit coefficient is actually the decay constant. The exp fit function gives you the inverse of the decay constant.

First, make some fake data and graph it:

```
Make/D/N=1000 expSumData
SetScale/I x 0, 1, expSumData
expSumData = 1 + \exp(-x/0.5) + 1.5 \exp(-x/0.1) + 2 \exp(-x/0.01) + \text{qnoise}(.03)Display expSumData
ModifyGraph mode=2, rgb=(1,4,52428)
  5
  4
  3
  2
   0.0 0.2 0.4 0.6 0.8 1.0
```
The fake data was purposely made with a Y offset of 1.0 in order to illustrate how to handle the vertical offset terms in the fit function.

Next, we need to make a coefficient wave for each of the fit functions. In spite of the linear dependence between the vertical offset in each copy of the function, you must include all the fit coefficients in the coefficient waves. Otherwise when the function is evaluated the fit won't have all the needed information.

```
Make/D/O expTerm1 = \{1, 1, 2\}Make/D/O expTerm2 = \{0, 1.5, 10\}Make/D/O expTerm3 = \{0, 2, 100\}
```
Each of these lines makes one coefficient wave with three elements. The first element is  $y_0$ , the second is amplitude, and the third is the inverse of the decay constant. Since the data is fake, we have a pretty good idea of the initial guesses!

To reflect the baseline offset of 1.0, the y<sub>0</sub> coefficient for *only* the first exponential coefficient wave was set to 1. If  $y_0$  were set to 1.0 for all three, the offset would be 3.0.

Now we can do the fit. A FuncFit command with a list of fit functions and coefficient waves can be pretty long:

```
FuncFit {{exp, expTerm1},{exp, expTerm2, hold="1"},{exp, expTerm3, hold="1"}} 
expSumData/D
```
The entire list of functions is enclosed in braces and each fit function specification in the list is enclosed in braces as well. At a minimum you must provide a fit function and a coefficient wave for each function in the list, as was done here for the first exponential term.

The specification for each function can also contain various keywords; the second and third terms here contain the *hold* keyword in order to include a hold string. The string used will cause the fit to hold the  $y_0$ coefficient for the second and third terms at zero. That prevents problems caused by linear dependence between the three fit functions. Since the coefficient waves for the second and third terms set their respec‐ tive  $y_0$  to zero, this puts all the vertical offset into the one coefficient for the first term.

The history report for a sum of fit functions is enhanced to show all the functions:

```
Fit converged properly
fit expSumData= Sum of Functions(, x)
expTerm1={1.027,1.045,2.2288}
expTerm2={0,1.4446,10.416}
expTerm3={0,2.0156,102.28}
V chisq= 0.864844; V npnts= 1000; V numNaNs= 0; V numINFs= 0;
V startRow= 0; V endRow= 999; V startCol= 0; V endCol= 0;
V_startLayer= 0; V_endLayer= 0; V_startChunk= \overline{0}; V_endChunk= 0;
W sigma={0.0184,0.0484,0.185,0,0.052,0.495,0,0.0239,2.34}
For function 1: exp:
Coefficient values ± one standard deviation
   y0 = 1.027 \pm 0.0184A = 1.045 \pm 0.0484invTau = 2.2288 \pm 0.185For function 2: exp:
Coefficient values \pm one standard deviation<br>
y0 = 0 \pm 0= 0 \pm 0A = 1.4446 \pm 0.052invTau = 10.416 \pm 0.495For function 3: exp:
Coefficient values ± one standard deviation
   y0 = 0 \pm 0<br>A = 2.0156
            = 2.0156 \pm 0.0239invTau = 102.28 \pm 2.34
```
#### **Example: Function List in a String**

The list of functions in the FuncFit command in the first example is moderately long, but it could be much longer. If you wanted to sum 20 peak functions and a baseline function, the list could easily exceed the limit of 400 characters in a command line.

Fortunately, you can build the function specification in a string variable and use the string keyword. Doing this on the command line for the first example looks like this:

```
String myFunctions="{exp, expTerm1}"
myFunctions+="{exp, expTerm2, hold=\"1\"}"
myFunctions+="{exp, expTerm3, hold=\"1\"}"
FuncFit {string = myFunctions} expSumData/D
```
These commands build the list of functions one function specification at a time. The second and third lines use the += assignment operator to add additional functions to the list. Each function specification includes its pair of braces.

Notice the treatment of the hold strings — in order to include quotation marks in a quoted string expression, you must escape the quotation marks. Otherwise the command line parser stops parsing a quoted string.

# **Curve Fitting with Multiple Processors**

If you are lucky enough to be using a computer with multiple processors, you no doubt want to take advan‐ tage of them. Because curve fitting can be a time‐consuming, computation‐intensive process, curve fitting will take advantage of multiple processors in two ways.

First, you can split the computations required for a curve fit into multiple threads to get the benefit of multiple processors, even on a single curve fit. This has been done for built‐in fit functions and for user‐defined fitting functions in the basic form (see **User‐Defined Fitting Function: Detailed Description** on page III‐215).

Second, the CurveFit, FuncFit, and FuncFitMD operations are "thread safe". That means that you can do more than one curve fit simultaneously, with computations being done on multiple processors simultaneously. This requires that you write a function using the threaded programming techniques (see **ThreadSafe Functions andMultitasking** on page IV‐214). This is not a task for a beginning programmer. See the example experiment "MultipleFitsInThreads.pxp" in the File→Example Experiments→Curve Fitting menu.

## **Multithreaded Curve Fits**

To take advantage of multiple processors for curve fit computations, use the /NTHR flag. This flag specifies how many threads to use in computing the model values and derivatives of the fit function. Setting /NTHR=0 uses the "best" number of threads; /NTHR=*n* uses exactly *n* threads. Usually *n* should be equal to the number of processors.

In the Curve Fit dialog you will find a checkbox, Use Multiple Processors. It is selected by default if your computer appears to have multiple processors, and not selected by default if your computer has just one processor. Selecting the checkbox adds /NTHR=0 to the generated command, using the best number of threads. Deselecting it sets /NTHR=1 to use just one processor no matter how many you have.

There is significant overhead when running multiple concurrent threads. The benefit you get from multiple threads will depend on the computation time spent actually computing the model and derivatives. This means that large problems (many data points) will benefit more than small problems. Fit functions that take longer to compute will benefit more than simple fit functions, and user-defined fits benefit more than built– in fits because built‐in fits run more efficient code.

Because of the efficiency of the built‐in fit function computation, we find that multiple processors do not help fits to built-in functions. In fact, the overhead may actually hurt performance for smaller problems. Consequently, the default for /NTHR=0 for built-in fits is to use just one thread. On a multiprocessor computer this means that only one processor will be used.

User-defined fit functions, because they are implemented in Igor Pro's programming language, run more slowly. Our testing indicates that user-defined fit functions may benefit from running on more than one processor, especially for problems having more than a few hundred data points. Very complex user‐defined functions that execute more slowly will get more benefit for smaller problems. When you use /NTHR=0, the fit uses as many threads as your machine has processors.

So far, only built-in fits and basic user-defined fit functions are multithreaded.

# **Multiple Curve Fits Simultaneously**

Another way to take advantage of multiple processors for curve fitting is to run the curve fit from threaded Igor code. If you do this, you can use multiple threads to run multiple curve fits simultaneously, or you can run a single curve fit as a background process.

Potentially, programming multiple curve fits in a threaded user‐defined function could result in better per‐ formance on a multiprocessor computer because the fits could be running simultaneously. Because all of the curve fit computations will be simultaneous, unlike the situation with a single fit using /NTHR=*n*, the perfor‐ mance gain could be greater than for single fits with multiple processors. Only testing can tell you for sure.

Note that any user-defined fit function used with curve fitting from threaded procedures must be a threadsafe function (see **ThreadSafe Functions** on page IV‐66 for details).

For an example of multiple curve fits in threaded user-defined functions, see the example experiment "MultipleFitsInThreads.pxp". You will find it under the File→Example Experiments→Curve Fitting menu.

#### **Constraints and ThreadSafe Functions**

The usual way to specify constraints to a curve fit is via expressions in a text wave (see **Fitting with Con‐ straints** on page III‐197). As part of the process of parsing these expressions and getting ready to use them in a curve fit involves evaluating part of the expressions. That, in turn, requires sending them to Igor's command‐line interpreter, in a process very similarto the way the **Execute** operation works. Unfortunately, this is not threadsafe.

Instead, you must use the method described in **Constraint Matrix and Vector** on page III‐200. Unfortu‐ nately, it is hard to understand, inconvenient to set up, and easy to make mistakes. The best way to do it is to set up your constraint expressions using the normal text wave method (see **Constraint Expressions** on page III‐198) and use the /C flag with a trial fit. Igor will generate the matrix and vector required.

In most cases, the basic expressions will not change from one fit to another, just the limits of the constraints will change. If that is the case, you can use the matrix provided by Igor, and alter the numbers in the vector to change the constraint limits.

# **User-Defined Fitting Function: Detailed Description**

When you use the New Fit Function dialog to create a user-defined function, the dialog uses the information you enter to create code for your function in the Procedure window. Using the New Fit Function dialog is the easiest way to create a user-defined fitting function, but it is possible also to write the function directly in the Procedure window.

Certain kinds of complexities will *require* that you write the function yourself. It may be that the easiest way to create such a function is to create a skeleton of the function using the dialog, and then modify it by editing in the procedure window.

This section describes the format of user-defined fitting functions so that you can understand the output of the New Fit Function dialog, and so that you can write one yourself.

You can use a variety of formats for user‐defined fit functions tailored to different situations, and involving varying degrees of complexity to write and use. The following section describes the simplest format, which is also the format created by the New Fit Function dialog.

### **Discussion of User-Defined Fitting Function Formats**

You can use three formats for user-defined fitting functions: the Basic format discussed above, the All-At-Once format, and Structure Fit Functions, which use a structure as the only input parameter. Additionally, Structure Fit Functions come in basic and all‐at‐once variants.

Each of these formats address particular situations. The Basic format was the original format; it returns just one model value at a time. The All‐At‐Once format addresses problems in which the operations involved naturally calculate all the model values at once. Such problems are ones that involve operations like convolution, integration, or FFT. Structure Fit Functions use a structure as the only function parameter, allowing

arbitrary information to be transmitted to the function during fitting. This makes it very flexible, but also makes it necessary that FuncFit be called from a user-defined function.

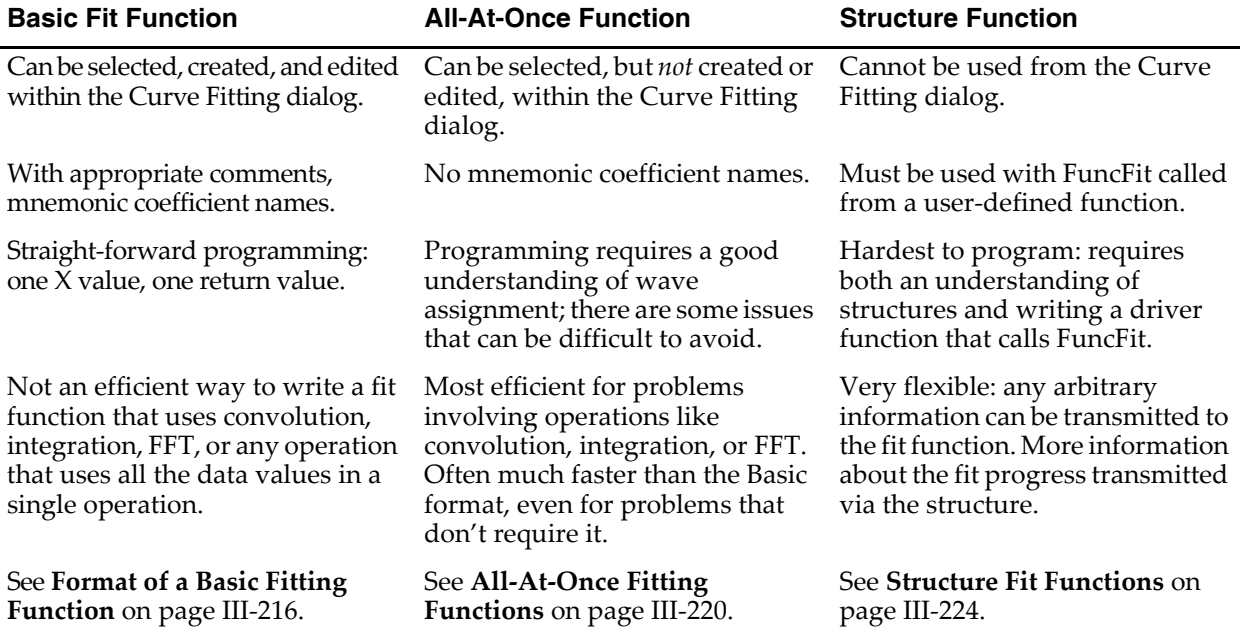

### **Format of a Basic Fitting Function**

A basic user‐defined fitting function has the following form:

```
Function F(w, x) : FitFunc
   WAVE w; Variable x
   <body of function>
   <return statement>
End
```
You can choose a more descriptive name for your function.

The function must have exactly two parameters. The first parameter is the coefficients wave, conventionally called w. The second parameter is the independent variable, conventionally called x. If your function has this form, it will be recognized as a curve fitting function and will allow you to use it with the FuncFit operation.

The FitFunc keyword marks the function as being intended for curve fitting. Functions with the FitFunc keyword that have the correct format are included in the Function menu in the Curve Fitting dialog.

The FitFunc keyword is not required. The FuncFit operation will allow any function that has a wave and a variable as the parameters. In the Curve Fitting dialog you can choose Show Old‐Style Functions from the Function menu to display a function that lacks the FitFunc keyword, but you may also see functions that just happen to match the correct format but aren't fitting functions.

Note that the function does not know anything about curve fitting. All it knows is how to compute a return value from its input parameters. The function is called during a curve fit when it needs the value for a certain X and a certain set of fit coefficients.

Here is an example of a user-defined function to fit a log function. This might be useful since log is not one of the functions provided as a built‐in fit function.

```
Function LogFit(w, x) : FitFunc
   WAVE w
   Variable x
```

```
return w[0]+w[1]*log(x)End
```
In this example, two fit coefficients are used. Note that the first is in the zero element of the coefficient wave. You cannot leave out an index of the coefficient wave- an unused element of the wave will result in a singular matrix error.

### **Intermediate Results for Very Long Expressions**

The body of the function is usually fairly simple but can be arbitrarily complex. If necessary, you can use local variables to build up the result, piece‐by‐piece. You can also call other functions or operations and use loops and conditionals.

If your function has many terms, you might find it convenient to use a local variable to store intermediate results rather than trying to put the entire function on one line. For example, instead of:

return  $w[0] + w[1]*x + w[2]*x^2$ 

you could write:

```
Variable val // local variable to accumulate result value
val = w[0]val += w[1]*xval += w[2]*x^2return val
```
### **Conditionals**

Flow control statements including if statements are allowed in fit functions. You could use this to fit a piece‐wise function, or to control the return value in the case of a singularity in the function.

Here is an example of a function that fits two lines to different sections of the data. It uses one of the parameters to decide where to switch from one line to the other:

```
Function PieceWiseLineFit(w, x) : FitFunc
  WAVE w
   Variable x
   variable result
   if (x < w[4])result = w[0]+w[1]*xelse
      result = w[2]+w[3]*xendif
   return result
End
```
This function can be entered into the New Fit Function dialog. Here is what the dialog looked like when we created the function above:

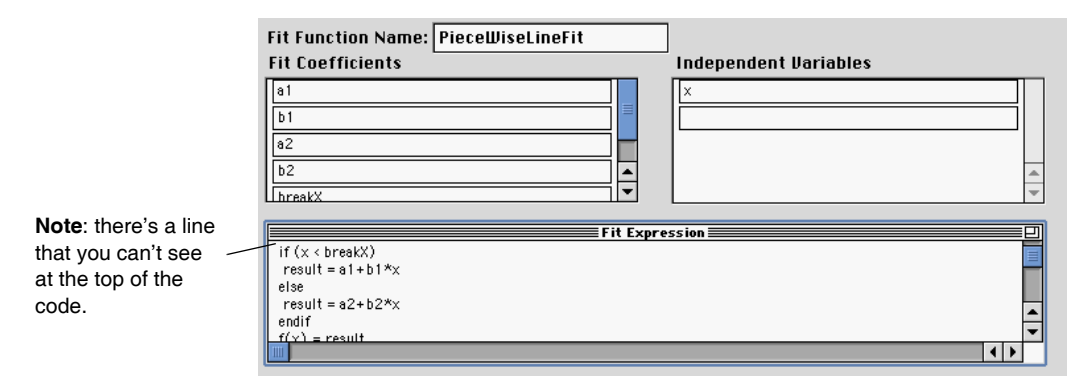

#### **Fit Function Dialog Adds Special Comments**

In the example above of a piece-wise linear fit function, the New Fit Function dialog uses coefficient names instead of indexing a coefficient wave, but there isn't any way to name coefficients in a fit function. The New Fit Function dialog adds special comments to a fit function that contain extra information. For instance, the PieceWiseLineFit function as created by the dialog looks like this:

```
Function PieceWiseLineFit(w,x) : FitFunc
    WAVE w
    Variable x
    //CurveFitDialog/ These comments were created by the Curve Fitting dialog. Alteri
    //CurveFitDialog/ make the function less convenient to work with in the Curve Fit
    //CurveFitDialog/ Equation:
     //CurveFitDialog/ variable result
//CurveFitDialog/ if (x < breakX)
    //CurveFitDialog/ result = a1+b1*x
    //CurveFitDialog/ else<br>//CurveFitDialog/ result = a2+b2*x
    //CurveFitDialog///CurveFitDialog/ endif
     //CurveFitDialog/ f(x) = result
//CurveFitDialog/ End of Equation
    //CurveFitDialog/ Independent Variables 1
     //CurveFitDialog/ x
//CurveFitDialog/ Coefficients 5
    //CurveFitDialog/ w[0] = a1
     //CurveFitDialog/ w[1] = b1
//CurveFitDialog/ w[2] = a2
    //CurveFitDialog/ w[3] = b2
    //CurveFitDialog/ w[4] = breakX
    variable result
    if (x < w[4])
     result = w[0]+w[1]*xelse
     result = w[2]+w[3]*xendif
    return result
End
                                                        Special comments give the Curve Fitting dialog 
                                                        extra information about the fit function.
                                                               The function code as it appears in the text 
                                                               window of the New Fit Function dialog.
                                                                Independent variable name (or 
                                                                names, for a multivariate function).
                                                        Coefficient names.
                                                     This prefix in the comment identifies the comment 
                                                     as belonging to the curve fitting dialog.
                                              The actual function code.
```
If you click the Edit Fit Function button, the function code is analyzed to determine the number of coeffi‐ cients. If the comments that name the coefficients are present, the dialog uses those names. If they are not present, the coefficient wave name is used with the index number appended to it as the coefficient name.

Having mnemonic names for the fit coefficients is very helpful when you look at the curve fit report in the history window. The minimum set of comments required to have names appear in the dialog and in the history is a lead-in comment line, plus the Coefficients comment lines. For instance, the following version of the function above will allow the Curve Fitting dialog and history report to use coefficient names:

```
Function PieceWiseLineFit(w, x) : FitFunc
  WAVE w
  Variable x
   //CurveFitDialog/
   //CurveFitDialog/ Coefficients 5
   //CurveFitDialog/ w[0] = a1
   //CurveFitDialog/ w[1] = b1//CurveFitDialog/ w[2] = a2
   //CurveFitDialog/ w[3] = b2
   //CurveFitDialog/ w[4] = breakX
   variable result
   if (x < w[4])result = w[0]+w[1]*xelse
   result = w[2]+w[3]*xendif
   return result
End
```
The blank comment before the line with the number of coefficients on it is required‐ the parser that looks at these comments needs one lead‐in line to throw away. That line can contain anything as long as it includes the lead‐in "//CurveFitDialog/".

### **Functions that the Fit Function Dialog Doesn't Handle Well**

In the example functions it is quite clear by looking at the function code how many fit coefficients a function requires, because the coefficient wave is indexed with a literal number. The number of coefficients is simply one more than the largest index used in the function.

Occasionally a fit function uses constructions other than a literal number for indexing the coefficient wave. This will make it impossible for the Curve Fitting dialog to figure out how many coefficients are required. In this case, the Coefficients tab can't be constructed until you specify how many coefficients are needed. You do this by choosing a coefficient wave having the right number of points from the Coefficient Wave menu.

You cannot edit such a function by clicking the Edit Fit Function button. You must write and edit the func‐ tion in the Procedure window.

Here is an example function that can fit an arbitrary number of Gaussian peaks. It uses the length of the coefficient wave to determine how many peaks are to be fit. Consequently, it uses a variable  $(cf_i)$  rather than a literal number to access the coefficients:

```
Function FitManyGaussian(w, x) : FitFunc
    WAVE w
    Variable x
    Variable returnValue = w[0] -
    Variable i
   Variable numPeaks = floor((numpnts(w)-1)/3)Variable cfi
   |for (i = 0; i < numPeaks; i += 1)
       cfi = 3* i+1returnValue += w[cfi]*exp(-( (x-w[cfi+1])/w[cfi+2])^2)endfor
    return returnValue
End
                                                  - The first coefficient is a baseline offset.
                                                                Each peak takes three coefficients: 
                                                                amplitude, x position and width.
    Loop over the peaks, 
    calculating them one at a time.
                                                      Calculate index of amplitude for this peak.
                                          Expression of a single Gaussian peak.
                                        - Each peak is added to the result.
```
### **Format of a Multivariate Fitting Function**

A multivariate fitting function has the same form as a univariate function, but has more than one indepen‐ dent variable:

```
Function F(w, x1, x2, ...): FitFunc
   WAVE w;
   Variable x1
   Variable x2
  Variable ...
   <body of function>
   <return statement>
End
```
A function to fit a planar trend to a data set could look like this:

```
Function Plane(w, x1, x2) : FitFunc
  WAVE w
  Variable x1, x2
   return w[0] + w[1]*x1 + w[2]*x2End
```
There is no limit on the number of independent variables, with the exception that the entire Function dec‐ laration line must fit within a single command line of 400 characters. Thus, if you use a three-character function name, a one-character name for the coefficients wave parameter, and two-character names for the independent variable parameters, you could write a fitting function with 128 independent variables.

The New Fit Function dialog will add the same comments to a multivariate fit function as it does to a basic fit function. The Plane() function above might look like this (we have truncated the first two special comment lines to make them fit):

```
Function Plane(w, x1, x2) : FitFunc
  WAVE w
  Variable x1
  Variable x2
   //CurveFitDialog/ These comments were created by the Curve...
   //CurveFitDialog/ make the function less convenient to work...
   //CurveFitDialog/ Equation:
   //CurveFitDialog/ f(x1, x2) = A + B*x1 + C*x2//CurveFitDialog/ End of Equation
   //CurveFitDialog/ Independent Variables 2
   //CurveFitDialog/ x1
   //CurveFitDialog/ x2
   //CurveFitDialog/ Coefficients 3
   //CurveFitDialog/ w[0] = A
   //CurveFitDialog/ w[1] = B
   //CurveFitDialog/ w[2] = C
   return w[0] + w[1]*x1 + w[2]*x2End
```
### **All-At-Once Fitting Functions**

The scheme of calculating one Y value at a time doesn't work well for some fitting functions. This is true of functions that involve a convolution such as might arise if you are trying to fit a theoretical signal convolved with an instrument response. Fitting to a solution to a differential equation might be another example.

For this case, you can create an "all at once" fit function. Such a function provides you with an X and Y wave. The  $X$  wave is input to the function; it contains all the  $X$  values for which your function must calculate Y values. The Y wave is for output  $-$  you put all your Y values into the Y wave.

Because an all-at-once function is called only once for a given set of fit coefficients, it will be called many fewer times than a basic fit function. Because of the saving in function-call overhead, all-at-once functions can be faster even for problems that don't require an all‐at‐once function.

Here is the format of an all-at-once fit function:

Function myFitFunc(pw, yw, xw) : FitFunc WAVE pw, yw, xw yw = <expression involving pw and xw> End

Note that there is no return statement because the function result is put into the wave yw. Even if you include a return statement the return value is ignored during a curve fit.

The X wave contains all the X values for your fit, whether you provided an X wave to the curve fit or not. If you did not provide an X wave, xw simply contains equally-spaced values derived from your Y wave's X scaling.

There are some restrictions on all‐at‐once fitting functions:

- 1) You can't create or edit an all-at-once function using the Curve Fitting dialog. You must create it by editing in the Procedure window. All-at-once functions are, however, listed in the Function menu in the Curve Fitting dialog.
- 2) There is no such thing as an "old-style" all-at-once function. It must have the FitFunc keyword.
- 3) You don't get mnemonic coefficient names.

Here is an example that fits an exponential decay using an all-at-once function. This example is silly  $-$  there is no reason to make this an all‐at‐once function. It is simply an example showing how a real function works without the computational complexities. Here it is, as an all-at-once function:

```
Function allatonce(pw, yw, xw) : FitFunc
   WAVE pw, yw, xw
   // a wave assignment does the work
   yw = pw[0] + pw[1]*exp(-xw/pw[2])End
```
This is the same function written as a standard user fitting function:

```
Function notallatonce(pw, x) : FitFunc
   WAVE pw
   Variable x
   return pw[0] + pw[1]*exp(-x/pw[2])End
```
In the all-at-once function, the argument of  $exp()$  includes xw, a wave. The basic format uses the input parameter x, which is a variable containing a single value. The use of xw in the all-at-once version of the function uses the implied point number feature of wave assignments (see **Waveform Arithmetic and Assignments** on page II‐80).

There are a couple of things to watch out for when creating an all-at-once fitting function:

1. You must not change the yw wave. That is, don't use Make or Redimension operations on yw. This will get you into trouble:

```
Function allatonce(pw, yw, xw) : FitFunc
  WAVE pw, yw, xw
  Redimension/N=2000 yw // BAD!
  yw = pw[0] + pw[1]*exp(-xw/pw[2])End
```
- 2. You may not get the same number of points in yw and xw as you have in the waves you provide as the input data. If you fit to a restricted range, if there are NaNs in the input data, or if you use a mask wave to select a subset of the input data, you will get a wave with a reduced number of points. Your fitting function must be written to handle that situation or you must not use those features.
- 3. It is tricky (but not impossible) to write an all-at-once fitting function that works correctly with the autodestination feature (that is, \_auto\_ in the Destination menu, or /D by itself in a FuncFit command).
- 4. The xw and yw waves are *not* your data waves. They will be destroyed when fitting is finished.

The example above uses xw as an argument to the exp function, and it uses the special features of a wave assignment statement to satisfy point 2.

The next example fits a convolution of a Gaussian peak with an exponential decay. It fits a baseline offset, amplitude and width of the Gaussian peak and the decay constant for the exponential. This might model an instrument with an exponentially decaying impulse response to recover the width of an impulsive signal.

```
Function convfunc(pw, yw, xw) : FitFunc
  WAVE pw, yw, xw
   // pw[0] = gaussian baseline offset
  // pw[1] = gaussian amplitude
  // pw[2] = gaussian position
   // pw[3] = gaussian width
   // pw[4] = exponential decay constant of instrument response
   // Make a wave to contain an exponential with decay constant pw[4]. The 
   // wave needs enough points to allow any reasonable decay constant to 
   // get really close to zero. The scaling is made symmetric about zero to 
  // avoid an X offset from Convolve/A
```

```
Variable dT = deltax(yw)
make/D/O/N=201 expwave // long enough to allow decay to zero
setscale/P x -dT*100, dT, expwave
// fill expwave with exponential decay
expwave = (x)=0) *pw[4] *dT*exp(-pw[4] *x)
// Normalize exponential so that convolution doesn't change 
// the amplitude of the result
Variable sumexp
sumexp = sum(expwave, -int, inf)expwave / = sumexp
// Put a Gaussian peak into the output wave
yw = pw[0] + pw[1] * exp(-((x-pw[2])/pw[3])^2)// and convolve with the exponential; NOTE /A
convolve/A expwave, yw
```
End

Some things to be aware of with regard to this function:

- 1) A wave is created inside the function to store the exponential decay. Making a wave can be a timeconsuming operation; it is less convenient for the user of the function, but can save computation time if you make a suitable wave ahead of time and then simply reference it inside the function.
- 2) The wave containing the exponential decay is passed to the convolve operation. The use of the /A flag prevents the convolve operation from changing the length of the output wave yw. You may wish to read the section on **Convolution** on page III-247.
- 3) The output wave yw is used as a parameter to the convolve operation. Because the convolve operation assumes that the data are evenly-space, this use of yw means that the function *does not satisfy* points 2) or 3) above. If you use input data to the fit that has missing points or unevenly-spaced X values, this function *will fail*.

You may also find the section **Waveform Arithmetic and Assignments** on page II‐80 helpful.

Here is a much more complicated version of the fitting function that solves these problems, and also is more robust in terms of accuracy. The comments in the code explain how the function works.

Note that this function makes at least two different waves using the Make operation, and that we have used Make/D to make the waves double-precision. This can be crucial.

```
Function convfunc(pw, yw, xw) : FitFunc
  WAVE pw, yw, xw
  // pw[0] = gaussian baseline offset
  // pw[1] = gaussian amplitude
  // pw[2] = gaussian position
  // pw[3] = gaussian width
   // pw[4] = exponential decay constant of instrument response (this 
   // parameter is actually the inverse of the time constant, in 
  // order to be just like Igor's built-in exp fit function, which 
   // was written in the days when a floating-point divide took much<br>// longer than a multiply).
            longer than a multiply).
   // Make a wave to contain an exponential with decay constant pw[4]. The 
  // wave needs enough points to allow any reasonable decay constant to 
  // get really close to zero. The scaling is made symmetric about zero to
  // avoid an X offset from Convolve/A
  // resolutionFactor sets the degree to which the exponential will be 
   // over-sampled with regard to the problems parameters. Increasing this
   // number increases the number of time constants included in the calculation.
```
- // It also decreases the point spacing relative to the problem's time
- // constants. Increasing will also increase the time required to compute.

```
Variable resolutionFactor = 10
// dt contains information on important time constants. We wish to set 
// the point spacing for model calculations much smaller than exponential 
// time constant or gaussian width.
Variable dT = min(1/(resolutionFactor*pw[4]), pw[3]/resolutionFactor)// Calculate suitable number points for the exponential. Length of 
// exponential wave is 10 time constants; doubled so exponential can start 
// in the middle; +1 to make it odd so exponential starts at t=0, and t=0 is
// exactly the middle point. That is better for the convolution.
Variable nExpWavePnts = round(resolutionFactor/(pw[4]*dT))*2 + 1
Make/D/O/N=(nExpWavePnts) expwave
// In this version of the function, we make a y output wave ourselves, so 
// that we can control the resolution and accuracy of the calculation. It 
// also will allow us to use a wave assignment later to solve the problem 
// of variable X spacing or missing points.
Variable nYPnts = max(resolutionFactor*numpnts(yw), nExpWavePnts)
Make/D/O/N=(nYPnts) yWave
// This wave scaling is set such that the exponential will 
// start at the middle of the wave
setscale/P x -dT*(nExpWavePnts/2), dT, expwave
// Set the wave scaling of the intermediate output wave to have the resolution 
// calculated above, and to start at the first X value.
setscale/P x xw[0], dT, yWave
// fill expwave with exponential decay
expwave = (x)=0) *pw[4] *dT*exp(-pw[4] *x)
// Normalize exponential so that convolution doesn't change 
// the amplitude of the result
Variable sumexp
sumexp = sum(expwave, -inf, inf)expwave /= sumexp
// Put a Gaussian peak into the intermediate output wave. We use our own wave 
// (yWave) because the convolution requires a wave with even spacing in X,
// whereas we may get X values input that are not evenly spaced.
yWave = pw[0] + pw[1] * exp(-((x-pw[2])/pw[3])^2)// and convolve with the exponential; NOTE /A
convolve/A expwave, yWave
// Move appropriate values corresponding to input X data into the output Y 
// wave. We use a wave assignment involving the input X wave. This will 
// extract the appropriate values from the intermediate wave, interpolating 
// values where the intermediate wave doesn't have a value precisely at an X
// value that is required by the input X wave. This wave assignment also 
// solves the problem with auto-destination: The function can be called with 
// an X wave that sets any X spacing, so it doesn't matter what X values 
// are required.
yw = yWave(xw[p])
```
End

None of the computations involve the wave yw. That was done so that the computations could be done at finer resolution than the resolution of the fitted data. By making a separate wave, it is not necessary to modify yw.

The actual return values are picked out of yWave using the special X-scale-based indexing available for onedimensional waves in a wave assignment.

### **Structure Fit Functions**

Sometimes you may need to transmit extra information to a fitting function. This might include constants that need to be set to reflect conditions in a run, but should not be fit; or a wave containing a look‐up table or a measured standard sample that is needed for comparison. Perhaps your fit function is very complex and needs some sort of book‐keeping data.

If you use a basic fit function or an all‐at‐once function, such information must be transmitted via global variables and waves. That, in turn, requires that this global information be looked up inside the fit function. The global data requirement makes it difficult to be flexible: the fit function is tied to certain global variables and waves that must be present for the function to work. In addition to adding complexity and difficulty to management of global information, it adds a possible time‐consuming operation: looking up the global information requires examining a list of waves or variables, and comparing the names to the desired name.

Structure fit functions are ideal for such problems because they take a single parameter that is a structure of your own design. The first few members of the structure must conform to certain requirements, but the rest is up to you. You can include any kind of data in the structure. An added bonus is that you can include members in the structure that identify for the fit function which fit coefficient is being perturbed when calculating numerical derivatives, that signal when the fit function is being called to fill in the auto-destination wave, and identify when a new fit iteration is starting. You can pass back a flag to have FuncFit abandon fitting.

To use a structure fit function, you must do three things:

- 1) Define a structure containing certain standard items at the top.
- 2) Write a fitting function that uses that structure as its only parameter.
- 3) Write a wrapper function for FuncFit that creates an instance of your structure, initializes it and invokes FuncFit with the /STRC parameter flag.

You should familiarize yourself with the use of structures before attempting to write a structure fit function (see **Structures in Functions** on page IV‐61).

Structure fit functions come in basic and all‐at‐once variants; the difference is determined by the members at the beginning of the structure. The format for the structure for a basic structure fit function is:

```
Structure myBasicFitStruct
   Wave coefw
   Variable x
   …
```
EndStructure

The name of the structure can be anything you like that conforms to Igor's naming rules; all that is required is that the first two fields be a wave and a variable. By convention we name the wave coefw and the variable x to match the use of those members. These members of the structure are equivalent to wave and variable parameters required of a basic fit function.

You may wish to use an all-at-once structure fit function for the same reason you might use a regular all-at-once fit function. The same concerns apply to all‐at‐once structure fit functions; you should read and understand **All‐ At‐Once Fitting Functions** on page III‐220 before attempting to write an all‐at‐once structure fit function.

The structure for an all-at-once structure fit function is:

```
Structure myAllAtOnceFitStruct
   Wave coefw
   Wave yw
   Waev xw
   …
EndStructure
```
The first three members of the structure are equivalent to the pw, yw, and xw parameters required in a regular all‐at‐once fit function.

A simple example of fitting with a structure fit function follows. More examples are available in the File menu: select appropriate examples from Examples→Curve Fitting.

### **Basic Structure Fit Function Example**

As an example of a basic structure fit function, we will write a fit function that fits an exponential decay using an X offset to compensate for numerical problems that can occur when the X range of an exponential function is small compared to the X values. The X offset must not be a fit coefficient because it is not math– ematically distinguishable from the decay amplitude. We will write a structure that carries this constant as a custom member of a structure. This function will duplicate the built‐in exp\_XOffset function (see **Notes on the Built‐in Fit Functions** on page III‐165).

First, we create fake data by executing these commands:

```
Make/D/O/N=100 expData,expDataX
expDataX = noise(0.5) + 100.5expData = 1.5+2*exp(-(expDataX-100)/0.2) + gnoise(.05)Display expData vs expDataX
ModifyGraph mode=3,marker=8
```
Now the code. Copy this code and paste it into your Procedure window:

```
// The structure definition
Structure expFitStruct
                      // required coefficient wave
  Variable x \frac{1}{2} required X value input
  Variable x0 // constant
EndStructure
// The fitting function
Function fitExpUsingStruct(s) : FitFunc
   Struct expFitStruct &s
   return s.coefw[0] + s.coefw[1]*exp(-(s.x-s.x0)/s.coefw[2])
End
// The driver function that calls FuncFit:
Function expStructFitDriver(pw, yw, xw, xOff)
   Wave pw // coefficient wave- pre-load it with initial guess
  Wave yw
  Wave xw
  Variable xOff
  Variable doODR
   // An instance of the structure. We initialize the x0 constant only,
   // Igor (FuncFit) will initialize coefw and x as required.
   STRUCT expFitStruct fs
   fs.x0 = x0ff // set the value of the X offset in the structure
   FuncFit fitExpUsingStruct, pw, yw /X=xw /D /STRC=fs
   // no history report for structure fit functions. We print our own
   // simple report here:
   print pw
   Wave W sigma
   print W_sigma
End
```
Finally, make a coefficient wave loaded with initial guesses and invoke our driver function:

### **Chapter III-8 — Curve Fitting**

Make/D/O expStructCoefs =  $\{1.5, 2, .2\}$ expStructFitDriver(expStructCoefs, expData, expDataX, 100)

This is a very simple example, intended to show only the most basic aspects of fitting with a structure fit function. An advanced programmer could add a control panel user interface, plus code to automatically calculate initial guesses and provide a default value of the x0 constant.

#### **The WMFitInfoStruct Structure**

In addition to the required structure members, you can include a WMFitInfoStruct structure member immediately after the required members. The WMFitInfoStruct structure, if present, will be filled in by FuncFit with information about the progress of fitting, and includes a member allowing you to stop fitting if your fit function detects a problem.

Adding a WMFitInfoStruct member to the structure in the example above:

```
Structure expFitStruct
                                    // Required coefficient wave.
   Variable x \frac{1}{2} // Required X value input.
   STRUCT WMFitInfoStruct fi // Optional WMFitInfoStruct.<br>Variable x0 // Constant.
                                    // Constant.
EndStructure
```
And the members of the WMFitInfoStruct:

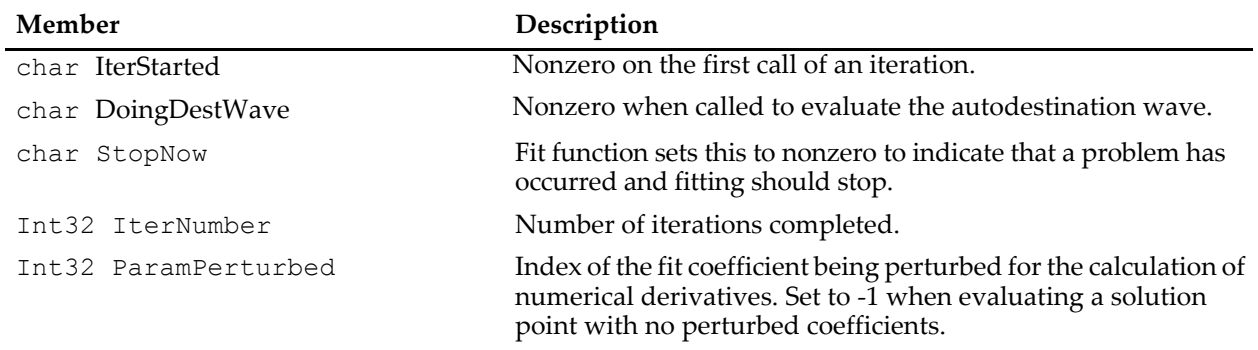

#### **WMFitInfoStruct Structure Members**

The IterStarted and ParamPerturbed members may be useful in some obscure cases to short-cut lengthy computations. The DoingDestWave member may be useful in an all-at-once structure fit function.

#### **Multivariate Structure Fit Functions**

To fit multivariate functions (those having more than one dimension or independent variable) you simply use an array for the X member of the structure. For instance, for a basic 2D structure fit function:

```
Structure My2DFitStruct
  Wave coefw
  Variable x[2]
   …
```
EndStructure

Or a 2D all-at-once structure fit function:

```
Structure My2DAllAtOnceFitStruct
  Wave coefw
   Wave yw
  Wave xw[2]
   …
EndStructure
```
## **Fitting Using Commands**

A few curve fitting features are not completely supported by the Curve Fitting dialog, such as constraints involving combinations of fit coefficients, or user-defined fit functions involving more complex constructions. Also, you might sometimes want to batch‐fit to a number of data sets without interacting with the dialog for each data set. These circumstances will require that you use command lines to do fits.

The easiest way to do this is to use the Curve Fitting dialog to generate command lines that do almost what you want. If you simply want to add a more complex feature, such as a more complicated constraint expression, click the To Cmd Line button, then edit the commands generated by the dialog to add the features you want.

If you are writing a user procedure that does curve fitting, you can click the To Clip button to copy the com‐ mands generated by the dialog. Then paste the commands into the Procedure window. Edit them as needed by your application.

Curve fitting is done by three operations — **CurveFit**, **FuncFit**, and **FuncFitMD**. You will find details on these operations in Chapter V‐1, **Igor Reference**.

### **Batch Fitting**

If you are doing batch fitting, you probably want to call a curve fitting operation inside a loop. In that case, you probably don't want a history report for every fit‐ it could possible make a very large amount of text in the history. You probably don't want the progress window during the fits‐ it slows down the fit and will make a flashing window as it appears and disappears. Finally, you probably don't want graphs and tables updating during the fits, as this can slow down computation considerably.

Here is an example function that will do all of this, plus it checks for an error during the fit. If the use of the \$ operator is unfamiliar you will want to consult **Accessing Waves in Functions** on page IV‐57**.**

```
Function FitExpToListOfWaves(theList)
   String theList
   Variable i=0
   string aWaveName = ""
   Variable V fitOptions = 4 // suppress progress window
   Variable V FitError = 0 // prevent abort on error
   do
      aWaveName = StringFromList(i, theList)
      WAVE/Z aWave = $aWaveName
      if (!WaveExists(aWave))
         break
      endif
      // /N suppresses screen updates during fitting
      // /Q suppresses history output during fitting
      CurveFit/N/Q exp aWave /D/R
      WAVE W_coef
      // save the coefficients
      Duplicate/O W_coef $("cf_"+aWaveName)
      // save errors
      Duplicate/O W sigma, $("sig "+aWaveName)
      if (V_FitError != 0)
         // Mark the results as being bad
         WAVE w = \frac{1}{2} ("cf "+aWaveName)
         w =NaN
         WAVE w = \frac{1}{2} ("sig "+aWaveName)
         w =NaN
         WAVE w = \frac{1}{2} ("fit "+aWaveName)
         w =NaN
         WAVE w = \frac{1}{2} ("Res "+aWaveName)
```

```
w =NaN
         V FitError = 0
      endif
      i + = 1while(1)
End
```
# **Curve Fitting Examples**

The Igor Pro Folder includes a number of example experiments that demonstrate the capabilities of curve fitting. These examples cover fitting with constraints, multivariate fitting, multipeak fitting, global fitting, fitting a line between cursors, and fitting to a user-defined function. All of these experiments can be found in Igor Pro Folder:Examples:Curve Fitting.

# **Singularities**

You may occasionally run across a situation where you see a "singular matrix" error. This means that the system of equations being solved to perform the fit has no unique solution. This generally happens when the fitted curve contains degeneracies, such as if all Y values are equal.

In a fit to a user-defined function, a singular matrix results if one or more of the coefficients has no effect on the function's return value. Your coefficients wave must have the exact same number of points as the number of coefficients that you actually use in your function or else you must hold constant unused coefficients.

Certain functions may have combinations of coefficients that result in one or more of the coefficients having no effect on the fit. Consider the Gaussian function:  $K_0 + K_1 \exp((x - K_2)/K_3)^2$ 

If *K*<sup>1</sup> is set to zero, then the following exponential has no effect on the function value. The fit will report which coefficients have no effect. In this example, it will report that  $K_2$  and  $K_3$  have no effect on the fit. However, as this example shows, it is often not the reported coefficients that are at fault.

# **Special Considerations for Polynomial Fits**

Polynomial fits use the singular value decomposition technique. If you encounter singular values and some of the coefficients of the fit have been zeroed, you are probably asking for more terms than can be supported by your data. You should use the smallest number of terms that gives a "reasonable" fit. If your data does not support higher‐order terms then you can actually get a poorer fit by including them.

If you really think your data should fit with the number of terms you specified, you can try adjusting the singular value threshold. You do this by creating a special variable called V\_tol and setting it to a value smaller than the default value of 1e‐10. You might try 1e‐15.

Another way to run into trouble during polynomial fitting is to use a range of X values that are very much offset from zero. If you suspect this may be the cause of problems you should be able to get good results by temporarily offsetting your x values, performing the fit and then restoring the original x values.

# **Errors Due to X Values with Large Offsets**

The single and double exponential fits can be thrown off if you try to fit to a range of X values that are very much offset from zero. In general, any function, which, when extrapolated to zero, returns huge or infinite values, can create problems. The solution is to temporarily offset your x values, perform the fit and then restore the original x values. You may need to perform a bit of algebra to fix up the coefficients.

As an example consider a fit to an exponential where the x values range from 100 to 101. We temporarily offset the x values by 100, perform the fit and then restore the x values by adding 100. When we did the fit, rather than fitting to k0+k1\*exp(‐k2\*x) we really did the fit to c0+c1\*exp(‐c2\*(x‐100)). A little rearrangement

```
and we have c0+c1*exp(-c2*x)*exp(c2*100). Comparing these expressions, we see that k0=c0,
k1= c1*exp(c2*100) and k2= c2.
```
A better solution to the problem of fitting exponentials with large X offsets is to use the built-in exp\_XOffset and dblexp\_XOffset fit functions. These fit functions automatically incorporate the X shifting; see **Notes on the Built‐in Fit Functions** on page III‐165 for details.

The same problem can occur when fitting to high‐degree polynomials. In this case, the algebra required to transform the solution coefficients back to unoffset X values is nontrivial. It would be better to simply rede‐ fine your problem in terms of offset X value.

# **Curve Fitting Troubleshooting**

If you are getting unsatisfactory results from curve fitting you should try the following before giving up.

Make sure your data is valid. It should not be all one value. It should bear some resemblance to the function that you're trying to fit it to.

If the fit is iterative try different initial guesses.

If you are fitting to a user‐defined function, check the following:

- Your coefficients wave must have exactly the same number of points as the number of coefficients that you actually use in your function unless you hold constant the unused coefficients.
- Your initial guesses should not be zero unless the expected range is near unity or you have specified an epsilon wave.
- Ensure that your function is working properly. Try plotting it over a representative domain.
- Examine your function to ensure all your coefficients are distinguishable. For example in the fragment (k0+k1)\*x, k0 and k1 are indistinguishable. If this situation is detected, the history will contain the message: "Warning: These parameters may be linearly dependent:" followed by a line listing the two parameters that were detected as being indistinguishable.
- Because the derivatives for a user-defined fit function are calculated numerically, if the function depends only weakly on a coefficient, the derivatives may appear to be zero. The solution to that problem is to create an epsilon wave and set its values large enough to give a nonzero difference in the function output. The epsilon wave sets the perturbation to a coefficient that is applied to estimate derivatives.
- A variation the previous problem is a function that changes in a step-wise fashion, or is "noisy" because an approximation is used that is good to only a limited precision. Again, create an epsilon wave and set the values large enough to give nonzero differences that are of consistent sign.
- Verify that each of your coefficients has an effect on the function.
- Make sure that the optimal value of your coefficients is not infinity (it takes a long time to increment to infinity).
- Check to see if your function could possibly return NaN or INF for any value of the coefficients. You might be able to add constraints to prevent this from happening. You will see warnings if a singular matrix error resulted from NaN or INF values returned by the fitting function.

## **Curve Fitting References**

An explanation of the Levenberg‐Marquardt nonlinear least squares optimization can be found in Chapter 14.4 of:

Press, W.H., B.P. Flannery, S.A. Teukolsky, and W.T. Vetterling, *Numerical Recipes in C*, 2nd ed., 994 pp., Cambridge University Press, New York, 1992.

The algorithm used for applying constraints is given in:

Shrager,Richard, Quadratic Programming for NonlinearRegression,*Communications ofthe ACM*, *15*, 41‐45, 1972.

### **Chapter III-8 — Curve Fitting**

The method is described in gory mathematical detail in:

Shrager, Richard, Nonlinear Regression With Linear Constraints: An Extension of the Magnified Diagonal Method, *Journal of the Association for Computing Machinery*, *17*, 446‐452, 1970.

References for the ODRPACK95 package used for orthogonal distance regression:

- Boggs, P.T., R.H. Byrd, and R.B. Schnabel, A Stable and Efficient Algorithm for Nonlinear Orthogonal Dis‐ tance Regression, *SIAM Journal of Scientific and Statistical Computing*, *8*, 052‐1078, 1987.
- Boggs, P.T., R.H. Byrd, J.R. Donaldson, and R.B. Schnabel, Algorithm 676 ODRPACK: Software for Weighted Orthogonal Distance Regression, *ACM Transactions on Mathematical Software*, *15*, 348‐364, 1989
- Boggs, P.T., J.R. Donaldson, R.B. Schnabel and C.H. Spiegelman, A Computational Examination of Orthog‐ onal Distance Regression, *Journal of Econometrics*, *38*, 69‐201, 1988.

An exhaustive, but difficult to read source for nonlinear curve fitting:

Seber, G.A.F, and C.J. Wild, *Nonlinear Regression*, John Wiley & Sons, 1989.

A discussion of the assumptions and approximations involved in calculating confidence bands for nonlin‐ ear functions can be found in the beginning sections of Chapter 5.

General books on curve fitting and statistics:

Draper, N., and H. Smith, *Applied Regression Analysis*, John Wiley & Sons, 1966.

Box, G.E.P., W.G. Hunter, and J.S. Hunter, *Statistics for Experimenters*, John Wiley & Sons, 1978.